# **SOẠN TÀI LIỆU KHOA HỌC với LATEX** AI LIÊU<br>
IQC với LAT<sub>E</sub>X<br>
Biên soạn:<br>
Laboratory for Parallel and Computation<br>
Engineering Science and Mechan<br>
The Pennsylvania<br>
Dịch bởi: Ngu<br>
Ngày 24 thán<br>
Ngày 24 thán

#### **Biên soạn: Gary L. Gray**

Laboratory for Parallel and Computational Mechanics Engineering Science and Mechanics Department The Pennsylvania State University

> **Dịch bởi: Nguyễn Phi Hùng Ngày 24 tháng 08 năm 2004**

Bản quyền ©2000-2004 thuộc về Gary L. Gray, "All rights reserved".

### <span id="page-1-0"></span>**Cám ơn!**

Phần lớn nội dung của tài liệu này được lấy từ bản hướng dẫn soạn tài liệu khoa học với LATEX bằng tiếng Anh của Gary L. Gray, đại học Pennsylvania State.

Tài liệu này được dịch trong thời gian tôi học LATEX với mong muốn giúp các bạn học và sử dụng LATEX tốt hơn.

Nó cũng là món quà lưu niệm của tôi gửi tặng khoa Toán–Tin trường Đại học Sư Phạm Thành Phố Hồ Chí Minh sau khi kết thúc khóa học. Nếu có sai sót trong việc đánh máy, hay cần bổ sung thêm tài liệu này các bạn hãy liên hệ với tôi. **Email:** phihung của tài liệu này được lấy từ bản hướng dẫn soạn tài liệu HgX bằng tiếng Anh của Gary L. Gray, đại học Pennsylvania và dực chịn Tin trường thời gian tôi học LAT<sub>HZ</sub> với mong muốn quả lưu niệm của tôi gửi tặ

Nguyễn Phi Hùng

## <span id="page-2-0"></span>**LỜI GIỚI THIỆU**

LATEX là một hệ thống soạn thảo rất phù hợp với việc tạo ra các tài liệu khoa học và toán học với chất lượng bản in rất cao. Đồng thời, nó cũng rất phù hợp với các công việc soạn thảo các tài liệu khác từ thư từ cho đến những cuốn sách hoàn chỉnh. LAT<sub>E</sub>X sử dụng T<sub>E</sub>X làm bộ máy định dạng.

Tài liệu này sẽ giới thiệu cho các bạn cách sử dụng LATEX 2*ε* để soạn tài liệu khoa học và còn hơn thế nữa.

Tài liệu này được chia làm 7 chương:

- **Chương 1** giới thiệu về cấu trúc cơ bản của một tài liệu được soạn thảo bằng LATEX 2*ε*. Ngoài ra, chương này cũng giới thiệu về một số thuật ngữ và kiến thức cơ bản để làm cơ sở cho việc định dạng tài liệu của bạn.. **IFTLEU**<br>
vạn thảo rất phù hợp với việc tạo ra các tài<br>
t lượng bản in rất cao. Đồng thời, nó cũn<br>
vận thảo các tài liệu khác từ thư từ cho độ<br>
viện sử dụng T<sub>E</sub>X làm bộ máy định dạng<br>
hiệu cho các bạn cách sử dụng LAT<sub>E</sub>X
- **Chương 2** Giới thiệu sâu hơn về các môi trường liệt kê, tabbing, list, . . .
- **Chương 3** Hướng dẫn cách soạn thảo các công thức Toán trên hàng và trên một hàng riêng biệt.
- **Chương 4** Hướng dẫn cách soạn thảo các công thức Toán nhiều hàng.
- **Chương 5** Nói về các gói lệnh hỗ trợ chén hình ảnh và bảng vào tài liệu.
- **Chương 6** Hướng dẫn bạn tạo lệnh mới và môi trường mới.
- **Chương 7** Tạo danh sách tài liệu tham khảo với BIBTEX.

Nếu ban có nhu cầu về các vấn đề liên quan đến LATEX, hãy tham khảo thêm tài liệu ở trang web của Comprehensive T<sub>E</sub>X Archive Network (CTAN). Trang chủ được đặt tại http://www.ctan.org. Bạn có thể tải về tất cả các gói dữ liệu thông qua các chương trình FTP ở địa chỉ ftp://www.ctan.org hay rất nhiều địa chỉ liên kết phụ khác trên thế giới như ftp://ctan.tug.org (US), ftp://ftp.dante.de (Germany), ftp://ftp.tex.ac.uk (UK). Nếu bạn không ở các nước trên thì hãy lựa chọn địa chỉ nào gần bạn nhất. Nếu bạn muốn sử dụng IATEX trên máy tính cá nhân, hãy xem qua những thông tin ở địa chỉ CTAN:/tex-archive/systems.

VIETMATHS.NET

## **Mục lục**

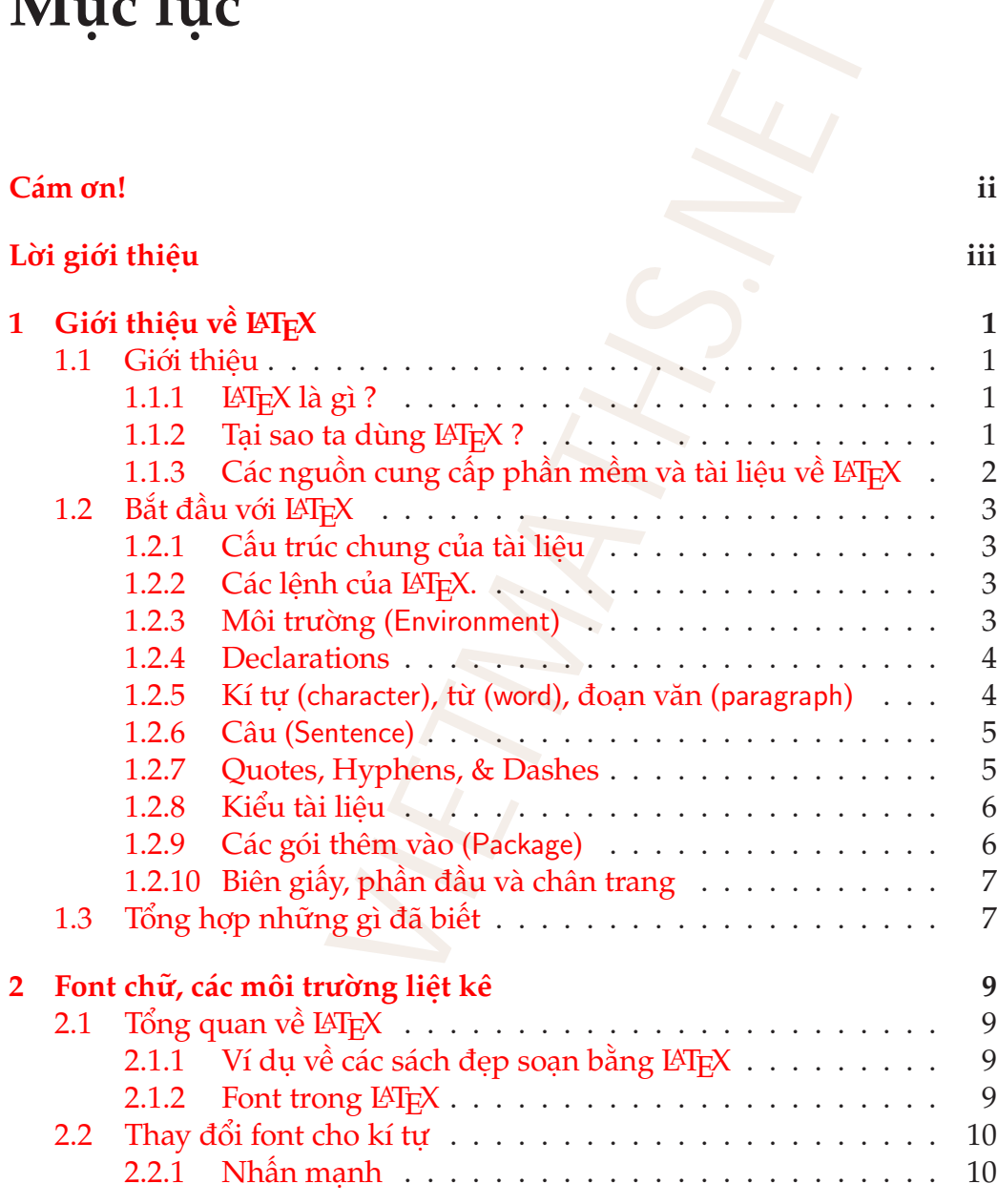

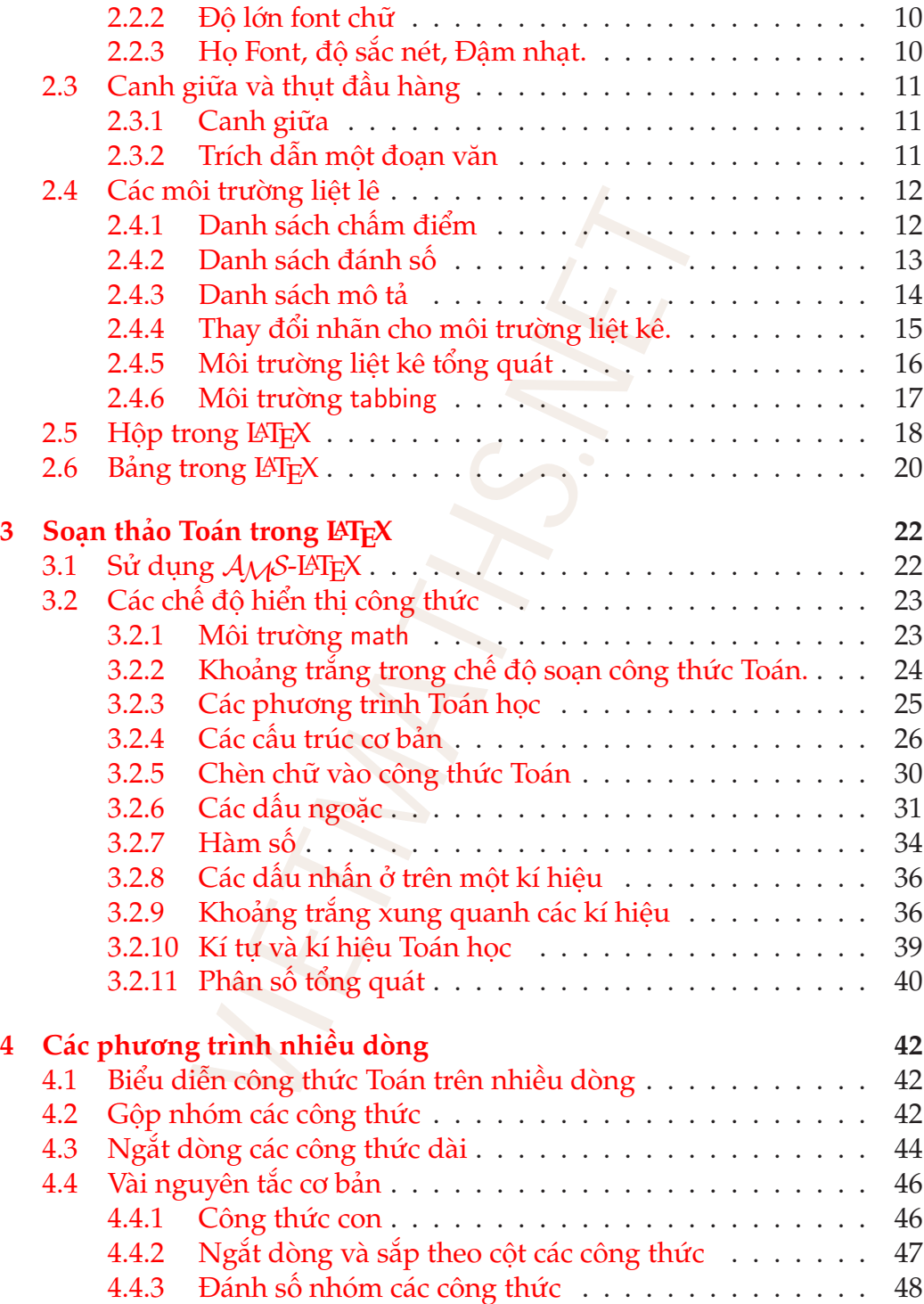

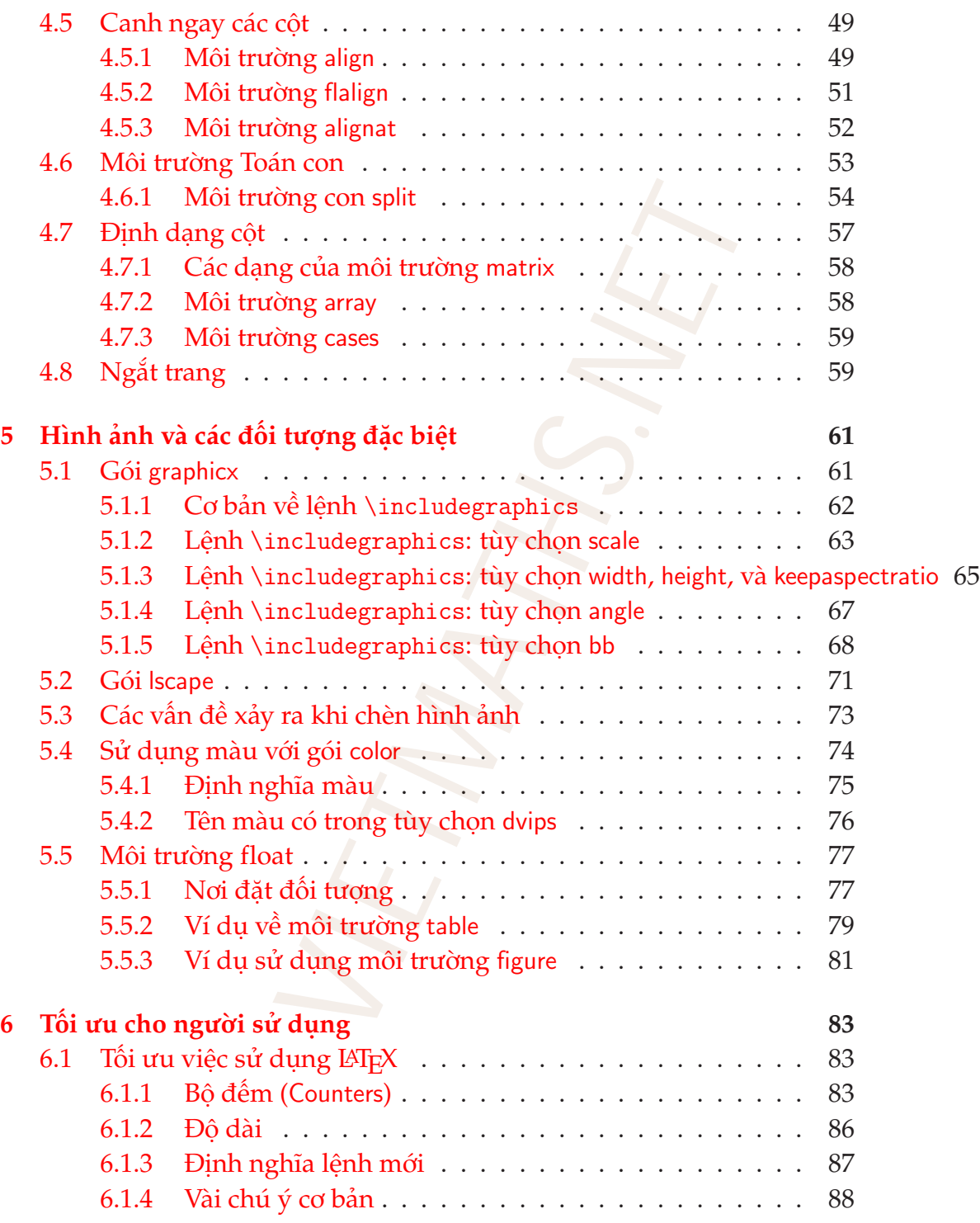

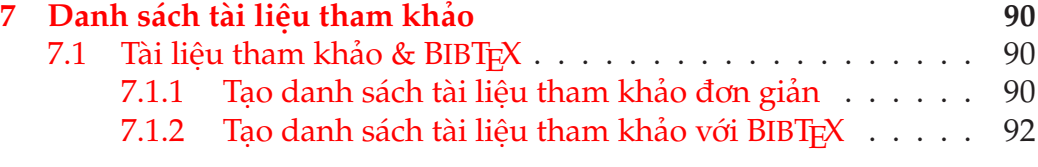

**[Tài liệu tham khảo](#page-102-0) 95**

## <span id="page-8-0"></span>**Chương 1**

## **GIỚI THIỆU VỀ LATEX**

#### <span id="page-8-1"></span>**1.1 Giới thiệu**

#### <span id="page-8-2"></span>**1.1.1 LATEX là gì ?**

LATEX được phát âm là "Lay-tech" hay "Lah-tech". Chúng ta đã sẵn sàng để sử dụng LATEX 2*ε*và có thể nâng cấp lên LATEX3. Chúng ta viết LATEX có nghĩa là LATEX 2*ε*. LATEX là phần mềm xử lí văn bản, hơn nữa có thể dễ dàng tạo ra file .html. Nó rất tốt để tạo các văn bản khoa học mà nhất là Toán học. T<sub>E</sub>X, bộ máy định dạng của LAT<sub>E</sub>X, sử dụng các font có chất lượng rất tốt (Computer Modern), được tạo bởi Donald Knuth, một nhà khoa học máy tính ở Stanford, trong khi viết tác phẩm "The Art of Computer Programming". Bởi vậy, ông ta trải qua nhiều năm để lập trình T<sub>F</sub>X trước khi hoàn thành cuốn sách này.  $\therefore$  Tury-tech" hay "Lah-tech". Chúng ta đã có thể nâng cấp lên IATEX<br>"Lay-tech" hay "Lah-tech". Chúng ta viế<br>là phần mềm xử lí văn bản, hơn nữa vá thố đất tốt để tạo các văn bản khoa học<br>táy định dạng của IATEX, sử dụng

#### <span id="page-8-3"></span>**1.1.2** Tại sao ta dùng LAT<sub>E</sub>X ?

- Nó *không giống* Microsoft Word !!!
- Với LAT<sub>E</sub>X, bạn có thể dễ dàng tạo ra các tài liệu dài, phức tạp nhưng rất đẹp và chuyên nghiệp<sup>1</sup>.
- LATEX hỗ trợ rất tốt cho việc soạn thảo các tài liệu Toán học và khoa học kĩ thuật.

<span id="page-8-4"></span> $^{\rm 1}$ các tài liệu tạo ra bởi L⁄H<sub>E</sub>X là kiểu mẫu được sử dụng bởi các nhà xuất bản nổi tiếng ở nước ngoài.

- Các phương trình, hình ảnh, bảng, chương, mục . . . có thể được gán nhãn, được LATEX đánh số tự động vì thế ta có thể tham khảo đến chúng dễ dàng.
- Chúng ta có thể tạo ra và tham chiếu đến một danh sách tài liệu tham khảo rất lớn nhờ sử dụng BIBTEX.
- T<sub>E</sub>X hoàn toàn miễn phí và ta có thể dùng ốn định trên mọi hệ thống có cấu hình cao hay thấp, dòng PC hay Mac.
- File nguồn của TEX lưu ở dạng kí tự ASCII (file .tex) nên rất nhỏ.
- Sau khi biên dịch file nguồn, LATEX tạo ra kết quả có thể là file .pdf (Adobe Portable Document Format), .ps (PostScript), hoặc .dvi (Device Independent format). ortnino sư dụng bib h<sub>i</sub>y.<br>toàn miễn phí và ta có thể dùng ổn định<br>h cao hay thấp, dòng PC hay Mac.<br>n của T<sub>E</sub>X lưu ở dạng kí tự ASCII (file .te:<br>iên dịch file nguồn, l<sup>x</sup>I<sub>E</sub>X tạo ra kết quả<br>ortable Document Format), .ps
- Hiện nay trên thế giới có rất nhiều cá nhân và tổ chức sử dụng T<sub>E</sub>X.

#### <span id="page-9-0"></span>**1.1.3 Các nguồn cung cấp phần mềm và tài liệu về LATEX**

- Web site của tài liệu này: http://www.esm.psu.edu/courses/LaTeX (ở thời điểm này nó đã được thay bằng một địa chỉ mới.)
- Cộng đồng người dùng TEX: comp.text.tex
- Comprehensive TEX Archive Network (CTAN): http://www.ctan.org
- TEX Users Group (TUG) http://www.tug.org
- American Mathematical Society (AMS), tạo ra AMSLATEX (họ rất thông minh !): http://www.ams.org
- N. J. Higham, *Handbook of Writing for the Mathematical Sciences*, SIAM, Philadelphia, PA, 1993.
- Macintosh TEX/LATEX Web Site: http://www.esm.psu.edu/mac-tex

#### <span id="page-10-0"></span>**1.2 Bắt đầu với LATEX**

#### <span id="page-10-1"></span>**1.2.1 Cấu trúc chung của tài liệu**

Mỗi file nguồn của LATEX có cấu trúc cơ bản sau:

```
\documentclass[options]{class}
Phần đầu tài liệu
\begin{document}
. . . nội dung tài liệu . . .
\end{document}
```
trong đó *class* là một trong các kiểu tài liệu sau article, report, book hay letter[2](#page-10-4) và *options* là một danh sách các tùy chọn tương ứng với kiểu tài liệu đó. ptions] {class}<br>
u<br>
ài liệu . . .<br>
ong các kiểu tài liệu sau article, report,<br>
ột danh sách các tùy chọn tương ứng vớ<br>
(MH<sub>E</sub>X.<br>
lau trúc cơ bản sau:<br>
lau trúc cơ bản sau:<br>
lau trúc cơ bản sau:<br>
lau trúc cơ bản sau:<br>
lau t

#### <span id="page-10-2"></span>**1.2.2 Các lệnh của LATEX.**

Một lệnh của LAT<sub>E</sub>X có cấu trúc cơ bản sau:

```
\name[parameter]{mandarg}
```
*name* là tên lệnh, *parameter* là tham số (hay là biến), số lượng các tham số có thể có là từ 0 đến 9, *mandarg* là nội dung của lệnh. Các lệnh của LATEX có hai dạng:

- Các kí tự & \$ % ∼ \_ { } # ˆ có nghĩa đặc biệt và rất hay dùng trong LATEX. Kí tự \ theo sau bởi *duy nhất* một kí tự nói trên sẽ in ra chính nó trong văn bản.
- Kí tự \ theo sau bởi một hay nhiều kí tự thông thường.

Sau này chúng ta sẽ biết và dùng nhiều lệnh như thế này.

#### <span id="page-10-3"></span>**1.2.3 Môi trường (**Environment**)**

Phần văn bản *bên trong* một môi trường thì khác với phần văn bản ở ngoài môi trường đó. Một môi trường có dạng:

<span id="page-10-4"></span> $^2$ thực ra trên Internet còn có nhiều kiểu tài liệu khác, một số trong chúng có bản quyền.

```
\begin{environment}
phần thân của môi trường
\end{environment}
```
Đây cũng là một cầu trúc quan trọng của L<sup>A</sup>T<sub>E</sub>X mà ta sẽ dùng rất nhiều. Một ví dụ là môi trường center (canh giữa một đoạn văn bản) giống như thế này:

> Đoạn văn bản này nằm trong môi trường center và nó được canh đều hai biên giấy.

#### <span id="page-11-0"></span>**1.2.4 Declarations**

Declaration là những *lệnh* mà nó làm thay đổi cách hoạt động của một tham số hay lệnh nào đó mà nó không in ra văn bản gì cả. Ví dụ như lệnh

```
\setlength{\topmargin}{-0.9in}
```
được dùng trong tài liệu để điều chỉnh lại biên trên (top margin) của tờ giấy là −0.9 inches (vâng, độ dài vẫn có thể âm). Như một ví dụ khác, chúng ta dùng declaration \footnotesize để tạo kích thước nhỏ hơn kích thước thông thường, giống như thế này: Đây là footnotesize.

Một declaration có tác dụng trực tiếp từ khi gọi nó và kết thúc khi có một declaration khác *cùng loại* được gọi lại. Nếu một declaration xuất hiện *bên trong* một môi trường hay cặp dấu {... } thì tác dụng của nó chỉ có trong môi trường này hay đối với phần văn bản trong cặp dấu ngoặc giống như khi thấy ví dụ ở trên với declaration \footnotesize. oạn văn bản này nằm trong môi trường c<br>và nó được canh đều hai biên giấy.<br> **Trations**<br>
hững l*ệnh* mà nó làm thay đổi cách hoạt đ<br>
b đó mà nó không in ra văn bản gì cả. Ví (<br>
\setlength{\topmargin}{-0.9in}<br>
ng tài liệu để

#### <span id="page-11-1"></span>**1.2.5 Kí tự (**character**), từ (**word**), đoạn văn (**paragraph**)**

LATEX xem xét để xếp một *nhóm* các kí tự thành một *từ* thông qua các khoảng trắng (nhiều khoảng trắng hay xuống hàng cũng chỉ được coi là một khoảng trắng). Một hàng trăng hay nhiêu hàng trăng chỉ cho LATEX rằng ta muốn kết thúc một đoạn và bắt đầu đoạn mới. Một khoảng trắng không bị ngắt được đưa vào với dấu ∼. Chúng ta sẽ thấy nhiều ví dụ loại này. Những kí tự: & \$ % ~ { } # ^ có những nghĩa đặc biệt đối với LAT<sub>F</sub>X. Nếu bạn muốn xuất ra chúng thì ta phải đặt trước nó kí tự \ giống như thế này: \\$ \& \# .... Tất cả các lệnh của LATEX bắt đầu với kí tự \, kí tự % làm cho LATEX bỏ qua tất cả các phần văn bản trên hàng kể từ sau nó.

#### <span id="page-12-0"></span>**1.2.6 Câu (**Sentence**)**

Một câu kết thúc với . (hoặc có thể là ? hay !) và LATEX tự động thêm vào một khoảng trắng lớn hơn khi bắt đầu câu mới (gấp đôi khoảng trắng thông thường). Trong sự thêm vào đó, sẽ có vài trường hợp LATEX làm sai khi *trước* dấu chấm câu là chữ in hoa. Sau đây là một ví dụ minh họa, nếu ta nhập vào: G. L. Gray sent a proposal to NSF. How nice., ta sẽ được kết quả là: G. L. Gray sent a proposal to NSF. How nice.

- Chú ý rằng khả năng ngắt câu và thêm vào các khoảng trắng tự động của LATEX sẽ bị sai khi trước dấu chấm là chữ in hoa, để khắc phục điều này ta có thể thêm vào lệnh \@ trước dấu chấm. Giống như thế này: G. L. Gray sent a proposal to NSF\@. How nice. Nó sẽ cho ta kết quả là: G. L. Gray sent a proposal to NSF. How nice. sent a proposal to NSF. How nice., that a proposal to NSF. How nice.<br>
int a proposal to NSF. How nice.<br>
ing ngắt câu và thêm vào các khoảng trắn;<br>
i khi trước dấu chấm là chữ in hoa, để k<br>
ể thêm vào lệnh \@ trước dấu chấ
- Lệnh \frenchspacing sẽ *tắt* chức năng thêm vào khoảng trắng khi kết thúc câu vì đây là đặc trưng của tiếng Pháp.

#### <span id="page-12-1"></span>**1.2.7 Quotes, Hyphens, & Dashes**

Chúng ta hầu như không bao giờ dùng kí tự " , bởi vì để mở hay đóng ngoặc (đơn hay kép) ta thường dùng như sau 'single' hay "double". Chúng được nhập vào như sau: 'single' và ''double''.

Những loại dấu gạch nối (dash) được dùng trong soạn thảo tùy từng hoàn cảnh. LATEX có thể tạo ra bốn loại dấu gạch nối sau:<sup>3</sup>

**Hyphen** (-) sử dụng để nối các từ bị ngắt quãng khi kết thúc hàng, ví dụ như docu-ment.

**En dash** (–) dùng biểu thị dãy có thứ tự, ví dụ như "từ 12–16 Tháng Tám".

**dấu trừ** (\$-\$) dùng trong chế độ soạn thảo công thức toán giống như *x* − *y* 2 , chú ý độ dài của dấu trừ và các khoảng trắng lớn xung quanh nó.

**dash hoặc emdash** (—) Các trường hợp khác.

<span id="page-12-2"></span> $3$ Những người sử dụng Microsoft Word dường như chỉ biết một loại trong chúng.

#### <span id="page-13-0"></span>**1.2.8 Kiểu tài liệu**

Đối với mỗi tài liệu, LATEX đều yêu cầu người soạn xác định *cấu trúc* của tài liệu thông qua các tùy chọn (option) và chọn kiểu tài liệu (class) muốn soạn. Các chọn lựa có thể dùng là:

**font size** 10pt, 11pt, 12pt, trong đó mặc định là 10pt.

- **paper size/orientation** Khố giấy mặc định phụ thuộc vào bản LAT<sub>E</sub>X mà bạn cài đặt. Khổ giấy letterpaper dùng cho U.S. là 8 $\frac{1}{2} \times 11$  in. Kiểu dáng mặc định là portrait, nhưng ta có thể thay thành landscape.
- **one/two column** onecolumn là giá trị mặc định. Tùy chọn twocolumn tự động định dạng lại tài liệu thành 2 cột.

Vì thế, bạn có thể bắt đầu tài liệu với lệnh:

```
\documentclass[letterpaper,12pt]{article}
```
Xem Sách [\[4\]](#page-102-1) để có các thông tin chi tiết hơn và các tùy chọn khác.

#### <span id="page-13-1"></span>**1.2.9 Các gói thêm vào (**Package**)**

Một phần mới được thêm vào đầu tài liệu là *các gói lệnh*. Có hàng ngàn gói lệnh có sẳn và *miễn phí* trên CTAN mà ta có thể dùng.

Những gói nào có thể dùng phụ thuộc vào bản LAT<sub>E</sub>X mà bạn cài đặt, nhưng ta cũng có thể cài bổ sung thêm sau đó. Sách [\[4\]](#page-102-1) sẽ cho bạn những ý tưởng tốt để cài các gói thêm vào. Nơi bạn cài các gói phụ thuộc vào thư mục gốc mà bạn cài LATEX. Ví dụ, với hệ điều hành Mac OS X (UNIX), thư mục cài LATEX là 11pt, 12pt, trong đó mặc định là 10pt.<br> **ntation** Khổ giấy mặc định phụ thuộc<br>
ặt. Khổ giấy letterpaper dùng cho U.S. la<br>
c định là portrait, nhưng ta có thể thay thà<br> **nn** onecolumn là giá trị mặc định. Tùy c<br>
h dạng lại

```
/Library/texmf/tex/latex/misc/
```
và trong Windows với MikT<sub>E</sub>X thì mặc định là thư mục

C:\texmf\tex\

Mọi file .sty mà LATEX cần dùng đều ở trong thư mục này, có thể được tìm thấy và sử dụng. Đây là thư mục cài LATEX thông dụng, và ta có thể cài các gói vào đây. Khi biên dịch, TEX sẽ tìm các file cần dùng trong thư mục này, và thư mục đặt file cần biên dịch.

#### <span id="page-14-0"></span>**1.2.10 Biên giấy, phần đầu và chân trang**

Bạn có thể điều chỉnh hình dáng của trang in khi cần cho phù hợp với mục đích của mình. Mỗi trang chứa phần đầu trang (head), chân trang (foot) và phần thân (phần chứa văn bản–body). LATEX dùng các kích thước mặc định nhưng ta có thể thay đổi nó. Hãy *cẩn thận*, thay đổi các giá trị này có thể làm mất đi tính trong sáng và chuyên nghiệp của văn bản.

Vì thế, như một ví dụ, với khổ giấy  $8\frac{1}{2} \times 11$ in, có thể thiết lập lại biên trái và phải là 1 in bằng các lệnh sau:

```
\setlength{\textwidth}{6.5in}
\setlength{\oddsidemargin}{0.0in}
```
Như một ví dụ khác, ở đầu tài liệu ta có thể dùng lệnh:

```
\setlength{\textwidth}{9.75in}
\setlength{\textheight}{6.8in}
\setlength{\oddsidemargin}{-0.25in}
\setlength{\topmargin}{-0.9in}
```
Để có trang in đẹp bạn hãy xem ở trang 555–557 trong Sách [4].

#### <span id="page-14-1"></span>**1.3 Tổng hợp những gì đã biết**

Đây là một phần file nguồn tổng hợp các hướng dẫn trên đây.

```
\documentclass[12pt,letterpaper]{article}
\title{Tài liệu đầu tiên của bạn soạn bằng \LaTeX}
\author{Tên tác giả\thanks{chú thích cho tác giả: nơi
      làm việc, email,...}
\and
      Đồng tác giả\thanks{chú thích như trên}}
\date{\today}% in ra ngày trong máy
\begin{document}
\maketitle % lệnh yêu cầu tạo tiêu đề
\begin{abstract} % tóm tắt bài báo cáo của bạn
\addcontentsline{toc}{section}{Tóm tắt}
Đây là tóm tắt của ban.
\end{abstract}
                              áng và chuyên nghiệp của văn bản.<br>
lụ, với khổ giấy 8\frac{1}{2} \times 11in, có thể thiết lậ<br>
các lệnh sau:<br>
h}{6.5in}<br>
argin}{0.0in}<br>
dầu tài liệu ta có thể dùng lệnh:<br>
h}{9.75in}<br>
ht}{6.8in}<br>
m}{-0.25in}<br>
hh}{-0.9in}<br>
hãy xem
```

```
\tableofcontents % tạo mục lục
\section{Đây là mục thứ nhất} \label{sec:01}
Phần thân của Mục<sup>~</sup>\ref{sec:01} ở đây.
\subsection{Đây là mục con của Mục~\ref{sec:01}}
                                    \label{ssec:01}
Phần thân của Mục<sup>~</sup>\ref{ssec:01} ở đây.
......................
Vendfdocument)
```
### <span id="page-16-0"></span>**Chương 2**

# **FONT CHỮ, CÁC MÔI TRƯỜNG LIỆT KÊ** <sup>3</sup><br> **Về LAC MÔI TRƯỜ**<br>
về **LAC MÔI TRƯỜ**<br>
về M<sub>E</sub>X<br>
sách đẹp soạn bằng LIEX<br>
làm cho bạn biết được một tài liệu được<br>
nó đẹp như thế nào, bạn hãy xem<br>
ournal of the Mechanics.<br>
của George Grẽatzer: First Steps in LIEX<br>
c

#### <span id="page-16-1"></span>**2.1 Tổng quan về LATEX**

#### <span id="page-16-2"></span>**2.1.1 Ví dụ về các sách đẹp soạn bằng LATEX**

Chúng tôi luôn muốn làm cho bạn biết được một tài liệu được soạn với LATEX chứa những gì và nó đẹp như thế nào, bạn hãy xem

- Một trang trong Journal of the Mechanics and Physics of Solids.
- Môt trang trong Journal of Applied Mechanics.
- Một quyển sách của George Grẽatzer: First Steps in LATEX: A Short Course.

Một người có thể tranh cãi rằng có phải LATEX tạo ra các trang in nói trên để tập trung vào nội dung hơn là cách thức định dạng không ?

Với phần đông những người soạn thảo, họ cố gắng so sánh và làm theo những trang văn bản đã định dạng hoàn chỉnh hay các quyển sách mà các nhà xuất bản đã sắp xếp lại các đề mục, tham chiếu chéo ...

#### <span id="page-16-3"></span>**2.1.2** Font trong LAT<sub>E</sub>X

Một bản LATEX cài đặt hoàn chỉnh sẽ chứa đầy đủ các font họ "CM...", có thể thêm các font "LAZY..., LOGO..." . Nếu có cài gói vietnam thì sẽ có thêm các font "VN...". Chúng ở trong thư mục: \texmf\font\...

#### <span id="page-17-0"></span>**2.2 Thay đổi font cho kí tự**

#### <span id="page-17-1"></span>**2.2.1 Nhấn mạnh**

Những người đánh máy khi họ muốn *nhấn mạnh* (emphasisze) điều gì thì họ gạch dưới nó. Trong soạn thảo, ta không nên dùng biện pháp gạch dưới để nhấn mạnh mà phải THAY ĐổI FONT của đoạn văn bản đó.

Thông thường, ta có thể nhấn mạnh một đoạn văn bằng cách *in nghiêng* nó trong font thẳng đứng, lệnh \emph cho phép nhấn mạnh một đoạn văn trong *mọi* font. Ta có thể nhấn mạnh một phần đoạn văn mà đoạn đó đã được nhấn mạnh. Hãy xem ví dụ sau: *Bạn có thể* nhấn mạnh *văn bản khi mà nó được chỉnh là in nghiêng,* trong font chữ dạng sans-serif, hay kiểu đánh máy.

#### <span id="page-17-2"></span>**2.2.2 Độ lớn font chữ**

Độ lớn của font có thể được thay đổi bằng các declarations (xem mục 2.4 của Chương [1\)](#page-8-0) sau đây:

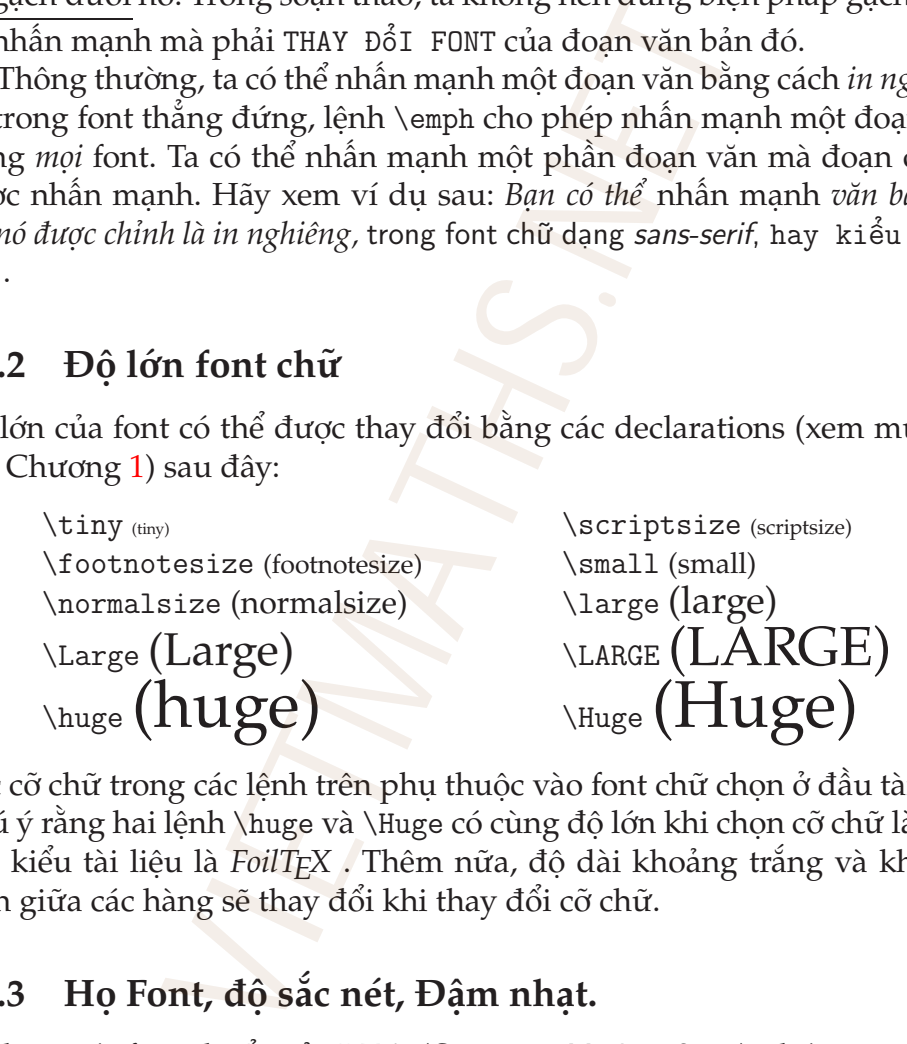

Các cỡ chữ trong các lệnh trên phụ thuộc vào font chữ chọn ở đầu tài liệu. Chú ý rằng hai lệnh \huge và \Huge có cùng độ lớn khi chọn cỡ chữ là 12pt hay kiểu tài liệu là *FoilTEX* . Thêm nữa, độ dài khoảng trắng và khoảng cách giữa các hàng sẽ thay đổi khi thay đổi cỡ chữ.

#### <span id="page-17-3"></span>**2.2.3 Họ Font, độ sắc nét, Đậm nhạt.**

Sử dụng các font chuẩn của LAT<sub>E</sub>X (Computer Modern fonts), chúng ta có thể:

**family**: *cho ta những kiểu chữ sau:* Roman, Typewriter, Sans Serif. **shape**: *cho ta những dạng đứng, nghiêng:* upright, *italic*, slanted, SMALL CAPS.

Chú ý rằng họ font san serif thường dùng mặc định trong trình diễn và không có các kiểu *in nghiêng* và CHỮ IN NHỎ. Để thay đổi họ font, kiểu, độ sắc nét ta có thể dùng các lệnh dưới đây hay chính xác hơn là các declarations (xem trong [\[4\]](#page-102-1)).

```
family: \textrm{text},\texttt{text},\textsf{text}
shape: \textup{text},\textit{text},\textsl{text},\textsc{text}
series: \textmd{text},\textbf{text}
```
#### <span id="page-18-0"></span>**2.3 Canh giữa và thụt đầu hàng**

#### <span id="page-18-1"></span>**2.3.1 Canh giữa**

Có nhiều cách để canh giữa một đoạn, nhưng với LATEX, chúng ta chỉ có môi trường center để làm việc này, giống như thế này:

\begin{center} dòng 1\\ dòng 2 dài hơn\\ dòng này dài nhất \end{center} (textibitiext), (texts: [text], (texts: [text], (texts: [text]<br> **và thụt đầu hàng**<br>
giữa một đoạn, nhưng với LT<sub>E</sub>X, chúng<br>
m việc này, giống như thế này:<br>
dài hơn\\ dòng này dài nhất<br>
dòng 1<br>
dòng 2 dài hơn<br>
dòng này dài

nó sẽ cho ta kết quả sau

dòng 1 dòng 2 dài hơn dòng này dài nhất

trong đó lệnh \\ cho ta một hàng mới.

[\[4\]](#page-102-1) có nói đến hai declaration là \centering và \centerline nhưng cả hai không tốt.

#### <span id="page-18-2"></span>**2.3.2 Trích dẫn một đoạn văn**

Ta có thể thêm vào một đoạn trích dẫn nhiều hàng bằng cách sử dụng môi trường quote hoặc quotation. Đây là ví dụ về môi trường quote:

"My father was a relentlessly self-improving boulangerie owner from Belgium with low-grade narcolepsy and a penchant for buggery. My mother was a fifteen-year-old French prostitute named Chloe with webbed feet. My father would womanize, he would drink, he would make outrageous claims, like he invented the question mark. Sometimes he would accuse chestnuts of being lazy. A sort of general malaise that only the genius possess and the insane lament.

My childhood was typical. Summers in Rangoon, luge lessons. In the spring we'd make meat helmets. If I was insolent, I was placed in a burlap bag and beaten with reeds. Pretty standard, really. At the age of twelve I received my first scribe." —Dr. Evil, Austin Powers.

và đây là môi trường quotation:

"My father was a relentlessly self-improving boulangerie owner from Belgium with low-grade narcolepsy and a penchant for buggery. My mother was a fifteen-year-old French prostitute named Chloe with webbed feet. My father would womanize, he would drink, he would make outrageous claims, like he invented the question mark. Sometimes he would accuse chestnuts of being lazy. A sort of general malaise that only the genius possess and the insane lament. raman beaten with reeds. Pretty standard, real<br>
received my first scribe." —Dr. Evil, Austin<br>
rurờng quotation:<br>
ther was a relentlessly self-improving boula<br>
um with low-grade narcolepsy and a penchan<br>
r was a fifteen-yea

My childhood was typical. Summers in Rangoon, luge lessons. In the spring we'd make meat helmets. If I was insolent, I was placed in a burlap bag and beaten with reeds. Pretty standard, really. At the age of twelve I received my first scribe." —Dr. Evil, Austin Powers.

Bạn hãy tìm *sự khác nhau*<sup>1</sup> giữa hai môi trường này đi **!**

#### <span id="page-19-0"></span>**2.4 Các môi trường liệt lê**

#### <span id="page-19-1"></span>**2.4.1 Danh sách chấm điểm**

Đây là môi trường liệt kê với các dấu chấm hay kí tự đặc biệt ở đầu dòng, hãy xem ví dụ sau:

```
\begin{itemize}
    \item Cấp độ lớn nhất là chấm đen lớn.
    \begin{itemize}
        \item Sau đó ta được một gạch đầu hàng (\engidx{dash}).
```
<span id="page-19-2"></span> $1$ Môi trường quote không có thụt đầu hàng (noindent) ở đầu mỗi đoạn nhưng khoảng trắng dọc giữa hai đoạn thì lớn hơn thông thường; môi trường quotation có phân cách đoạn tức là lệnh \par có tác dụng và có thụt đầu hàng.

```
\begin{itemize}
               \item Kế đó ta có dấu sao (\engidx{asterisk}).
                       \begin{itemize}
                       \item Cuối cùng là dấu chấm nhỏ.
                       \end{itemize}
               \item Một dấu sao khác.
                \end{itemize}
       \end{itemize}
\item Item 2
\end{itemize}
                                        à chấm đen lớn.<br>
pc một gạch đầu hàng.<br>
có dấu sao.<br>
củ dấu sao.<br>
củ dấu sao.<br>
cù ng là dấu chấm nhỏ.<br>
sao khác.<br>
1 hàng nửa.<br>
liệt kê và ta có thể dùng xen kẽ hay lồng<br>
ánh số<br>
the phép tạo ra các danh sách đánh số. S<br>
```
nó sẽ cho ta

- Cấp độ lớn nhất là chấm đen lớn.
	- **–** Sau đó ta được một gạch đầu hàng.
		- ∗ Kế đó ta có dấu sao.
			- · Cuối cùng là dấu chấm nhỏ.
		- ∗ Một dấu sao khác.
	- **–** Một gạch đầu hàng nửa.
- Item 2

Có bốn loại môi trường liệt kê và ta có thể dùng xen kẽ hay lồng vào nhau đến 4 lần.

#### <span id="page-20-0"></span>**2.4.2 Danh sách đánh số**

Môi trường enumerate cho phép tạo ra các danh sách đánh số. Sau đây là ví dụ về môi trường này:

```
\begin{enumerate}
    \item Đánh số bằng số kiểu Arabic ở lần sử dụng thứ nhất.
    \begin{enumerate}
        \item Đánh số bằng chữ thường.
        \begin{enumerate}
            \item Đánh số bằng số kiểu Roman ở cấp độ thứ 3.
            \begin{enumerate}
            \item Cuối cùng dùng chữ in hoa.
```

```
\end{enumerate}
        \item Và đây là đánh số kiểu Roman.
        \end{enumerate}
    \end{enumerate}
\item Number 2
\end{enumerate}
```
Nó sẽ cho ta:

- 1. Đánh số bằng *số kiểu Arabic* ở lần sử dụng thứ nhất.
	- (a) Đánh số bằng *chữ thường*.
		- i. Đánh số bằng *số kiểu Roman* ở cấp độ thứ 3.
			- A. Cuối cùng dùng *chữ in hoa*.
		- ii. Và đây là đánh số kiểu Roman.
- 2. Number 2

Chú ý rằng cả hai môi trường itemize và enumerate đều có thể lồng vào nhau xen kẽ tùy ý đến 4 lần.

#### <span id="page-21-0"></span>**2.4.3 Danh sách mô tả**

**ánh xạ** là một qui tắc tương ứng từ một tập hợp, gọi là *tập xác định*, vào một tập hợp khác gọi là *tập giá trị* mà mỗi phần tử ở tập xác định có duy nhất một ảnh ở tập giá trị. <sup>5</sup><br>
bằng số kiểu Arabic ở lần sử dụng thứ nhấ<br>
h số bằng chữ thường.<br>
Dánh số bằng số kiểu Roman ở cấp độ thứ<br>
A. Cuối cùng dùng chữ tin hoa.<br>
Và đây là đánh số kiểu Roman.<br>
2<br>
hai môi trường itemize và enumerate đề<br>
y ý

**Hàm số** là ánh xạ có tập xác định là tập con của tâp số thực **R**.

**Tích phân Riemann** là giới hạn của một dãy các tổng Riemann của hàm *f* , tức là giới hạn

$$
\int_{a}^{b} f(x) dx = \lim_{|P| \to 0} \sum_{k=1}^{n} f(\xi_k)(x_k - x_{k-1})
$$

trong đó  $x_0 = a < x_1 < \cdots < x_{n-1} < x_n = b$  và  $\xi_k$  chọn tùy ý trong  $(x_{k-1}, x_k)$ .

Các định nghĩa trên soạn bởi môi trường description như sau:

```
\begin{description}
     \item[ánh xạ] là một qui tắc tương ứng từ một tập hợp,
     gọi là \emph{tập xác định}, vào một tập hợp khác gọi là
     \emph{tập giá trị} mà mỗi phần tử ở tập xác định có duy
     nhất một ảnh ở tập giá trị.
     \item[Hàm số] là ánh xạ có tập xác định là tập con của
     tập số thực R.
     \item[Tích phân Riemann] là giới hạn của một dãy các tổng
     Riemann của hàm $f$, tức là giới hạn $$\int_a^bf(x)\,dx=
     \lim_{|P|\rightarrow0} \sum_{k=1}^nf(\xi_{k})(x_k-x_{k-1})
     $$ trong đó $x_0=a<x_1<\dots<x_{n-1}<x_n=b$ và $\xi_k$
     chọn tùy ý trong (x_{k-1}, x_k) .
\end{description}
                           ennam là giới hạn của một dãy cá<br>
St$, tức là giới hạn $$\int_a~bf(x)<br>
Frow0}\sum_{k=1}^nf(\xi_{k})(x_k-x_-<br>
=a<x_1<\dots<x_fn-1}<x_n=b$ và $\xi<br>
$(x_{k-1},x_k)$.<br>
e<sup>3</sup> việc soạn các công thức Toán ở Chương<br>
ãn cho môi t
```
Chúng ta sẽ thảo luận về việc soạn các công thức Toán ở Chương [3.](#page-29-0)

#### <span id="page-22-0"></span>**2.4.4 Thay đổi nhãn cho môi trường liệt kê.**

Trong môi trường liệt kê (itemize) các nhãn ở đầu mỗi mục (item) có thể được thay đổi toàn bộ hay từng cái một. Để làm việc này ta có thể dùng thêm một tham số ở lệnh \item.

```
\triangle clubs
```
- $\hearts$  hearts
- $\diamondsuit$  diamonds
- ♠ spades

Nó được soạn như sau:

```
\begin{itemize}
    \item[$\clubsuit$] clubs
    \item[$\heartsuit$] hearts
    \item[$\diamondsuit$] diamonds
    \item[$\spadesuit$] spades
\end{itemize}
```
Để thay đổi toàn bộ các nhãn thành một nhãn mới, ta có thể dùng lệnh \labelitemi theo ví dụ sau

```
\begin{itemize}
\renewcommand{\labelitemi}
             {$\checkmark$}
\item item 1 \item item 2
\end{itemize}
                                                     cho ta kết quả
                                                        \checkmark item 1
                                                        \checkmark item 2
```
#### <span id="page-23-0"></span>**2.4.5 Môi trường liệt kê tổng quát**

Được tạo bởi môi trường list theo dạng sau:

```
\begin{list}{label}{declarations}
\item mục 1
\item mục 2
\end{list}
```
trong đó

**label** là nhãn mặc định cho những mục nào không có chỉ rỏ nhãn cụ thể ở lệnh \item.

**declarations** là các lệnh điều khiển độ dài ngang và dọc cho môi trường list giống như các lệnh xác định độ dài khác.

Sau đây là ví dụ về môi trường list:

```
\begin{list}{}{%
```

```
% độ rộng biên trái
\setlength{\leftmargin}{1.6in}
% độ rộng phần chứa nhãn
\setlength{\labelwidth}{1.2in}
% khoảng trắng ngang giữa nhãn và text
\setlength{\labelsep}{0.0in}
% khoảng trắng dọc giữa hai item
\setlength{\parsep}{5pt plus 1pt minus 0pt}
% khoảng trắng dọc giữa hai item
\setlength{\itemsep}{7pt plus 1pt minus 0pt}
% khoảng trắng dọc trước và sau môi trường list
\setlength{\topsep}{10pt plus 1pt minus 0pt}
             Vitem item 2<br>
viding liệt kê tổng quát<br>
hôi trường list theo dạng sau:<br>
st}{label}{declarations}<br>
1<br>
2<br>
}<br>
hàn mặc định cho những mục nào khô<br>
1 cụ thể ở lệnh vitem.<br>
nons là các lệnh điều khiển độ dài ngang<br>
trường list g
```

```
}
\item[\textsc{\textbf{Education}}\hfill]
   Ph.D., Engineering Mechanics, 1993\\
    \emph{University of Wisconsin--Madison}
    M.S., Engineering Mechanics, 1988\\
    \emph{University of Wisconsin--Madison}
    S.M., Engineering Science, 1987\\
    \emph{Harvard University}
    B.S. \emph{cum laude}, Mechanical Engineering, 1985\\
    \emph{Washington University}
\item[\textsc{\textbf{Experience}}\hfill] Some jobs here and
some jobs there.
\end{list}
```
Kết quả là ta được đoạn sau:

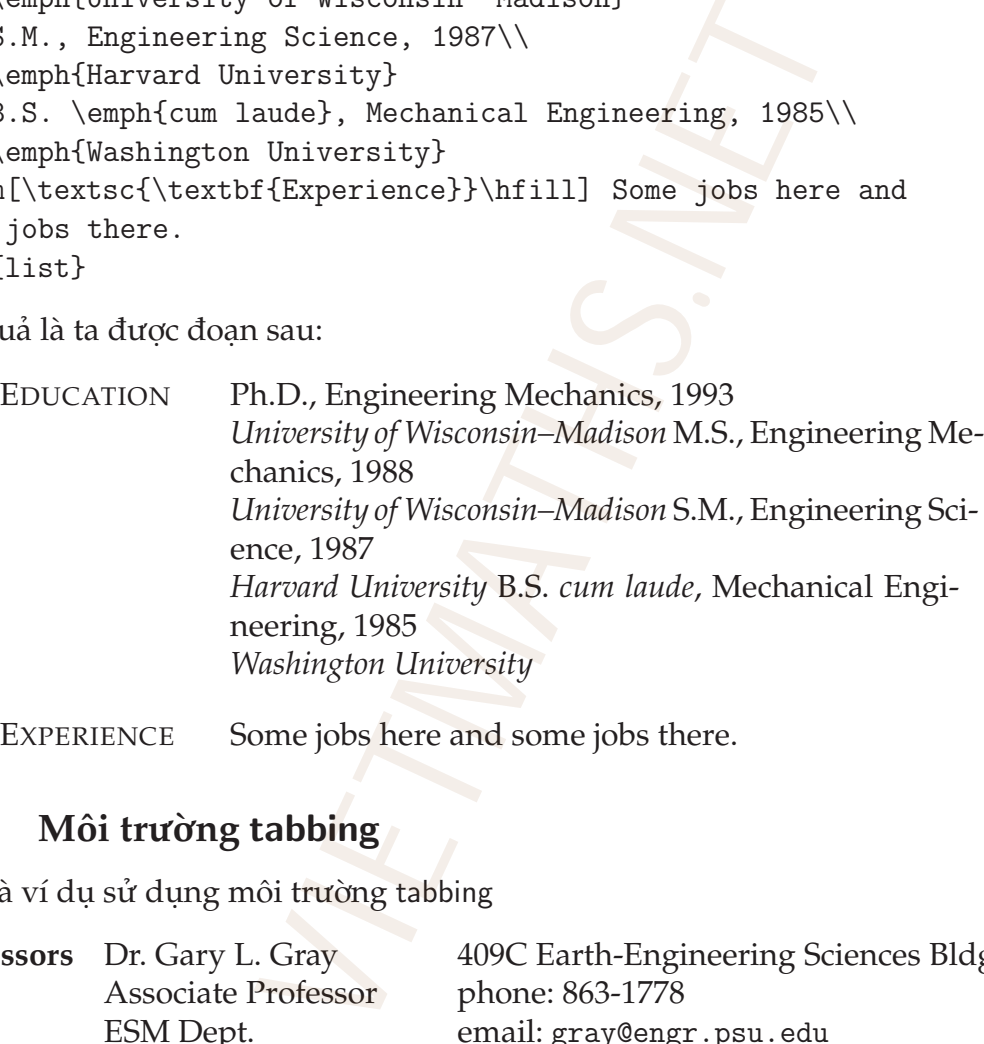

EXPERIENCE Some jobs here and some jobs there.

#### <span id="page-24-0"></span>**2.4.6 Môi trường** tabbing

Đây là ví dụ sử dụng môi trường tabbing

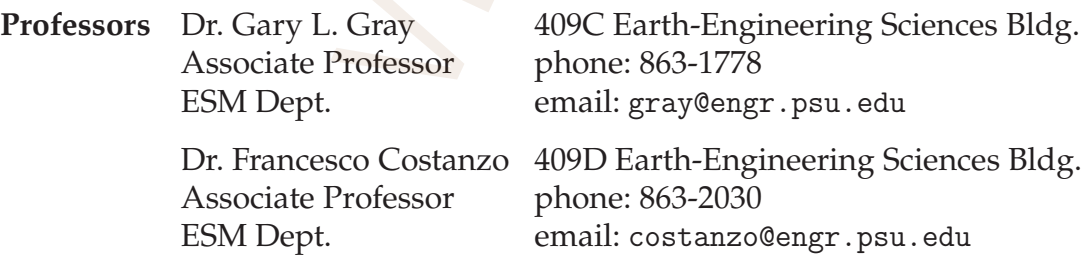

và đây là đoạn mã của nó

```
\begin{tabbing}
```

```
\hbox{\hbox{b} \to \infty} \ = \hbox{\hbox{c} \in \infty} \ = \kii\textbf{Professors} \> Dr.\ Gary L. Gray \> 409C
     Earth-Engineering Sciences Bldg. \+ \\
      Associate Professor \> phone: 863-1778 \\
     ESM Dept. \> email: \texttt{gray@engr.psu.edu} \\[0.1in]
     Dr. \n\ Francesco Costanzo \ 409D Earth-Engineering
     Sciences Bldg.\\
     Associate Professor \> phone: 863-2030\\
     ESM Dept. \> email: \texttt{costanzo@engr.psu.edu}
\end{tabbing}
                    Vermannt Nextrologi ayesagi .psatted<br>
Ridg. \\<br>
Bildg. \\<br>
Professor \> phone: 863-2030\\<br>
\> email: \texttt{costanzo@engr.ps<br>
giải thích của tôi: môi trường tabbing làn<br>
các cột của những người dùng máy đán<br>
y các cột về
```
Đây là vài lời giải thích của tôi: môi trường tabbing làm việc giống như cách canh ngay các cột của những người dùng máy đánh chữ

- $\checkmark$  canh ngay các cột về bên trái.
- $\checkmark$  tab dừng khi gặp lệnh \=.
- $\checkmark$  không có ngắt dòng tự động trong môi trường này, muốn ngắt dòng phải dùng lệnh \\.
- $\checkmark$   $\geq$  ngăn cách các cột.
- X Việc dừng tab có thể thiết lập trên một dòng không được in ra nếu dòng đó kết thúc với \kill.

Bạn có thể xem ví dụ phức tạp hơn ở file *tabbing\_demo.pdf*. Về môi trường này bạn có thể tham khảo thêm trong Sách [**?**].

#### <span id="page-25-0"></span>**2.5 Hộp trong LATEX**

Mỗi hộp box là một vật thể mà LATEX xem như là một đơn vị, giống như một kí tự. Do đó mỗi kí tự được LATEX xem như một cái hộp, những cái hộp này có thể di chuyển sang mọi hướng xung quanh nó nhưng không thể phá vỡ nó.

• Một \framebox là một hộp thực sự mà ta có thể thấy được, lệnh  $\frac{t}{\text{rank}} \$ sẽ cho ta kết quả text, lệnh  $\frac{t}{\text{rank}}$  có thể thay đổi theo ý thích, hãy xem chi tiết trong [\[4\]](#page-102-1).

- Một đoạn có thể đưa vào một *cái hộp lớn* bằng cách sử dụng lệnh \parbox hay là đặt nó trong môi trường minipage. Ta sẽ có ví dụ về nó ở dưới đây.
- Một rule box cho phép vẽ một hộp đen chữ nhật với chiều dài và rộng xác định, cấu trúc của nó là \rule[lift]{width}{height}.

Sau đây là những ví dụ về các lệnh trên. Lệnh \framebox thì không cần phải đưa vào ví dụ vì nó quá rõ ràng. Lệnh \rule{\textwidth}{1pt} sẽ cho ta đường thẳng ngang dài bằng độ dài của lệnh \textwidth và độ dày là 1 pt.

và đây là lệnh \rule{0.3\textwidth}{1pt}.

Các tham số width và height có thể thay tùy ý bằng độ dài hay các lệnh xác định độ dài như trên. Ví dụ tinh tế hơn về lệnh \rule và \baselineskip ở file *rule\_command\_demo.pdf*.

Đối với lệnh \parbox, đây là cấu trúc được dùng trong rất nhiều ví dụ:

\parbox[pos][height][innerpos]{width}{text}

#### Problem 1

The mechanism shown at the right consists of the disk whose center is pinned at *O* and two links *AB* and *BC*. The disk *O* has radius *R* and is rotating with a constant counterclockwise angular velocity *ω*0. If the lengths of *AB* and *BC* are also equal to *R*, determine the angular accelerations of link *AB*, *αAB*, and link  $BC$ ,  $\alpha_{BC}$ , at the instant shown.

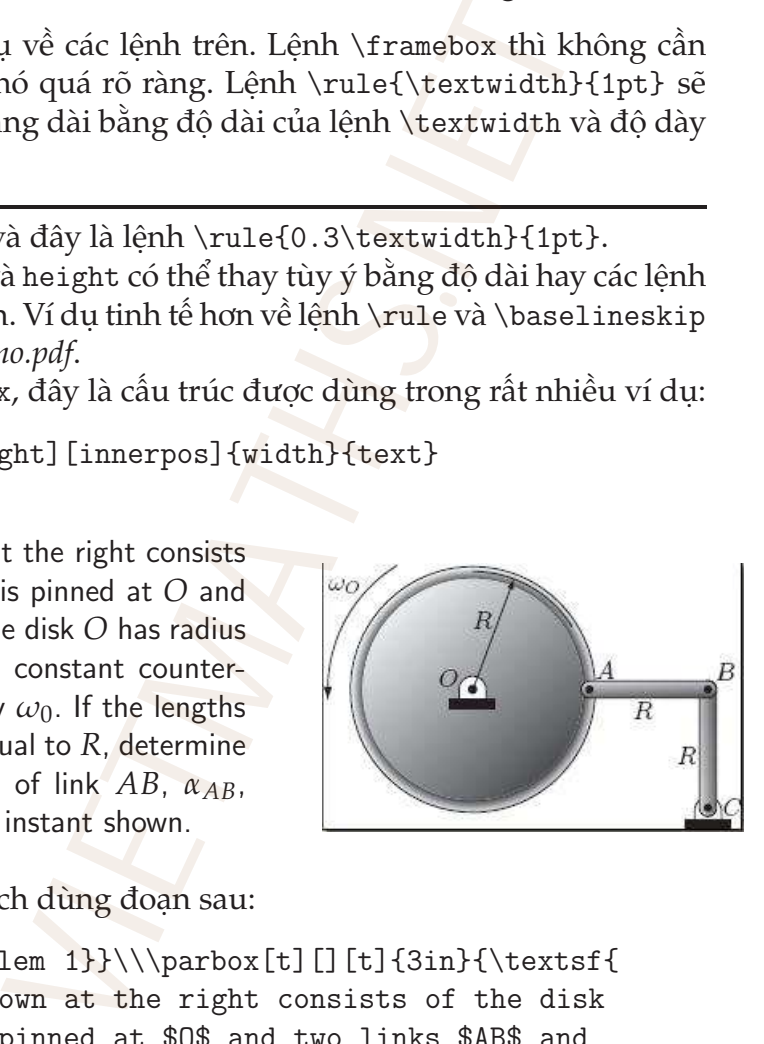

Nó được tạo ra bằng cách dùng đoạn sau:

\textsf{\textbf{Problem 1}}\\\parbox[t][][t]{3in}{\textsf{ The mechanism shown at the right consists of the disk whose center is pinned at \$O\$ and two links \$AB\$ and \$BC\$. The disk \$O\$ has radius \$R\$ and is rotating with a constant counterclockwise angular velocity \$\omega\_0\$. If the lengths of \$AB\$ and \$BC\$ are also equal to \$R\$, determine the angular accelerations of link \$AB\$, \$\alpha\_{AB}\$, and link \$BC\$, \$\alpha\_{BC}\$, at the

```
instant shown.}}\hfill\parbox[t][][b]{2.1in}{
\includegraphics[scale=.8]{Problem1}}
```
Lệnh \parbox tạo ra một hộp (không có biên nhìn thấy như lệnh \framebox) có chiều rộng và dài lần lượt cho bởi tham số width và height, pos và innerpos là tham số chỉ vị trí của hộp ứng với chiều dọc và chiều ngang.

#### 2.6 Bảng trong  $\text{ETr}X$

Đây là đoạn nhập liệu của một cái bảng *rất đẹp*.

```
\begin{table}[ht]
\begin{center}
\begin{tabular}{||l|c|c|c|c||} \hline \hline
\multicolumn{2}{||c|}{Onset of Delamination} &
\multicolumn{3}{c||}{Laminate Type} \\ \hline
Result & Source & $[0]$ & $[(0/90)_{N}]_{S}$ &
$[(0_7/90_5)_N]_S$ \\ \hline\hline
\rhotho$ & Martin's Analysis & 0.42 & N/A & 0.42 \\ \cline{2-5}
& Martin's Experiment & 0.33--0.49 & N/A & N/A\\ \cline{2-5}
& DDSHM & 0.41 & 0.41 & 0.41\\ \hline
$\theta^{\circ}$ & Martin's Analysis & 25 & N/A & 25 \\
                                                       \cline{2-5}
& DDSHM & 25.4 & 25.4 & 25.4\\ \hline
$P$ (N) & Martin's Experiment & 7.23--14.60 & N/A &
6.50--10.50\\ \cline{2-5}
& DDSHM & 9.13--9.74 & 7.99--8.49 & 8.88--9.48\\ \hline \hline
\end{tabular}
\caption{Đây là một bảng rất phức tạp và tinh tế,
                                         đúng không bạn ?}
\label{table}
\end{center}
\end{table}
Nó tạo ra bảng 2.1.
                (formal)<br>
CALC ATTLE ANDER AND ATTLE ATTLE AND ATTLE ATTLE ATTLE ATTLE ATTLE ATTLE ATTLE ATTLE ATTLE ATTLE ATTLE ATTLE ATTLE ATTLE ATTLE ATTLE ATTLE ATTLE ATTLE ATTLE ATTLE ATTLE ATTLE ATTLE ATTLE ATTLE ATTLE ATTLE ATT
```
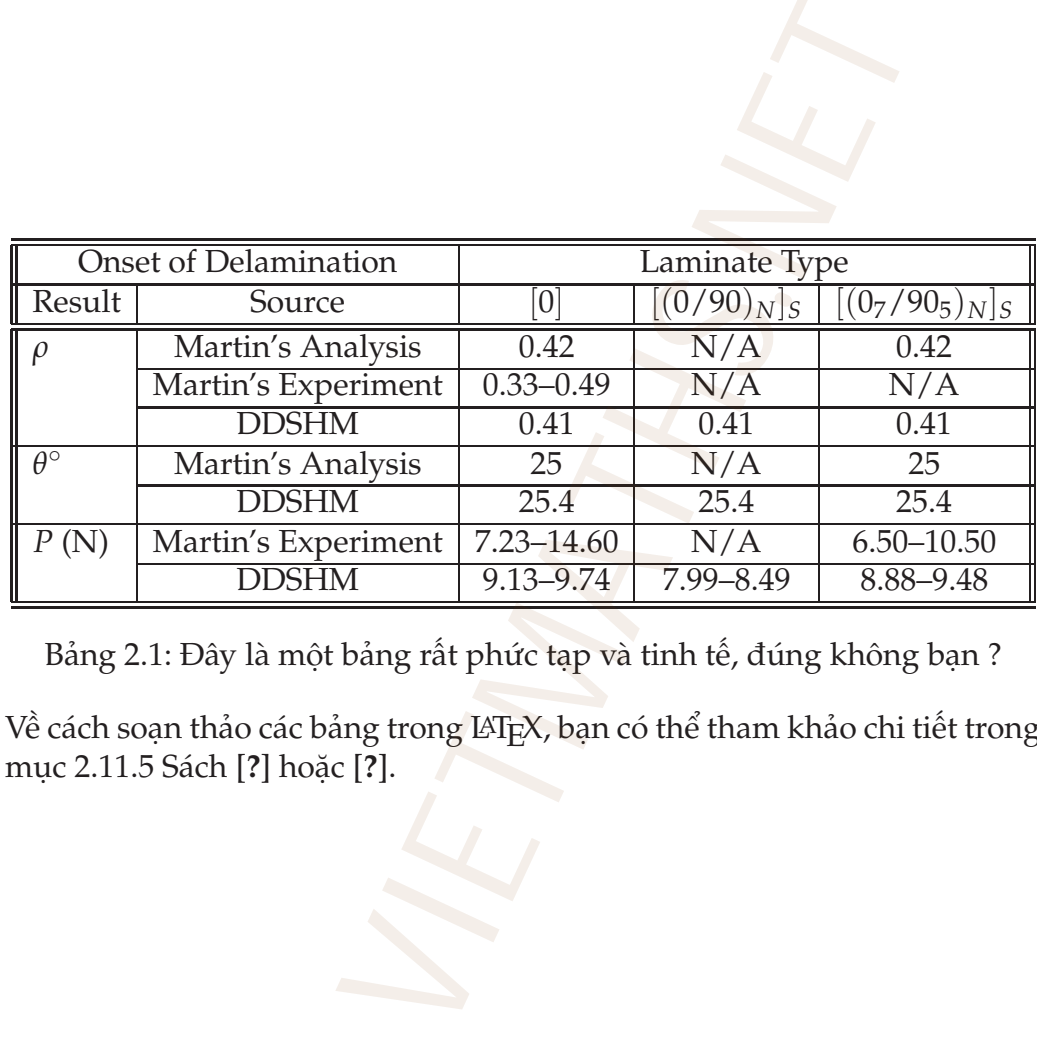

<span id="page-28-0"></span>Bảng 2.1: Đây là một bảng rất phức tạp và tinh tế, đúng không bạn ?

Về cách soạn thảo các bảng trong LATEX, bạn có thể tham khảo chi tiết trong mục 2.11.5 Sách [?] hoặc [?].

## <span id="page-29-0"></span>**Chương 3 SOẠN THẢO TOÁN TRONG LATEX THẢO TOÁN TRC**<br>
ung  $A_{\mathcal{M}}\mathcal{S}\text{-ETEX}$ <br>
bạn đã cài đặt và có thể sử dụng các gói le, eucal và mỗi khi bạn soạn văn bản Toá<br>
thến gói này. Đây là mô tả ngắn gọn về là<br>
tà gói lệnh đầu tiên của  $A_{\mathcal{M}}\mathcal{S}\text{-ETEX}$ ,

#### <span id="page-29-1"></span>**3.1** Sử dụng  $A_{\mathcal{M}}S$ -L'IEX

Tôi giả sử rằng bạn đã cài đặt và có thể sử dụng các gói lệnh sau: amsmath, amssymb, exscale, eucal và mỗi khi bạn soạn văn bản Toán học, tôi khuyên bạn nên nạp hết bốn gói này. Đây là mô tả ngắn gọn về bốn gói lệnh trên:

- **amsmath** Đây là gói lệnh đầu tiên của  $A_{\mathcal{M}}S$ -LAT<sub>E</sub>X, bổ sung vào LAT<sub>E</sub>X các lệnh và môi trường mới để soạn các công thức, hệ phương trình nhiều hàng, thêm nhiều kí hiệu Toán in đậm, dễ dàng tạo ra kí hiệu mới và nhiều tính năng khác.
- **amssymb** Thêm vào hơn một trăm kí hiệu Toán học mới mà chúng không có trong LATEX thông thường.
- **exscale** Gói này cho phép LAT<sub>E</sub>X dùng các font mở rộng khác nhau (font cmex) trong trường hợp có thể. Các font cmex được dùng cho các kí hiệu toán lớn như ∑, ∏, ∫, ... và exscale còn cho phép những font này có thể được làm lớn lên cho phù hợp với lớp tài liệu headings và những kiểu tài liệu dùng font lớn khác.
- **eucal** Thay thế kĩ thuật tạo ra các kí tự Toán học đẹp của LATEX với các kí tự Toán Euler Script. Với tùy chọn mathscr, bạn có cả hai loại font bằng cách dùng \mathcal để tạo ra các kí tự Toán đẹp của LATEX, giống như

ABCD, và sử dụng lệnh \mathscr để tạo ra các kí tự Euler Script, giống như ABCD.

AMS-LATEX còn bao gồm nhiều gói khác, tự động nạp vào khi nạp bốn gói trên, cụ thể là amsmath tự động nạp thêm vào amsgen, amsbsy, amsopn và amstext còn amssymb tự động nạp vào amsfonts.

#### **3.2 Các chế độ hiển thị công thức**

<span id="page-30-0"></span>Thông thường, công thức Toán được hiển thị *trên cùng một hàng*, đó là một phần của hàng hiện thời, hoặc được hiển thị trên *một* hay *nhiều* hàng khác song song với hàng hiện thời. Đầu tiên, chúng ta sẽ thảo luận về công thức hiển thị trên *cùng* hàng hay trên *một* hàng riêng biệt sau đó sẽ nói về công thức trên *nhiều* hàng. **hiển thị công thức**<br> *t* (c Toán được hiển thị *trên cùng một hàng,*<br> *i*, hoặc được hiển thị trên *một* hay *nhiều* h<br>
thời. Đầu tiên, chúng ta sẽ thảo luận về dhay trên *một* hàng riêng biệt sau đó sẽ nó<br> **math**<br>
ung đ

#### <span id="page-30-1"></span>**3.2.1 Môi trường** math

 $\text{Cùng một công thức nhưng đây là ở cùng trên hàng  $M(\theta) = \int_{-\infty}^{+\infty} f(X_c(t)) \wedge \int_{-\infty}^{+\infty} f(X_c(t)) \wedge \int_{-\infty}^{+\infty} f(X_c(t)) \wedge \int_{-\infty}^{+\infty} f(X_c(t)) \wedge \int_{-\infty}^{+\infty} f(X_c(t)) \wedge \int_{-\infty}^{+\infty} f(X_c(t)) \wedge \int_{-\infty}^{+\infty} f(X_c(t)) \wedge \int_{-\infty}^{+\infty} f(X_c(t)) \wedge \int_{-\infty}^{+\infty} f(X_c(t)) \wedge \int_{-\infty}^{+\infty} f(X_c(t)) \$$  $g(X_c(t), t + \theta) dt$  và đây là trên một hàng riêng biệt

$$
M(\theta) = \int_{-\infty}^{+\infty} f(X_c(t)) \wedge g(X_c(t), t + \theta) dt
$$

Có một vài chú ý nhỏ ở đây:

- Hai công thức trên được nhập vào khác nhau tùy vào ta muốn công thức ở trên hàng hay ở một hàng riêng.
- Công thức trên hàng được giới hạn bởi cặp dấu \$...\$, ta cũng có thể dùng cặp dấu \(...\) hay môi trường math, tôi luôn dùng dấu \$.
- Công thức hiển thị trên một dòng riêng biệt có thể nhập vào bởi cặp dấu \$\$...\$\$ hay là \[...\] hay có thể dùng môi trường displaymath.
- Thông thường, đối với công thức Toán, các số và hàm được dùng font Roman thẳng đứng, và các biến thì *in nghiêng* (italics). LATEX tự động thêm vào các khoảng trắng xung quanh các toán tử như +, -, =  $\dots$

• Đối với công thức trên cùng hàng thì các chỉ số (trên và dưới) không được đẩy ra xa, các kí hiệu tích phân, tổng không lớn, còn đối với công thức trên một dòng riêng thì ngược lại. Bạn hãy xem ví dụ trên để thấy rõ sự khác nhau này.

Tất cả những cặp kí tự hay môi trường nói trên (và còn những môi trường khác nữa) đều cho phép ta vào hay thoát khỏi chế độ soạn thảo Toán học. Hơn nữa, ta *không* cần phải thêm vào các khoảng trắng [1](#page-31-1) khi đang ở trong chế độ Toán học, và nếu bạn nhập vào một hàng trắng trong nó thì LAT<sub>EX</sub> sẽ báo lỗi.

```
! Missing $ inserted.
<inserted text>
                     $
l. 67
?
```
#### <span id="page-31-0"></span>**3.2.2 Khoảng trắng trong chế độ soạn công thức Toán.**

LATEX*bỏ qua* mọi khoảng trắng trong chế độ soạn công thức Toán theo qui luật sau:

- Bạn phải giới hạn tên lệnh bằng khoảng trắng, số hay kí hiệu mà không là các kí tự: a, b, c, ...
- Nếu bạn tạm thời chuyển qua chế độ soạn thảo thông thường trong chế độ Toán, khi đó khoảng trắng trong phần soạn theo chế độ thường vẫn có tác dung.

Thật vậy, như một ví dụ, bạn sẽ thấy có cùng một kết quả khi nhập vào  $\ddot{\text{x}} + \sin \text{x} = 0$   $\ddot{\text{x}} + \sin \text{x} = 0$  \$, đó là công thức  $\ddot{x}$  + sin  $x = 0$ . Chú ý rằng khoảng trắng theo sau lệnh \sin và trước biến x là cần thiết vì nếu không có nó thì tức là ta đã nhập vào lệnh \sinx, mà lệnh này chưa có nên LAT<sub>E</sub>X báo lôi cho phép ta vào hay thoát khỏi chế độ so<br>
ông cần phải thêm vào các khoảng trắng vào, và nếu bạn nhập vào một hàng trắng<br>
g \$ inserted.<br>
d text><br>
s<br> **ng trắng trong chế độ soạn công t**<br>
i khoảng trắng trong chế độ soạn côn

! Undefined control sequence

Thật là tốt nếu bạn có thể soạn file nguồn một cách rõ ràng để có thể dễ dàng tìm kiếm nếu có lỗi.

<span id="page-31-1"></span><sup>&</sup>lt;sup>1</sup>Ngoại trừ khoảng trắng dùng để ngăn cách các lệnh với kí tự ngay sau nó.

#### <span id="page-32-0"></span>**3.2.3 Các phương trình Toán học**

Equation được hiểu là một phương trình hay một công thức, nó luôn được đánh số và hiển thị ở *riêng* trên một hàng, được nhập vào thông qua môi trường equation. Theo mặc định, số thứ tự phương trình hiển thị ở sát biên phải và lệnh \label cho phép bạn gán cho nó một tên gọi bất kì, để sau này có thể tham khảo hay đối chiếu đến nó. Ví dụ sau đây sẽ giúp bạn rõ hơn:

\begin{equation} \label{int:Mel}  $M(\theta) = \int_{-\infty}^{\infty} \mathbb{f}(\mathbb{x}_c(t))$  $\wedge \mathbf{g}(\mathbf{x}_c(t), t + \theta) \, , dt.$ \end{equation}

sẽ cho ta công thức sau

<span id="page-32-1"></span>
$$
M(\theta) = \int_{-\infty}^{\infty} \mathbf{f}(\mathbf{x}_c(t)) \wedge \mathbf{g}(\mathbf{x}_c(t), t + \theta) dt.
$$
 (3.1)

mà nó có thể được tham khảo trở lại bởi lệnh \eqref như là tích phân Mel-nikov ở [\(3.1\)](#page-32-1). Chú ý rằng L<sup>A</sup>TEX chuẩn dùng lệnh \ref, nó yêu cầu bạn phải tự nhập vào cặp dấu ngoặc đơn: tích phân Melnikov~(\ref{int:Mel}). Lệnh \eqref rất tốt vì nó luôn giữ số của phương trình ở font Roman thẳng đứng mà không chịu tác động của các lệnh thay đổi font như \emph, \textsl,... ay đối chiếu đến nó. Ví dụ sau đây sẽ gi<br/>bel{int:Mel}<br>
infty}^{\infty} \mathbf{f}(\mathbf{f}(athbf{f}<br>
athbf{x}\_c(t), t + \theta) \, dt.<br>
e =  $\int_{-\infty}^{\infty} f(x_c(t)) \wedge g(x_c(t), t + \theta) dt$ .<br>
khảo trở lại bởi lệnh \eqref như là tíc

Các phương trình được đánh số liên tiếp bên trong tài liệu, và cách đánh số phụ thuộc lớp tài liệu mà bạn chọn. Đối với kiểu tài liệu article, phương trình được đánh số dạng 1, 2, 3, ... nhưng ta có thể thay đổi nhờ lệnh sau đặt ở đầu tài liệu \numberwithin{equation}{section} sẽ cho ta cách đánh số bên trong section như ở tích phân [\(3.1\)](#page-32-1) nói trên. Do đó phương trình thứ hai trong mục này sẽ được đánh số như sau:

$$
y(x) = e^{-\int_a^x p(\xi) d\xi} \left( \int_a^x e^{-\int_a^{\xi} p(\xi) d\xi} q(\xi) d\xi + b \right)
$$
 (3.2)

Cuối cùng ta có thể dùng môi trường equation\* để tạo ra các công thức không đánh số theo dãy trên, ví dụ như công thức tích phân Leibniz sau đây

$$
\frac{d}{dt} \int_{a(t)}^{b(t)} f(x, t) dx = \int_{a(t)}^{b(t)} \frac{\partial f}{\partial t} dt + b'(t) f(b(t), t) - a'(t) f(a(t), t)
$$

Thật ra, hầu như ta không cần dùng equation\* để tạo ra các công thức không đánh số vì để tạo ra nó ta chỉ cần dùng cặp dấu \$\$...\$\$ sẽ làm cho việc nhập liệu trở nên đơn giản. Mục đích chính của người soạn khi dùng equation\* là ta có thể dùng lệnh \tag{nhãn riêng} để gán một nhãn riêng vì tính chất đặc biệt của công thức đó, ví dụ:

<span id="page-33-1"></span>
$$
\frac{x^2}{a^2} + \frac{y^2}{b^2} = 1
$$
 (elip)

Và ta có thể tham chiếu đến nó bằng các lệnh \label và \ref: Công thức trên là một *[elip](#page-33-1)* tâm 0, đi qua các điểm (*a*, 0) và (0, *b*).

Một lần nữa, tôi nhắc các bạn rằng không thể có một hàng trắng bên trong môi trường equation.

#### <span id="page-33-0"></span>**3.2.4 Các cấu trúc cơ bản**

Bây giờ tôi sẽ chỉ cho bạn cách soạn các công thức nhờ các chú ý về tính chất của công thức mà bạn muốn tạo ra.

#### **Độ lớn của công thức**

Dựa vào môi trường soạn thảo trên dòng hay trên một dòng riêng mà bạn đã nhập vào, LATEX tự động thêm vào các khoảng trắng có độ dài thích hợp tại vị trí thích hợp. Ví dụ *x* + *y*, *x* − *y*, *x*/*y*, −*x*, *xy*, *x* × *y*, *x* · *y* và *x* ÷ *y*. Trong chế độ soạn Toán, phân số luôn được nhập vào bởi lệnh \frac{ }{ } có kết quả giống như sau:  $\frac{x^2}{a^2} + \frac{y^2}{b^2} = 1$ am chiếu đến nó bằng các lệnh \1abe1 và tâm 0, đi qua các điểm  $(a, 0)$  và  $(0, b)$ .<br>
a, tôi nhắc các bạn rằng không thể có m<br/>ng equation.<br>
fâ**u trúc cơ bản**<br>
chỉ cho bạn cách soạn các công th

$$
\nabla \cdot v = \frac{\partial v_x}{\partial x} + \frac{\partial v_y}{\partial y} + \frac{\partial v_z}{\partial z}
$$
(3.3)

Các phương trình hay công thức lớn, quan trọng<sup>2</sup> thường không đặt trên cùng hàng mà nên đặt riêng biệt trên một hàng và có đánh số hay không là tùy thuộc vào bạn có cần nhắc lại nó hay không.

Thế nhưng, có khi bạn muốn đặt nó trên cùng hàng ? Thông thường, kết quả sẽ không đẹp nếu bạn nhập vào bằng lệnh \frac giống như thế này:  $\bigtriangledown \cdot v = \frac{\partial v_x}{\partial x} + \frac{\partial v_y}{\partial y} + \frac{\partial v_z}{\partial z}$ *∂z* , có lẽ các phân số trong công thức này hơi

<span id="page-33-2"></span><sup>&</sup>lt;sup>2</sup>Các công thức này thường là kết quả của một vài suy luận mà bạn sẽ dùng lại sau này.

nhỏ ? Tốt nhất bạn nên dùng dấu / để biểu diễn phân số trên cùng hàng:  $\nabla \cdot v = \frac{\partial v_x}{\partial x} + \frac{\partial v_y}{\partial y} + \frac{\partial v_z}{\partial z}.$ 

#### **Các chỉ số trên và dưới — Số mũ**

Chỉ số dưới (subscript) và trên (superscript) lần lượt được nhập vào bởi dấu '\_' và "^". Nhập vào  $x^y$ , e^{x+y}, x\_1, x\_2, a\_i^1, a^1\_i\$ sẽ cho kết quả là *x y* ,*e x*+*y* , *x*1, *x*2, *a* 1  $\frac{1}{i}$ ,  $a_i^1$ *i* . Bạn có thể dùng cặp dấu ngoặc { } để nhóm các biến cần làm chỉ số hay số mũ<sup>3</sup>. Bạn hãy nhập vào \$x^{y^z}, x^{yz}, x\_1, x\_12, x\_{12}\$ ta sẽ được *x y z* , *x yz* , *x*1, *x*12, *x*12. LATEX tự động điều hỉnh kích thước *nhỏ hơn* cho các số mũ và chỉ số (subscript và superscript) như bạn thấy ở trên. u und việt suppersupper) nan tược tuyệc tuyệc tuyệc trong và trợn và trợn và trợn và trợn và trợn và trợn và trợn và trợn và trợn và thành số hay số mũ<sup>3</sup>. Bạn hãy nhập vào \$x<sup>-t</sup>y oc x<sup>y<sup>2</sup>, x<sup>1</sup>/, x<sup>1</sup>/, x<sub>1</sub>/, x<sub>1</sub>/, </sup>

Có một kí tự luôn tự động nằm cao hơn (theo trên gọi là superscript) các kí tự thường, đó là dấu phẩy (prime) '''. Như một ví dụ, trong công thức tích phân Leibniz, ta đã dùng dấu phẩy  $b'(t)f(b(t), t) - a'(t)f(a(t), t)$  để chỉ đạo hàm. Ngoài cách nhập trực tiếp từ bàn phím, dấu phẩy trong chế độ Toán có thể được nhập vào bởi lệnh \prime và dấu phẩy này không ở chế độ superscript.

#### **Dấu ba chấm trong LATEX**

Ellipses là sự lược bỏ một hay nhiều từ của một câu mà ta vẫn hiểu được nghĩa của nó. Đây là một cấu trúc rất quan trọng trong Toán học. Nó được sử dụng trong các biểu thức liên quan với số tự nhiên, số nguyên, giống như định nghĩa hàm logarit của số phức:

$$
\log z \stackrel{\text{def}}{=} \log r + i(\theta_0 + k2\pi), \quad k = 0, \pm 1, \pm 2, \pm 3, \dots
$$

Trên đây, tôi đã dùng lệnh \ldots để tạo ra dấu ba chấm ở trên chân của hàng ". . . ", còn đây là lệnh \cdots, ta dùng lệnh này tạo ra dấu ba chấm giữa hàng trong phương trình vi phân tuyến tính bậc *n* sau

$$
L \stackrel{\text{def}}{=} \frac{d^n}{dx^n} + p_1(x) \frac{d^{n-1}}{dx^{n-1}} + \cdots + p_{n-1}(x) \frac{d}{dx} + p_n(x)
$$

Bạn hãy so sánh các dấu ba chấm ở hai công thức trên.

<span id="page-34-0"></span> $3$ Tất cả các lệnh trong LAT<sub>E</sub>X, trừ các declaration, đều dùng cặp dấu { } để giới hạn phạm vi tác dụng của nó.

Khi dùng  $A_{\mathcal{M}}$ S-LAT<sub>E</sub>X, tôi khuyên bạn không bao giờ dùng lệnh \ldots hay \cdots, thế nhưng \dot (và \ddot) thì hữu ích hơn, nó tạo ra một chấm (tương ứng hai chấm) ở trên một kí kiệu giống như biến *x*˙ này được nhập vào bởi lệnh \dot{x}. Lệnh \dots cũng tạo ra dấu ba chấm giống như lệnh \ldots, AMS-LATEX còn cung cấp cho chúng ta các lệnh hữu ích sau để tạo ra các dấu chấm:

- \dotsc: lệnh này tạo ra các dấu chấm *theo sau* dấu phẩy;
- \dotsb: tạo ra dấu ba chấm *theo sau* các phép toán nhị phân như  $x \cdot y \cdot \cdot \cdot$ ;
- \dotsm: tạo ra dấu ba chấm *theo sau* các phép nhân, ví dụ  $x_1x_2x_3 \cdots$ ;
- \dotsi: dấu ba chấm với tích phân;
- \dotso: sử dụng trong các trường hợp khác (tôi thú thật răng tôi không biết về nó).

Bây giờ, ta nhập vào công thức Taylor của hàm *f* tại *a*

```
\begin{equation}\label{ct Taylor}
f(x)=f(a)+f'(a)(x-a)+\frac{1}{2!}f''(a)(x-a)^2+\dots\end{equation}
                                nh này tạo ra các dấu chấm theo sau dấu<br>ao ra dấu ba chấm theo sau các phép tc<br>ao ra dấu ba chấm theo sau các phép nhân<br>ấu ba chấm với tích phân;<br>ử dụng trong các trường hợp khác (tôi<br>et về nó).<br>p vào công thức Tayl
```
và ta được

$$
f(x) = f(a) + f'(a)(x - a) + \frac{1}{2!}f''(a)(x - a)^2 + \cdots,
$$
 (3.4)

nó được soạn như vậy là rất tốt.

#### **Tích phân**

Lệnh \int sẽ in ra kí hiệu tích phân ∫ và hai cận của nó được nhập vào như hai chỉ số bằng dấu ^ và \_, cách LATEX in ra các cận tùy vào ta nhập vào ở chế độ trên cùng hàng (in-line) hay là trên một hàng riêng (displaymath). Chúng ta đã gặp tích phân Melnicov ở công thức [\(3.1\)](#page-32-1) nhưng tôi sẽ nhắc lại ở đây để tiện so sánh

$$
M(\theta) = \int_{-\infty}^{\infty} \mathbf{f}(\mathbf{x}_c(t)) \wedge \mathbf{g}(\mathbf{x}_c(t), t + \theta) dt.
$$
 (3.5)
Về chế độ hiển thị in-line và displaymath bạn có thể xem lại ở Mục [3.2.1.](#page-30-0) Nếu bạn muốn các cận thực sự ở trên và dưới kí hiệu tích phân thì bạn có thể thêm lệnh \limits ngay sau lệnh \int. Nó sẽ in ra công thức sau:

<span id="page-36-0"></span>
$$
M(\theta) = \int_{-\infty}^{\infty} \mathbf{f}(\mathbf{x}_c(t)) \wedge \mathbf{g}(\mathbf{x}_c(t), t + \theta) dt.
$$
 (3.6)

Bạn hãy so sánh cách xếp các cận của tích phân trong công thức [\(3.5\)](#page-35-0) và [\(3.6\)](#page-36-0). Tôi nghĩ rằng [\(3.6\)](#page-36-0) trông tốt hơn [\(3.5\)](#page-35-0), nếu bạn muốn tất cả các tích phân trong chế độ displaymath đều có các cận giống như ở công thức [\(3.6\)](#page-36-0) mà không cần phải nhập lệnh \limits ở từng công thức thì có thể dùng tùy chọn intlimits trong gói amsmath

```
\usepackage[intlimits]{amsmath}
```
Các dấu tích phân hai, ba hay nhiều lớp có thể được nhập vào như sau \iint, \iiint, \iiiint, \idotsint, \oint và lần lượt ta có

Z ZZ ZZZ ZZZZ Z · · · Z I

#### **Dấu căn**

Dấu căn bậc hai được nhập vào bởi lệnh \sqrt giống như \sqrt{x} ta được √ *x*. Căn bậc lớn hơn hai được nhập vào nhờ một tùy chọn của lệnh \sqrt giống như lệnh \sqrt[x]{y}, nó sẽ cho ta √*<sup>x</sup> y*. Dấu căn này rất dễ nhìn thấy và rất đẹp nhưng cũng có đôi khi có một vài kí tự mà font chữ làm ta rất khó nhìn thấy, ví dụ như *∛x. AMS*-L<sup>AT</sup>EX cung cấp hai lệnh \leftroot và \uproot để cải thiện một ít cho sự khuyếm khuyết trên. Bạn hãy xem xét các ví dụ sau đây: =  $\int$  f(x<sub>c</sub>(t)) ∧ g(x<sub>c</sub>(t), t + θ) dt.<br>
-∞<br>
ép các cân của tích phân trong công thức<br>
) trông tốt hơn (3.5), nếu bạn muốn tất cả<br>
aymath đều có các cân giống như ở công th<br>
ip lệnh \1imits ở từng công thức thì có tl<br>

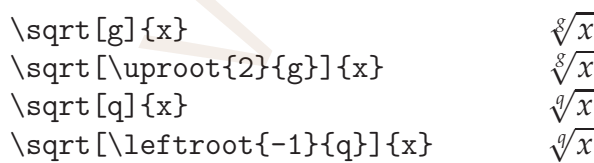

Lệnh \uproot kéo bậc của căn lên phía trên, phụ thuộc tham số, tương tự lệnh \leftroot kéo bậc của căn về bên trái, dấu trừ trong ví dụ trên cho hướng ngược lại.

#### **3.2.5 Chèn chữ vào công thức Toán**

Khi soạn thảo trong LAT<sub>E</sub>X, nhiều người sẽ làm như sau, ví dụ sau là định nghĩa tập hợp các điểm ổn định trong dòng chảy (a local stable manifold:)

<span id="page-37-1"></span>
$$
W_{lot}^{s}(\overline{\mathbf{x}}) \stackrel{\text{def}}{=} \{x \in U \mid \phi_t(x) \to \overline{\mathbf{x}}ast \to \infty, and \phi_t(x) \in Ufor all t \ge 0\} \quad (3.7)
$$

Mặc dù bạn đã có để các khoảng trắng trước và sau các từ *"as, and, for all"* nhưng kết quả hoàn toàn không như mong đợi, tất cả các khoảng trắng đó đều bị bỏ qua vì nó nằm trong môi trường soạn công thức Toán, hơn nữa, tât cả các kí tự trong các từ "lot, as, and, for all" đều được TFX coi là biến, được in nghiêng và hiểu là nhiều biến nhân với nhau, chúng làm ta nhầm với các từ *"ast, fooralt"*. Đó là một *ác mộng* !. Tôi có một vài chú ý nhỏ cho bạn về điều này:  $\iota \in U | \phi_t(x) \rightarrow \overline{x}ast \rightarrow \infty$ , and $\phi_t(x) \in Uf \circ \phi$  có để các khoảng trắng trước và sau các từ choàn toàn không như mong đợi, tắt các các vì nó nằm trong môi trường soạn công thứ trong các từ "lot, as, and, for all" đều được

- Các chữ "loc", "as", "and", "for all" được TEX hiểu là nhiều biến nhân với nhau;
- Không có đầy đủ các khoảng trắng giữa các biến và các chữ theo ý ta, điều này làm người đọc rất dễ hiểu nhầm thậm chí không hiểu;
- Các chữ "loc", "as", "and", "for all" được định dạng là in nghiêng mà lẽ ra là thẳng đứng.

Nhiều tài liệu về LAT<sub>E</sub>X chỉ cho bạn dùng lệnh \mbox để giải quyết các vấn đề trên khi cần soạn vài chữ ở chế độ thường bên trong môi trường soạn công thức Toán. Tất nhiên, nó có thể giải quyết *hầu hết* các vấn đề trên. Bạn hãy nhìn công thức 3.8 dưới đây mà tôi có dùng lệnh \mbox:

<span id="page-37-0"></span>
$$
W_{\text{lot}}^s(\overline{\mathbf{x}}) \stackrel{\text{def}}{=} \{x \in U \mid \phi_t(x) \to \overline{\mathbf{x}} \text{ as } t \to \infty, \text{ and } \phi_t(x) \in U \text{ for all } t \ge 0\}
$$
(3.8)

Nó đã tương đối tốt nhưng chữ "lot" do nằm trong lệnh \mbox nên thoát khỏi tính năng điều chỉnh kích thước tự động trong môi trường Toán với các chỉ số trên và dưới và vì thế nó hơi lớn so với một chỉ số dưới thông thường. May mắn thay,  $\mathcal{A}_{\mathcal{A}}$ CH<sub>F</sub>X cung cấp cho ta lệnh \text làm cho công thức [\(3.8\)](#page-37-0) trở nên hoàn hảo như dưới đây:

<span id="page-37-2"></span>
$$
W_{\text{lot}}^s(\overline{\mathbf{x}}) \stackrel{\text{def}}{=} \{ x \in U \mid \phi_t(x) \to \overline{\mathbf{x}} \text{ as } t \to \infty, \text{ and } \phi_t(x) \in U \text{ for all } t \ge 0 \}
$$
(3.9)

Các công thức [\(3.7\)](#page-37-1), [\(3.8\)](#page-37-0) và [\(3.9\)](#page-37-2) được tạo ra như sau:

```
%%%%%%%%%%%%%% Công thức (2.7) %%%%%%%%%%%%%%%%%%%
\begin{equation}\label{def:stable1}
   W_{lot}^s(\overline{\mathbf{x}})\stackrel{\mathbf{def}}{=}\n\{\xi\}\as t\rightarrow\infty, and \phi_t(x)\in U for all
   t\geq0\}
\end{equation}
%%%%%%%%%%%%% Công thức (2.8) %%%%%%%%%%%%%%%%%%%%
\begin{equation}\label{def:stable2}
   W_{\mbox{lot}}^s(\overline{\mathbf{x}})\statile\mbox{def}\{\=\}\{x\in U\,|\,\phi_t(x)\right\}\overline{\mathbf{x}}\mbox{ as }t\rightarrow\infty,
    \mbox{ and } \phi_t(x)\in U\mbox{ for all } t\geq0\\end{equation}
%%%%%%%%%%%%% Công thức (2.9) %%%%%%%%%%%%%%%%%%%%
\begin{equation}\label{def:stable3}
   W_{\text{lot}}^s(\overline{\mathbf{x}})\stater\}\text{def}}={\x\in U\,|\,\phi_t(x)\right\}\overline{\mathbf{x}}\text{ as }t\rightarrow
    \infty, \text{ and } \phi_t(x) \in U\text{ for all }t\geq0\}
\end{equation}
                   VIETMATHS.NET
```
Bạn cũng có thể dùng lệnh \textrm{small text} để đặt một vài chữ bên trong môi trường soạn công thức Toán nhưng nó có những hạn chế giống hệt như lệnh \mbox.

# **3.2.6 Các dấu ngoặc**

Các dấu ngoặc ở mục này có thể là (), {}, [ ], và các phần sau là nói chung cho cả ba loại đó.

### <span id="page-38-1"></span>**Độ lớn các dấu ngoặc**

Nếu bạn nhập vào các dấu ngoặc mà không có các lệnh điều khiển độ lớn thì chúng sẽ có *cùng một kích thước* như trong công thức [\(3.10\)](#page-38-0)

<span id="page-38-0"></span>
$$
\dot{\omega}_r = \frac{1}{I_r - B - \Delta} \left[ \left( \frac{1}{A} - \frac{1}{C + A} \right) h_1 h_3 + \frac{\gamma}{I_r} (B + \Delta) \omega_r - \dot{\Delta} \left( \frac{h_2 - I_r \omega_r}{B + \Delta} \right) \right] \tag{3.10}
$$

Các dấu ngoặc này quá nhỏ làm ta khó phân biệt từng cặp tương ứng nhau. Khắc phục vấn đề này, ta có thể điều chỉnh kích thước các dấu ngoặc bằng các lệnh \big, \Big, \bigg, \Bigg (mỗi lệnh cho kích thước lớn dần) giống như công thức sau

<span id="page-39-0"></span>
$$
\dot{\omega}_r = \frac{1}{I_r - B - \Delta} \bigg[ \Big( \frac{1}{A} - \frac{1}{C + A} \Big) h_1 h_3 + \frac{\gamma}{I_r} (B + \Delta) \omega_r - \dot{\Delta} \Big( \frac{h_2 - I_r \omega_r}{B + \Delta} \Big) \bigg] \tag{3.11}
$$

Chý ý rằng từng cặp dấu ngoặc tương ứng nhau phải có cùng độ lớn, với các lệnh này công thức soạn ra đã tương đối tốt nhưng vẫn còn một khuyết điểm, đó là phần biến giữa các cặp dấu ngoặc mà đặc biệt là các *khoảng trắng* có độ lớn không phù hợp với cặp dấu ngoặc lớn xung quanh nó.

Tất cả các dấu ngoặc (có 22 loại, xem trang 130 Sách [\[4\]](#page-102-0)) có thể chỉ dùng ở một bên (trái hay phải) của một từ, một số hạng, ví dụ dấu " | " chỉ dùng một lần trong công thức sau

<span id="page-39-2"></span>
$$
\int_{a}^{b} F'(x) dx = F(x) \Big|_{b}^{a} \text{vói } F'(x) \text{ liên tục trên } [a, b] \tag{3.12}
$$

#### **Độ lớn các biến bên trong cặp dấu ngoặc**

Như đã nói ở trên, các lệnh thay đổi kích thước ở mục [3.2.6](#page-38-1) không làm thay đổi kích thước các biến ở bên trong cặp dấu ngoặc, do đó công thức không được đẹp. May thay, LAT<sub>E</sub>X có cung cấp hai lệnh \left và \right sử dụng thành từng cặp có tác dụng thay đổi kích thước cặp dấu ngoặc đó và cả phần biến bên trong một cách tự động cho phù hợp với ngữ cảnh. Công thức [\(3.11\)](#page-39-0) được soạn lại dùng lệnh \left và \right như sau:  $\frac{1}{-\Delta} \left[ \left( \frac{1}{A} - \frac{1}{C+A} \right) h_1 h_3 + \frac{\gamma}{I_r} (B + \Delta) \omega_r - t \right]$ ng cặp dấu ngoặc tương ứng nhau phải y công thức soạn ra đã tương đối tốt nh<br/>tó là phần biến giữa các cặp dấu ngoặc m độ lớn không phù hợp với cặp dấu ng

<span id="page-39-1"></span>
$$
\dot{\omega}_r = \frac{1}{I_r - B - \Delta} \left[ \left( \frac{1}{A} - \frac{1}{C + A} \right) h_1 h_3 + \frac{\gamma}{I_r} (B + \Delta) \omega_r - \dot{\Delta} \left( \frac{h_2 - I_r \omega_r}{B + \Delta} \right) \right]
$$
(3.13)

Bạn hãy so sánh công thức [\(3.11\)](#page-39-0) và [\(3.13\)](#page-39-1) để thấy sự khác biệt, chú ý các khoảng trắng gần các dấu ngoặc và trước biến *h*1*h*3.

Các lệnh \left và \right phải dùng thành từng cặp, do đó vấn đề đặt ra là làm sao biểu diễn công thức [\(3.12\)](#page-39-2) vì nó chỉ dùng một dấu |. Câu trả lời là bạn phải dùng một "*dấu ngoặc trống*" được tạo ra bởi lệnh \left. hay

\right., công thức [\(3.12\)](#page-39-2) trở thành:

<span id="page-40-0"></span>
$$
\int_{a}^{b} F'(x) dx = F(x) \Big|_{b}^{a} \text{ vói } F'(x) \text{ liên tục trên } [a, b] \tag{3.14}
$$

hoặc

<span id="page-40-1"></span>
$$
\int_{a}^{b} F'(x) dx = F(x) \Big|_{b}^{a} \text{vói } F'(x) \text{ liên tục trên } [a, b] \tag{3.15}
$$

Cả hai trong chúng thì đều giống với công thức [\(3.12\)](#page-39-2) (theo ý tôi, [\(3.12\)](#page-39-2) là công thức được soạn tốt nhất). Bạn có ý tưởng gì cho việc soạn ra công thức [\(3.14\)](#page-40-0) và [\(3.15\)](#page-40-1) hay không, hãy suy nghĩ và làm thử đi !. Sau đây là một ví dụ về các lệnh \left và \right., nó giúp bạn trả lời câu hỏi trên.

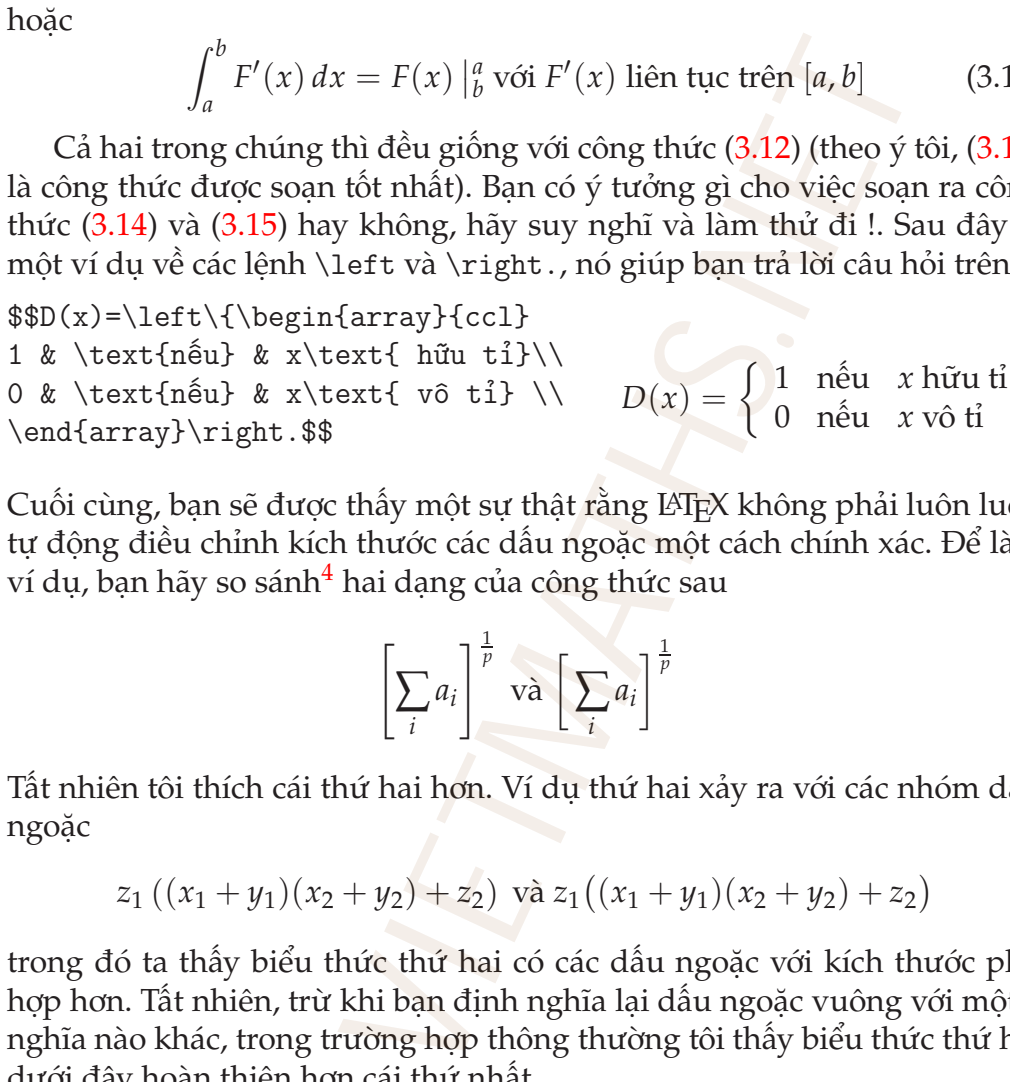

Cuối cùng, bạn sẽ được thấy một sự thật rằng LATEX không phải luôn luôn tự động điều chỉnh kích thước các dấu ngoặc một cách chính xác. Để làm ví dụ, bạn hãy so sánh<sup>[4](#page-40-2)</sup> hai dạng của công thức sau

$$
\left[\sum_{i} a_i\right]^{\frac{1}{p}} \text{ va } \left[\sum_{i} a_i\right]^{\frac{1}{p}}
$$

Tất nhiên tôi thích cái thứ hai hơn. Ví dụ thứ hai xảy ra với các nhóm dấu ngoặc

$$
z_1((x_1+y_1)(x_2+y_2)+z_2)
$$
 và  $z_1((x_1+y_1)(x_2+y_2)+z_2)$ 

trong đó ta thấy biểu thức thứ hai có các dấu ngoặc với kích thước phù hợp hơn. Tất nhiên, trừ khi bạn định nghĩa lại dấu ngoặc vuông với một ý nghĩa nào khác, trong trường hợp thông thường tôi thấy biểu thức thứ hai dưới đây hoàn thiện hơn cái thứ nhất.

$$
z_1[(x_1+y_1)(x_2+y_2)+z_2] \text{ và } z_1[(x_1+y_1)(x_2+y_2)+z_2]
$$

<span id="page-40-2"></span> $^{4}$ Từng cặp trong ba ví dụ từ đây đến cuối mục này, biểu thức thứ nhất các dấu ngoặc ở ngoài được điều chỉnh kích thước bởi cặp lệnh \left, \right còn biểu thức thứ hai dấu ngoặc ngoài được điều chỉnh kích thước bởi lệnh \big.

#### **Các dấu ngoặc có quan hệ với nhau theo từng đôi**

Hãy cẩn thận và bạn phải sử dụng đúng các lệnh để điều chỉnh độ lớn của cặp dấu ngoặc mà giữa chúng có mối quan hệ nào đó. Hãy xem sự khác biệt giữa hai cách định dạng sau:

$$
\{x \in \mathbb{R} \mid x \le 2\} \text{ va } \{x \in \mathbb{R} \mid x \le 2\}
$$

trong đó ở công thức thứ hai không có đủ các khoảng trắng trước và sau dấu " | ". Nếu bạn muốn có các dấu ngoặc đủ lớn, bạn có thể dùng các dang của lênh \big

$$
\left\{ x \middle| \int_0^x t^2 \, dt \le 5 \right\}
$$

nhưng phải chú ý đến độ dài các khoảng trắng ở những vị trí cần thiết trong công thức. Các lệnh thêm bớt một khoảng trắng nhỏ trong khi soạn thảo sẽ được nói đến trong Bảng 3.3 – Trang 38.

#### **3.2.7 Hàm số**

Các hàm số cơ bản (sin, cos, tan, sup, inf, . . . ) có vai trò rất quan trọng trong Toán học, do đó đối với LATEX chúng được định dạng khác biệt so với các biến. Bạn có thể nhập vào "\$sin x\$" (không có hai dấu nháy kép đâu) và kết quả là *sinx*, không có sự phân biệt giữa hàm và biến *x*. Thay vì làm như vậy, bạn có thể dùng lệnh \sin, nhập vào \sin x và ta được kết quả là sin *x*. Quan sát ví dụ trên, tên hàm dùng *font Roman thẳng đứng* biến được *in nghiêng*, hơn nữa *có một khoảng trắng nhỏ* giữa tên hàm và biến, tất cả những điều này là định dạng chuẩn của LATEX đối với việc soạn thảo các hàm trong Toán học.  ${x \in \mathbb{R} \mid x \leq 2}$  và  ${x \in \mathbb{R} \mid x \leq 2}$ <br>
g thức thứ hai không có đủ các khoảng tr<br/>bạn<br>
bàn muốn có các dấu ngoặc đủ lớn, bạn<br>
bàn muốn có các dấu ngoặc đủ lớn, bạn<br>
bàn (sin dô dài các khoảng trắng ở nhữn<br>
c. Cá

Hầu hết các hàm số sơ cấp cơ bản đều được  $\mathcal{A}_{\mathcal{M}}$ S-LAT<sub>E</sub>X hỗ trợ và có thể nhập vào theo cách trên, tức là \<tên hàm>, ví dụ \tan, \cos, \log, \ln,  $\exp$ ,  $\lim$ , ...

LATEX phân biệt hai loại hàm

- Các hàm không có giới hạn hay chỉ số mà chỉ tác động trực tiếp vào biến ở sau nó ví dụ như: sin, cos, tan, cotan, ln, log, exp, . . . , ví dụ cos *x*, log *x*, exp *x*;
- Các hàm có giới hạn, chỉ số hay điều kiện bên dưới: inf, sup, lim, lim- $\sup$ , liminf, max, min . . . , ví dụ như lim  $\sup_{x\to 0} f(x)$ , max $_{x\in A} g(x)$ .

Các hàm số có chỉ số dưới thì chỉ số sẽ được định dạng kiểu subscript (xem Mục [3.2.4\)](#page-34-0), ví dụ như trong chế độ displaymath ta có

$$
\lim_{x \to 0} \frac{\sin x}{x} = 1
$$

và trong chế độ in-line, bạn sẽ được lim<sub>*x→*0  $\frac{\sin x}{x} = 1$  hoặc bạn có thể viết</sub>  $\lim_{x\to 0} (\sin x/x) = 1.$ 

Bạn hãy so sánh cách đặt chỉ số (đối với công thức trên là " $x \to 0$ ") trong chế độ in-line và chế độ displaymath, nó tuân theo các qui luật đã nói trong Mục [3.2.4](#page-34-0) về subscript và superscript.

#### **Định nghĩa tên hàm mới**

Mặc dù  $A_{\mathcal{M}}S$ -LAT<sub>E</sub>X đã hỗ trợ hầu hết các hàm phố dụng trong Toán học, nhưng ta vẫn luôn có nhu cầu định nghĩa hàm mới cho riêng mình. Với gói amsmath ta có thể định nghĩa tên hàm mới với lệnh \DeclareMathOperator. Ví dụ, LATEX và  $A\mathcal{N}S$ -LATEX định nghĩa các hàm hyperbolic: \cosh, \coth, \sinh và \tanh nhưng không có \sech và \csch. Bởi vậy, chúng ta sẽ định nghĩa hai hàm này: ban sẽ được lim<sub>x→0</sub> sin*x* = 1 hoặc bạn có<br>
ch đặt chỉ số (đối với công thức trên là "<sub>3</sub><br>
chế độ displaymath, nó tuân theo các qui<br>
ubscript và superscript.<br>
6<br>
6<br>
thế trợ hầu hết các hàm phổ dụng trong Tru cầu định ngh

```
\DeclareMathOperator{\sech}{sech}
\DeclareMathOperator{\csch}{csch}
```
Nó cho phép soạn công thức sau:

$$
\int_{-\infty}^{\infty} \sin ax \operatorname{sech}^{2} bx \tanh bx \, dx = \frac{\pi a^{2}}{2b^{3}} \operatorname{csch}(\frac{\pi a}{2b}); \qquad b > 0 \tag{3.16}
$$

Bạn hãy lý giải tại sao ta không dùng lệnh \text{sech} cho việc soạn hàm "sech" ?

#### **Các toán sectiontử có kích thước lớn**

Có vài toán tử Toán học như ∑, ∫,∏,... được LTEX tự động điều chỉnh kích thước cho phù hợp chế độ hiển thị, đối với chế độ in-line chúng thường được biểu diễn với kích thước nhỏ và trong chế độ displaymath thì được LATEX sử dụng *kích thước lớn*.

Không có gì phải nói nhiều về điều này vì LAT<sub>E</sub>X đã tự động điều chỉnh kích thước chúng một cách thích hợp, chỉ có một điều là làm thế nào để tạo ra các chỉ số nhiều hàng

$$
\sum_{i=1}^{n} \vec{F}_i + \sum_{i=1}^{n} \sum_{\substack{j=1 \ j \neq i}}^{n} \vec{f}_{ij} = \sum_{i=1}^{n} m_i \vec{a}_i,
$$
\n(3.17)

Công thức trên được soạn với lệnh \substack như sau

```
\begin{equation}
```

```
\sum_{i=1}^{n} \vec{F}_i + \sum_{i=1}^{n}
\sum_{\substack{j=1 \ i j \neq i}}^{n} \vec{f}_{ij}= \sum_{i=1}^{n} m_i \vec{a}_i,
```
\end{equation}

## **3.2.8 Các dấu nhấn ở trên một kí hiệu**

Trong Toán học, để biểu diễn một biến phụ thuộc vào biến *x* theo một ý nghĩa nào đó, ta có thể kí hiệu nó là *x*˜. Các kí hiệu như *x*˙, *x*¨, ~*a*, *x*ˆ và rất nhiều cái khác nữa làm cho các kí hiệu Toán học vô cùng phong phú. Các lệnh và kết quả của nó về các dấu nhấn này được cho trong Bảng [3.1.](#page-44-0) Có hai dạng lớn hơn của lệnh \hat và \tilde là \widehat và \widetilde, hai lệnh này theo thứ tự tạo ra dấu nhấn có độ lớn phù hợp với độ lớn của biến số bên dưới nó. Ví dụ  $\sum_{i=1} F_i + \sum_{i=1} f_{ij} = \sum_{i=1} m_i d_i$ ,<br>
dược soạn với lệnh \substack như sau<br>
on}<br>  $\int_{f}$  dược soạn với lệnh \substack như sau<br>
on}<br>  $\int_{f}$  h \vec{F}\_i + \sum\_{i=1}^{n} \vec{f}<br>
=1}^{n} m\_i \vec{a}\_i,<br>  $\int_{f}$  h m\_i \vec

*w*,  $\widehat{wi}$ ,  $\widehat{wid}$ ,  $\widehat{wide}$ ,  $\widehat{wide}$ ,  $\widehat{wide}$ ,  $\widehat{wide}$ ,  $\widehat{widest}$ .

Thêm nữa,  $A_{\mathcal{M}}S$ -LAT<sub>E</sub>X làm rất tốt trong việc chồng các dấu nhấn, tức là ta có thể tạo ra biến "  $\hat{a}$  " nhờ lệnh \hat{\hat{a}}. Hơn nữa, các biến dạng  $\hat{x}'_1$ hay  $\vec{x}_3$  được soạn rất tốt bởi lệnh  $\dot{\x}_2'$  hat $\hat{\x}_3$  ddot ${\vec{x}}_3$ . Vì LATEX sẽ điều chỉnh để dấu nhấn nằm bên trên và chính giữa kí hiệu dưới nó nên với lệnh \dot{\hat{x'\_1}} ta sẽ được kí hiệu "  $\dot{\hat{x_1}}$  ", nó không đẹp và có thể làm sai ý nghĩa nếu các dấu mũ có một nghĩa riêng nào đó.

### **3.2.9 Khoảng trắng xung quanh các kí hiệu**

Thông thường, LATEX biết cần phải đặt một khoảng trắng có độ dài bao nhiêu xung quanh những kí hiệu khác nhau, được phân loại như sau:

<span id="page-44-0"></span>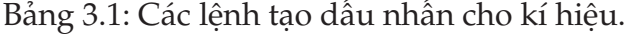

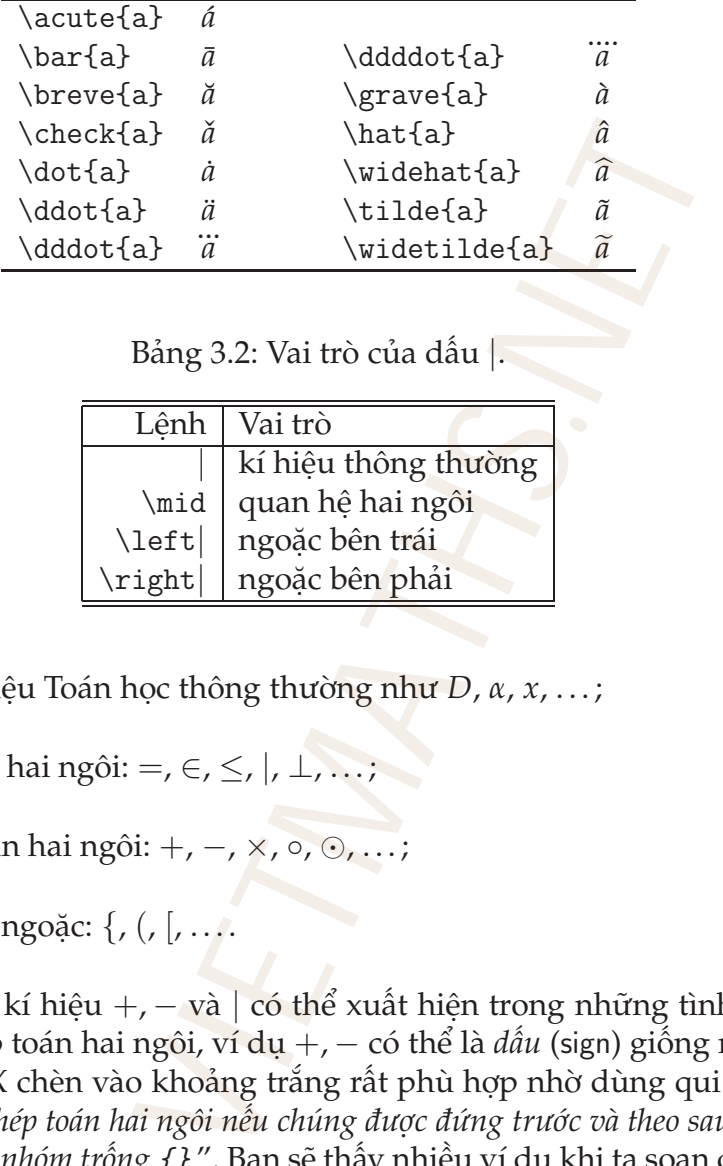

<span id="page-44-1"></span>Bảng 3.2: Vai trò của dấu |.

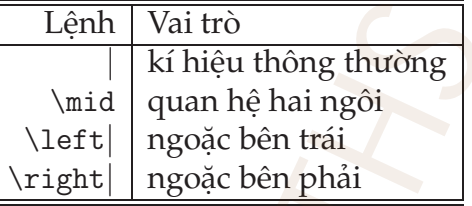

- Các kí hiệu Toán học thông thường như *D*, *α*, *x*, . . . ;
- Quan hệ hai ngôi: =, ∈, ≤, |, ⊥, ...;
- Phép toán hai ngôi: +, -, ×, ∘, ⊙, ...;
- Các dấu ngoặc: {, (, [, ....

Mặt khác, các kí hiệu +, – và | có thể xuất hiện trong những tình huống không là phép toán hai ngôi, ví dụ +, − có thể là *dấu* (sign) giống như −*x*. Lần nữa,  $\Delta E$ <sub>F</sub>X chèn vào khoảng trắng rất phù hợp nhờ dùng qui luật "+ *hay* − *là một phép toán hai ngôi nếu chúng được đứng trước và theo sau bởi một kí hiệu hay một nhóm trống* {} ". Bạn sẽ thấy nhiều ví dụ khi ta soạn các công thức nhiều hàng.

Kí hiệu | có bốn vai trò được nói ở Bảng [3.2.](#page-44-1) Có những trường hợp mà LATEX thêm vào các khoảng trắng không phù hợp và chúng ta dễ dàng nhìn thấy những chỗ đó, thường là khoảng trắng hơi hẹp, do đó ta có thể yêu cầu LATEX thêm vào một *khoảng trắng nhỏ* bằng lệnh \,. Ví dụ, khi soạn

<span id="page-45-0"></span>

| Khoảng trắng                                                                                                    | Lệnh ngắn      | Lệnh dài                 |
|----------------------------------------------------------------------------------------------------|----------------|--------------------------|
| Thêm vào                                                                                                    |                |                          |
| 2 em                                                                                                    |                | \qquad                   |
| 1 em                                                                                                    |                | <b>\quad</b>             |
| Khoảng trắng nhỏ                                                                                                    | \;             | thickspace               |
| Khoảng trắng nhỏ hơn                                                                                                    | $\backslash$ : | \medspace                |
| Khoảng trắng nhỏ nhất                                                                                                    | \,             | <i><b>\thinspace</b></i> |
| 1 mu                                                                                                    |                | \mspace{1mu}             |
| Bớt đi                                                                                                    |                |                          |
| Khoảng trắng nhỏ                                                                                                    | \;             | \negthickspace           |
| Khoảng trắng nhỏ hơn                                                                                                    | \ :            | \negmedspace             |
| Khoảng trắng nhỏ nhất                                                                                                    | \,             | \negthinspace            |
| $1 \,\mathrm{mu}$                                                                                                    |                | \mspace{-1mu}            |
| ức tích phân một cách thông thường sẽ được<br>$\int_0^{2\pi} \cos^2 x dx = \pi$                                                                                                    |                |                          |
| òng thức trên ta thấy không có sự phân biệt giữa hàm lấy ti<br>ì vi phân <i>dx,</i> do đó ta thêm vào một khoảng trắng nhỏ giũ                                                                                                    |                |                          |
| $\int_0^{2\pi} \cos^2 x \, dx = \pi$                                                                                                    |                |                          |
| AMS-LATEX cung cấp một số lượng lớn các lệnh điều chỉnh<br>húng được nói đến trong Bảng 3.3. Nếu bạn soạn \$ -f+<br>$\left\vert f(x)\right\vert$ , việc chèn khoảng trắng không thích hợp vì IATEX hi<br>{p toán hai ngôi. Để được hoàn hảo, bạn phải soạn \$∖1ef t∣<br>$ -f(x) .$<br>bạn soạn \$\sin x/\log n\$ để được công thức sin x/log |                |                          |
| iệ, hạn sẽ thậy rằng có hơi nhiều khoảng trắng giữa. / và                                                                                                    |                |                          |

Bảng 3.3: Khoảng trắng trong Toán học. "mu" là *đơn vị* và 18 mu = 1 em.

công thức tích phân một cách thông thường sẽ được

$$
\int_0^{2\pi} \cos^2 x dx = \pi
$$

Trong công thức trên ta thấy không có sự phân biệt giữa hàm lấy tích phân cos<sup>2</sup> *x* và vi phân *dx*, do đó ta thêm vào một khoảng trắng nhỏ giữa chúng

$$
\int_0^{2\pi} \cos^2 x \, dx = \pi
$$

<sup>L</sup>ATEX và AMS-LATEX cung cấp một số lượng lớn các lệnh điều chỉnh khoảng trắng, chúng được nói đến trong Bảng 3.3. Nếu bạn soạn \$|-f(x)|\$ sẽ được | − *f*(*x*)|, việc chèn khoảng trắng không thích hợp vì LATEX hiểu nhầm − là phép toán hai ngôi. Để được hoàn hảo, bạn phải soạn \$\left|-f(x)\right|\$ và ta có |−*f*(*x*)|.

Nếu bạn soạn \$\sin x/\log n\$ để được công thức sin *x*/ log *n* ở chế độ in-line, bạn sẽ thấy rằng có hơi nhiều khoảng trắng giữa / và log *n*. Ta có thể sửa nó với một khoảng trắng âm thinspace như \$\sin x/\!\log n\$ và ta được sin *x*/log *n*.

Nếu bạn nhập vào \$f(1/\sqrt{n})\$ sẽ được *<sup>f</sup>*(1/<sup>√</sup> *n*), bạn thấy rằng kí hiệu căn bậc hai dính vào dấu ngoặc. Có thể sửa điều này bằng cách **nhập \$f(1/\sqrt{n} \,)\$ và sẽ cho ta kết quả đẹp hơn** *f*(1/√*n*).

Cuối cùng, lệnh \colon được dùng phổ biến trong việc in ra dấu " : " của một ánh xạ. Nếu bạn nhập trực tiếp \$\$f:A\rightarrow B\$\$ ta được

 $f: A \rightarrow B$ 

còn nếu dùng lệnh này \$\$f\colon A\rightarrow B\$\$ thì

 $f: A \rightarrow B$ 

Hãy chú ý khoảng trắng *trước* dấu " : " trong hai công thức trên, rõ ràng công thức thứ hai tốt hơn.

# **3.2.10 Kí tự và kí hiệu Toán học**

LATEX dùng các font Computer Modern in ngiêng (CM italic) cho các chữ cái trong Toán học và dùng font CM Roman cho số. Thêm nữa, bạn thường muốn dùng các font chữ *đậm* để biểu diễn các kí hiệu vectơ, ma trận, tenxơ. Bạn cũng có nhu cầu dùng các chữ trong các bảng chữ cái khác để biểu diễn cho các kí hiệu Lagrangians, không gian vectơ, các tập hợp đặc biệt hay các đối tượng Toán học khác. Tất nhiên, LAT<sub>E</sub>X và  $A_{\mathcal{M}}S$ -LAT<sub>E</sub>X hoàn toàn có thể thỏa mãn những nhu cầu ở trên. \$\$f\colon A\rightarrow B\$\$ thì<br>
f:  $A \rightarrow B$ <br>
g *trước* dấu ": " trong hai công thức trên,<br>
m.<br>
hiệu Toán học<br>
mputer Modern in ngiêng (CM italic) cho<br>
mputer Modern in ngiêng (CM italic) cho<br>
ng font CM Roman cho số. Thêm n

Bảng [3.4](#page-47-0) cho ta các bảng chữ cái có thể dùng trong Toán học và chúng trông như thế nào.

#### **Kí hiệu Toán in đậm**

Để tạo ra các chữ cái in đậm trong công thức Toán ta chỉ cần dùng lệnh \mathbf và dễ dàng tạo ra công thức sau:

$$
M(\theta) = \int_{-\infty}^{\infty} \mathbf{f}(\mathbf{x}_c(t)) \wedge \mathbf{g}(\mathbf{x}_c(t), t + \theta) dt.
$$
 (3.18)

Ta không thể làm như thế để được các kí hiệu in đậm, do đó ta phải dùng lệnh \boldsymbol như sau:

*α***, Γ,** B**,** D**,** ⇒

Bạn có thể tạo một công thức được in đậm toàn bộ giống như sau nhờ lệnh \mathversion{bold}

$$
\ddot{\theta} + \frac{g}{l}\sin\theta = 0
$$

<span id="page-47-0"></span>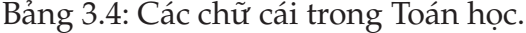

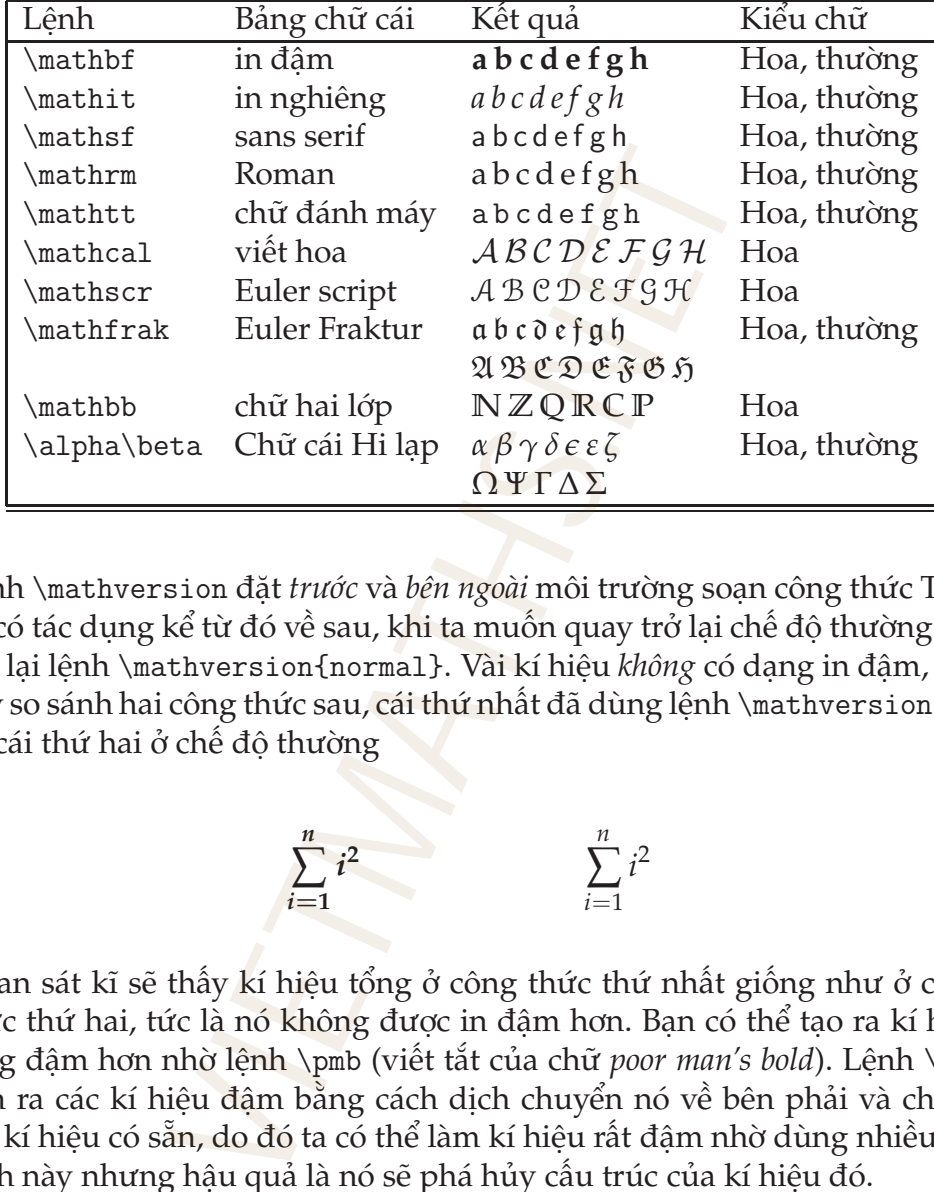

Lệnh \mathversion đặt *trước* và *bên ngoài* môi trường soạn công thức Toán và có tác dụng kể từ đó về sau, khi ta muốn quay trở lại chế độ thường cần đặt lại lệnh \mathversion{normal}. Vài kí hiệu *không* có dạng in đậm, bạn hãy so sánh hai công thức sau, cái thứ nhất đã dùng lệnh \mathversion{bold} và cái thứ hai ở chế độ thường

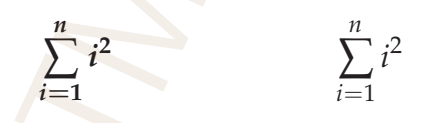

Quan sát kĩ sẽ thấy kí hiệu tổng ở công thức thứ nhất giống như ở công thức thứ hai, tức là nó không được in đậm hơn. Bạn có thể tạo ra kí hiệu tổng đậm hơn nhờ lệnh \pmb (viết tắt của chữ *poor man's bold*). Lệnh \pmb làm ra các kí hiệu đậm bằng cách dịch chuyển nó về bên phải và chồng lên kí hiệu có sẵn, do đó ta có thể làm kí hiệu rất đậm nhờ dùng nhiều lần lệnh này nhưng hậu quả là nó sẽ phá hủy cấu trúc của kí hiệu đó.

# **3.2.11 Phân số tổng quát**

Lệnh \genfrac cung cấp một công cụ tiện lợi để tạo các phân số có các dấu ngoặc bên ngoài và điều chỉnh các khoảng trắng. Cấu trúc của lệnh này

```
\genfrac{ldelim}{rdelim}{thick}{style}{num}{den}
```
trong đó

**ldelim** dấu ngoặc bên trái của phân số;

**rdelim** dấu ngoặc bên phải của phân số;

**thick** độ dày của kí hiệu phân số;

**style** the math style of fraction;

**num** tử số;

**den** mẫu số.

Để dùng lệnh này dễ hơn ta hãy định nghĩa các lệnh sau ở đầu tài liệu

```
\verb|\newcommand{{\phi}{f3}{{\bf 2}}{\begin{pmatrix}}{\begin{pmatrix}} {\begin{pmatrix}1\\1\end{pmatrix}} & \text{1}\\ 4 & 2 \end{pmatrix}} \end{minatrix}\newcommand{\bfrac}[2]{\genfrac{[}{]}{}{}{#1}{#2}}
         \newcommand{\vfrac}[2]{\genfrac{|}{|}{}{}{#1}{#2}}
rdelim dấu ngoặc bên phải của phân số;<br>
thick độ dày của kí hiệu phân số;<br>
style the math style of fraction;<br>
num tử số;<br>
Dế dùng lệnh này dễ hơn ta hãy định nghĩa các lệnh sau ở đầu tà<br>
```
và hãy so sánh hai phân số có hai dấu ngoặc sau, một soạn với lệnh \genfrac và một soạn theo cách thông thường

$$
\left(\frac{a+b}{c+d}\right) \text{ và } \left(\frac{a+b}{c+d}\right)
$$

# **Chương 4**

# **CÁC PHƯƠNG TRÌNH NHIỀU DÒNG**

# **4.1 Biểu diễn công thức Toán trên nhiều dòng**

Để cải thiện sự sáng sủa và dễ đọc của một bài viết có nhiều công thức, thường người ta đặt các công thức hay phương trình lên nhiều dòng. Các tài liệu ngày nay thường được chia thành nhiều chủ đề, kết hợp với biểu diễn các công thức trên nhiều hàng.

Một cách tự nhiên, mục đích của việc tổ chức các công thức thành nhiều hàng là để người đọc dễ tiếp cận nó. Vì lí do đó, các công thức nhiều hàng được *sắp ngay theo cột*, có thể một hay nhiều cột. Gratzer đề nghị tạo ra một ¨ môi trường Toán cho phép người sử dụng định dạng các công thức trên nhiều hàng dựa vào hai tham số sau: **g 4**<br> **HƯƠNG TRÌNH NI**<br>
diễn công thức Toán trên nh<br>
sáng sủa và dễ đọc của một bài viết có 1<br>
a đặt các công thức hay phương trình lên<br>
hức trên nhiều hàng.<br>
nhường được chia thành nhiều chủ đề,<br>
nhiên, mục đích của việc

- *Định dạng cột*, khi đó các công thức được canh trái canh phải hay canh giữa.
- *Canh lề cột*, trong đó sự sắp xếp các công thức được thiết lập bởi tham số do người dùng chỉ định.

# **4.2 Gộp nhóm các công thức**

Môi trường gather là một trong những môi trường có thể hiển thị *nhóm* các công thức mà mỗi công thức nằm trên *một hàng riêng biệt*. Những công thức này sẽ xuất hiện trên những hàng song song và được canh giữa. Ví dụ, bạn hãy xem các hệ thức lượng giác cơ bản sau:

$$
\sin^2(x) + \cos^2(x) = 1,\tag{4.1}
$$

$$
\sin (\alpha + \beta) = \sin (\alpha) \cos (\beta) + \sin (\beta) \cos (\alpha), \tag{4.2}
$$

$$
\cos (\alpha + \beta) = \cos (\alpha) \cos (\beta) - \sin (\alpha) \sin (\beta). \tag{4.3}
$$

Các công thức trên được tạo ra bởi đoạn sau:

```
\begin{gather}
\sin^{2}\left(x\right)+\cos^{2}\left(x\right)=1,
\label{TrigA1}\\
\sin\left(\alpha+\beta\right)=\sin\left(\alpha\right)\,\cos
\left(\beta\right)+\sin\left(\beta\right)\,\cos\left(\alpha
\right)\label{TrigB1}\\
\cos\left(\alpha+\beta\right)=\cos\left(\alpha\right)\,\cos
\left\beta\right)-\sin\left(\alpha\right)\,\sin\left(\beta
\right).\label{TrigC1}
\end{gather}
                                  y = \sin(\alpha) \cos(\beta) + \sin(\beta) \cos(\alpha),<br>
y = \cos(\alpha) \cos(\beta) - \sin(\alpha) \sin(\beta).<br>
c tạo ra bởi đoạn sau:<br>
t) +\cos^{2}\left(x\right)=1,<br>
ta\right)=\sin\left(\alpha\right)\,\os\left(\al}<br>
}\\ta\right)=\cos\left(\alpha\right)\,\os\left(\al}<br>
}\\ta
```
Chúng ta quan tâm đến *sự khác nhau* giữa môi trường gather và môi trường equation mà các công thức dưới đây dùng:

<span id="page-50-0"></span>
$$
\sin^2(x) + \cos^2(x) = 1\tag{4.4}
$$

<span id="page-50-1"></span>
$$
\sin (\alpha + \beta) = \sin (\alpha) \cos (\beta) + \sin (\beta) \cos (\alpha)
$$
 (4.5)

<span id="page-50-2"></span>
$$
\cos (\alpha + \beta) = \cos (\alpha) \cos (\beta) - \sin (\alpha) \sin (\beta)
$$
 (4.6)

Rõ ràng khoảng trắng dọc giữa các công thức (4.4), (4.5) và (4.6) là *không đều*, và do đó trong trường hợp này môi trường gather thỏa mãn *tốt* hơn yêu cầu của ta. Tôi có vài chú ý cho bạn về việc sử dụng môi trường gather:

- Các công thức riêng biệt được xuống hàng bởi lệnh  $\setminus\$ ;
- Công thức cuối cùng trong môi trường này không bao giờ có lệnh \\;
- Mỗi hàng được đánh số tự động trừ khi có lệnh \tag hoặc \notag *trước* lệnh \\;
- Nhãn của mỗi công thức phải đặt trước lệnh \\;

• Không được phép có một hàng trắng trong môi trường này.

Nếu muốn *tất cả* các công thức bên trong gather đều *không được đánh số*, chúng ta có thể dùng môi trường gather\* mà các công thức trong môi trường này có thể được đánh số với lệnh \tag. Sử dụng môi trường gather\*, công thức trên được soạn lại như sau:

<span id="page-51-0"></span>
$$
\sin^{2}(x) + \cos^{2}(x) = 1
$$
 (TrigID)  
\n
$$
\sin(\alpha + \beta) = \sin(\alpha) \cos(\beta) + \sin(\beta) \cos(\alpha)
$$
  
\n
$$
\cos(\alpha + \beta) = \cos(\alpha) \cos(\beta) - \sin(\alpha) \sin(\beta)
$$

Với lệnh \label *theo sau* lệnh \tag ta có thể tham chiếu đến các công thức có đặt lệnh \tag. Ví dụ tôi có thể nhắc lại công thức [\(TrigID\)](#page-51-0) bằng lệnh \eqref.

Chú ý rằng, môi trường gather chỉ chứa các "*one-line formula*" không có nghĩa là mỗi công thức không thể biểu thị trên nhiều hàng. Điều này có nghĩa là mỗi công thức chỉ *đánh số một lần*.

# **4.3 Ngắt dòng các công thức dài**

Môi trường multline là môi trường cho phép ngắt dòng các công thức quá dài. Chú ý đầu tiên là bạn phải phân biệt đây là môi trường multline chứ không phải là multiline (multi-line). Cách sử dụng của môi trường này không giống như môi trường gather. dược soạn lại như sau:<br>
sin<sup>2</sup> (x) + cos<sup>2</sup> (x) = 1<br>
sin (α + β) = sin (α) cos (β) + sin (β) cos (<br>
cos (α + β) = cos (α) cos (β) – sin (α) sin (<br>
1 *theo sau* lệnh \tag ta có thể tham chiếu đ<br>
ag. Ví dụ tôi có thể nhắc

Bạn hãy xem xét ví dụ sau:

$$
(x+y+z)^2 (x-y)^4 (x-z)^2 = x^8 - 2x^7 y - x^6 y^2 + 4x^5 y^3 - x^4 y^4 - 2x^3 y^5 + x^2 y^6 - 2x^6 y z + (4.7)
$$

mà nó được nhập vào như sau:

\begin{equation}

 $(x + y + z)^2 \, \lambda, \quad (x - y)^4 \, \lambda, \quad (x - z)^2 = x^8 - 2\lambda, x^7\lambda, y$  $x^6\,y^2 + 4\,x^5\,y^3 - x^4\,y^4 - 2\,x^3\,y^5 + x^2\,y^6$  - $2\langle x^6\langle y\langle z + 6\langle x^5\langle y^2\langle z - 4\langle x^4\langle y^3\rangle z-4\langle x^3\rangle, z^4\rangle,z + 4\langle x^2y^2\langle z - 4\langle x^2y^2\langle z - 4\langle x^2y^2\rangle,z + 4\langle x^3y^2\langle z - 4\langle x^2y^2\rangle,z + 4\langle x^2y^2\langle x^2y^2\rangle,z + 4\langle x^2y^2\langle x^2y^2\rangle,z + 4\langle x^2y^2\langle x^2y^2\rangle,z + 4\langle x^2y^2\langle x^2y^2\rangle,z +$  $6\,x^2\,y^5\,z - 2\,x\,y^6\,z - 2\,x\,y^6\,z - 2\,x^6\,z^2 + 6\,x^5\,y\,z^2 3\,x^4\,y^2\,z^2 - 8\,x^3\,y^3\,z^2 + 12\,x^2\,y^4\,z^2 6\,x\,y^5\,z^2 + y^6\,z^2 + 2\,x^4\,y\,z^3 - 8\,x^3\,y^2\,z^3 +$  $12\,\x^2\,\y^3\,\z^3 - 8\,\x\,\y^4\,\z^3 + 2\,\y^5\,\z^3 + x^4\,\,z^4 -$ 

 $4\,x^3\,y\,z^4 +6\,x^2\,y^2\,z^4 - 4\,x\,y^3\,z^4 + y^4\,z^4.$ \end{equation}

Rõ ràng công thức trên quá dài đến nỗi không thể trình bày trên một hàng mà phải ngắt ra thành từng hàng ngắn hơn, giống như sau:

<span id="page-52-0"></span>
$$
(x + y + z)^2 (x - y)^4 (x - z)^2 = x^8 - 2x^7 y - x^6 y^2 + 4x^5 y^3 - x^4 y^4
$$
  
\n
$$
- 2x^3 y^5 + x^2 y^6 - 2x^6 y z + 6x^5 y^2 z - 4x^4 y^3 z
$$
  
\n
$$
- 4x^3 y^4 z + 6x^2 y^5 z - 2x y^6 z - 2x^6 z^2 + 6x^5 y z^2
$$
  
\n
$$
- 3x^4 y^2 z^2 - 8x^3 y^3 z^2 + 12x^2 y^4 z^2 - 6x y^5 z^2 + y^6 z^2
$$
  
\n
$$
+ 2x^4 y z^3 - 8x^3 y^2 z^3 + 12x^2 y^3 z^3 - 8x y^4 z^3
$$
  
\n
$$
+ 2y^5 z^3 + x^4 z^4 - 4x^3 y z^4 + 6x^2 y^2 z^4 - 4x y^3 z^4 + y^4 z^4. \quad (4.8)
$$

\begin{multline}\label{MulLnEx1}  $(x + y + z)^2 \ , (x - y)^4 \ , (x - z)^2 = x^8 - 2\,x^7\,y$  $x^6\,y^2 + 4\,x^5\,y^3 - x^4\,y^4\}$ - 2\,x^3\,y^5 + x^2\,y^6 -2\,x^6\,y\,z + 6\,x^5\,y^2\,z - 4\,x^4\,y^3\,z\\-4\,x^3\,y^4\,z + 6\,x^2\,y^5\,z - 2\,x\,y^6\,z - 2\,x^6\,z^2 + 6\,x^5\,y\,z^2\\ -  $3\,x^4\,y^2\,z^2$  -  $8\,x^3\,y^3\,z^2$  +  $12\,x^2\,y^4\,z^2$  $- 6\,x\,y^5\,z^2$  +  $y^6\,z^2\)$ + 2\,x^4\,y\,z^3 - 8\,x^3\,y^2\,z^3 + 12\,x^2\,y^3\,z^3  $- 8\,x\,y^4\,z^3\$ + 2\,y^5\,z^3 + x^4\,z^4 - 4\,x^3\,y\,z^4 +6\,x^2\,y^2\,z^4 -  $4\lambda$ ,x $\lambda$ ,y<sup>-</sup>3 $\lambda$ ,z<sup>-4</sup> + y<sup>-4</sup> $\lambda$ ,z<sup>-4</sup>. \end{multline}  $x - z$ )<sup>2</sup> =  $x^8 - 2x^7y - x^6y^2 + 4x^5y^3 - x^4$ <br>  $+x^2y^6 - 2x^6yz + 6x^5y^2z - 4x^4y^3z$ <br>  $+ 6x^2y^5z - 2xy^6z - 2x^6z^2 + 6x^5yz^2$ <br>  $+ 8x^3y^3z^2 + 12x^2y^4z^2 - 6xy^5z^2 + y^6z^2$ <br>  $x^3 - 8x^3y^2z^3 + 12x^2y^3z^3 - 8xy^4z^3$ <br>  $x^4z^4 - 4x^3$ 

Các chú ý về môi trường multline:

- Nơi tốt nhất để đặt lệnh \label là ngay sau lệnh \ begin{multline};
- Ngắt dòng bằng lệnh \\, dòng cuối không dùng lệnh \\;
- Quan sát công thức [\(4.8\)](#page-52-0) ta thấy hàng đầu tiên được canh trái, hàng cuối cùng được canh phải và các hàng còn lại được canh giữa;
- Công thức luôn được đánh số tự động trừ khi có lệnh \tag hay \notag và số thứ tự được đặt ở bên phải của hàng cuối cùng (hay

bên trái hàng đầu tiên). Ta có thể không đánh số nó với lệnh \notag. Môi trường multline\* tạo ra công thức nhiều hàng không đánh số tự động nhưng vẫn có thể dùng lệnh \tag. Bạn nhớ rằng khi dùng môi trường này thì cả công thức chỉ được đánh số một lần hoặc không có đánh số.

# **4.4 Vài nguyên tắc cơ bản**

Sau đây là những nguyên tắc cơ bản để soạn các công thức Toán nhiều hàng:

- 1. Xuống hàng bởi lệnh \\ và không dùng lệnh này khi kết thúc hàng cuối cùng;
- 2. Không được phép có hàng trắng bên trong các môi trường này;
- 3. Nếu một *môi trường* có chứa nhiều hơn một công thức thì các công thức được đánh số song song. Đánh số tự động có thể loại bỏ bởi lệnh \notag hay \tag.
- 4. Lệnh \label hay \tag luôn đặt trước lệnh \\;
- 5. Mỗi *môi trường soạn công thức trên nhiều hàng* đều có tương ứng một môi trường dạng " \* " mà với nó các công thức không được đánh số tư đông mặc dù lệnh \tag vẫn có hiệu lực.

## **4.4.1 Công thức con**

Với một công thức dài được ngắt thành nhiều hàng bởi môi trường multline, ta gọi mỗi hàng nhỏ là một *công thức con* (subformula) và chúng cũng có thể được tham chiếu đến như là một công thức. Trong các môi trường khác thì định nghĩa của công thức con có thay đổi đôi chút. Ví dụ, trong các *môi trường canh lề*, môi trường mà trong nó các hàng khác nhau của công thức được tổ chức ngay ngắn *trong* những cột, công thức con là **guyên tắc cơ bản**<br>tng nguyên tắc cơ bản để soạn các công<br>ng bởi lệnh \\ và không dùng lệnh này k<br>;<br>;<br>tợc phép có hàng trắng bên trong các môi<br>môi t*rường* có chứa nhiều hơn một công t<br>c đánh số song song. Đánh số tự động

- Bất cứ phần nào của công thức mà nó nằm giữa vị trí bắt đầu và kí tự & đầu tiên; hoặc
- Nằm giữa hai kí tự &; hoặc
- Một kí tự & và một lệnh \\; hoặc
- Kí tự & cuối cùng và kết thúc công thức.

Trong môi trường canh lề, kí tự & được dùng để ngăn cách các cột, bạn cần nhớ những nguyên tắc sau khi dùng các môi trường loại này để tạo ra các công thức con:

- 1. Mỗi công thức con đều phải là một công thức hoàn chỉnh mà LAT<sub>E</sub>X xử lí độc lập;
- 2. Nếu một công thức con kết thúc với một trong các phép toán hai ngôi như + hay −, chúng ta phải nhập vào +{} hay -{}, theo thứ tự ta thu được khoảng trắng thích hợp giữa công thức con và kí hiệu đó;
- 3. Nếu một công thức con bắt đầu với một trong các phép toán hai ngôi như + hay −, chúng ta phải nhập vào {}+ hay {}-, theo thứ tự ta thu được khoảng trắng thích hợp giữa kí hiệu đó và công thức con.

# **4.4.2 Ngắt dòng và sắp theo cột các công thức**

Dường như đây là một *vấn đề* đối với sở thích và phong cách riêng của mỗi cá nhân, thực tế, phải có một sự chấp nhận các nguyên tắc in ấn đang được sử dụng để quyết định ngắt dòng các công thức dài khi nào và tại đâu, cũng như sắp xếp theo cột các phần của một công thức nhiều hàng như thế nào. George Grätzer, tác giả chính của sách "Math into LATEX", cùng với Ellen Swanson, Arlene A. O'Sean, và Antoinette Tingley Schleyer (American Mathematical Society, Providence, RI, 1999) quyết định xuất bản sách hướng dẫn với tựa đề "Mathematics into Type", như là một sự giới thiệu làm cách nào để định dạng các công thức có nhiều hàng. Phần nhiều trong sách chịu ảnh hưởng bởi phong cách riêng của họ, đây là một vài nguyên tắc cơ bản mà họ nói đến trong sách: re, na tự a duộc dung de ngun doai này để tạ<br>sau khi dùng các môi trường loại này để tạ<br>n đều phải là một công thức hoàn chỉnh r<br>c con kết thúc với một trong các phép toán<br>ng ta phải nhập vào +{} hay -{}, theo thứ tg thíc

- 1. Công thức phải được ngắt dòng trước phép toán hai ngôi như + hay  $-$ .
- 2. Nếu dấu ngắt xảy ra trước dấu +, thì ở dòng kế tiếp ta phải bắt đầu với {}+ hay {}-.
- 3. Nếu ngắt dòng xảy ra bên trong cặp dấu ngoặc đơn, ngoặc vuông, . . . thì dòng kế tiếp phải thụt vào phù hợp, đó là, nó phải bắt đầu ở bên phải của dấu mở ngoặc.
- 4. Việc tổ chức các công thức trong các cột giống như cách các cột được sắp ở vị trí các quan hệ hay phép toán hai ngôi.
- 5. Nêu các cột được săp tại chổ có các phép toán hay quan hệ hai ngôi, kí tự & phải được đặt trực tiếp ở bên trái phép toán hai ngôi đó.
- 6. Nếu sự sắp hàng được làm bởi dấu + hoặc như là một phép toán hai ngôi thì nó phải được nhập vào như sau: &{}+ hoặc &{}-.

### **4.4.3 Đánh số nhóm các công thức**

Mặc dù việc đánh số các công thức có nhiều hàng được làm tự động bởi môi trường mà bạn dùng, nhưng thông thường, chúng ta có thể thay đổi phong cách đánh số theo ý riêng. Ví dụ, quan sát cách đánh số các phương trình trong môi trường gather sau:

<span id="page-55-2"></span><span id="page-55-1"></span><span id="page-55-0"></span>
$$
\sin^2(x) + \cos^2(x) = 1,\tag{4.9}
$$

$$
\sin (\alpha + \beta) = \sin (\alpha) \cos (\beta) + \sin (\beta) \cos (\alpha), \qquad (4.9a)
$$

$$
\cos (\alpha + \beta) = \cos (\alpha) \cos (\beta) - \sin (\alpha) \sin (\beta).
$$
 (4.9b)

Cách đánh số phương trình thứ hai và thứ ba thu được nhờ sử dụng hai lệnh \tag{\ref{TrigA3}a} và \tag{\ref{TrigA3}b}. Chú ý rằng ta có thể tham chiếu đến cả ba phương trình trên bằng các lệnh \label và \ref (hay \eqref), giống như " hai phương trình [\(4.9](#page-55-0)[a\)](#page-55-1) và [\(4.9b](#page-55-0)) được đánh số bên trong phương trình (4.9)." Một cách khác để thay đổi cách đánh số các phương trình trên là dùng môi trường subequations như sau rí các quan hệ hay phép toán hai ngồi.<br>
ôt được sắp tại chổ có các phép toán hay c<br>
âi được dặt trực tiếp ở bên trái phép toán lay c<br>
ái được dặt trực tiếp ở bên trái phép toán l<br>
số hàng được nhập vào như sau:  $\&\{\}$ + h

<span id="page-55-6"></span><span id="page-55-5"></span><span id="page-55-4"></span><span id="page-55-3"></span>
$$
\sin^2(x) + \cos^2(x) = 1
$$
 (4.10a)

$$
\sin (\alpha + \beta) = \sin (\alpha) \cos (\beta) + \sin (\beta) \cos (\alpha)
$$
 (4.10b)

$$
\cos (\alpha + \beta) = \cos (\alpha) \cos (\beta) - \sin (\alpha) \sin (\beta) \tag{4.10c}
$$

\begin{subequations} \label{SubEqEx1} \begin{gather} \sin^{2} \left( x \right) + \cos^{2} \left( x \right) = 1 \label{SubTrigA1} \\

```
\sin \left(\alpha+\beta\right) = \sin \left( \alpha \right)\,
\cos\left(\theta \right) + \sin \left(\theta \right) \, \, \cos\right)\left( \alpha \right) \label{SubTrigB1} \\
\cos \left(\alpha+\beta\right) = \cos \left(\alpha \right)\\cos\left( \beta \right) - \sin \left( \alpha \right) \, \sin
\left( \beta \right) \label{SubTrigC1}
\end{gather}
\end{subequations}
                               ght) = \sin \iert\\arpha \irght) \,<br>\label{SubTrigC1}<br>subequations là ta có thể đánh số cho cả như<br>thức nhỏ trong nhóm, do đó ta có thể tha<br>ic cả nhóm:<br>10a), (4.10b) và (4.10c) là một phần của cô<br>u:<br>(SubTrigA1), \eqref{Su
```
Ưu thế của môi trường subequations là ta có thể đánh số cho cả nhóm công thức và cho từng công thức nhỏ trong nhóm, do đó ta có thể tham chiếu đến từng công thức hoặc cả nhóm:

Các công thức [\(4.10a\)](#page-55-3), (4.10b) và [\(4.10c\)](#page-55-5) là một phần của công thức [\(4.10\)](#page-55-6).

và nó được soạn như sau:

Các công thức<sup>~</sup>\eqref{SubTrigA1}, \eqref{SubTrigB1} và \eqref{SubTrigC1} là một phần của công thức~\eqref{SubEqEx1}.

# **4.5 Canh ngay các cột**

Trong mục này ta sẽ xét các môi trường mà nó cho phép sắp các phương trình thành *nhiều* cột.

#### **4.5.1 Môi trường** align

Môi trường align được dùng để sắp các phương trình thành nhiều cột. Số cột bị hạn chế bởi độ rộng của trang giấy, và khoảng trắng giữa các cột được điều chỉnh một cách tự động. Ví dụ về môi trường align:

$$
f(x,y) = x + y, \t g(y,z) = y + \sin(z), \t h(x,z) = \log x + \sqrt{z}, \t (4.11)
$$
  

$$
\phi(x,y) = (x + y)^3, \t \psi(y,z) = \sqrt{y + \sin(z)}, \t \zeta(x,z) = \frac{\log x + \sqrt{z}}{1 + |z|}, \t (4.12)
$$

trong đó đoạn lệnh nhập vào là

\begin{align}  $f(x,y)$  & = x + y, &  $g(y,z)$  &=  $y+\sin(z)$ , &  $h(x,z)$  &= \log x + \sqrt{z}, \label{AlignExA1}\\  $\phi(x,y)$  &=  $(x + y)^{3},$  &  $\psi(y,z)$  &=  $\sqrt{y+\sin(z)},$  &  $\zeta(x,z)$  &= \frac{\log x + \sqrt{z}}{1+|z|},\label{AlignExA2} \end{align}

Dựa vào cú pháp của môi trường align, ta thấy kí tự & được dùng với tác dụng ngăn cách các cột với nhau. Bây giờ ta sẽ xem xét những ví dụ khác. Giả sử ta muốn canh ngay công thức sau

$$
\dot{y}(t) + \ddot{y}(t) + \left(\frac{\ddot{y}(t)}{1 + |\sin(t) + \sqrt{y(t)}|} + \int_{-\infty}^{t} \frac{y^2(t)\sin(t)}{\sqrt{1 + \log(\frac{1}{1 + \sqrt{t}})}} dt\right) = 0
$$

và công thức

$$
\left(\psi(y(t), \dot{y}(t), \ddot{y}(t)) + \int_{-\infty}^{t} \frac{y^2(t) \sin(t)}{\sqrt{1 + \log(\frac{1}{\zeta(t)})}} dt\right)
$$

Ta có thể dùng môi trường align để canh ngay hai công thức trên *theo dấu ngoặc đơn* như sau:

$$
y(t) + \ddot{y}(t) + \left(\frac{\ddot{y}(t)}{1 + |\sin(t) + \sqrt{\dot{y}(t)}|} + \int_{-\infty}^{t} \frac{y^2(t) \sin(t)}{\sqrt{1 + \log(\frac{1}{1 + \sqrt{t}})}} dt\right) = 0
$$
\n
$$
y(t) + \ddot{y}(t) + \left(\frac{\ddot{y}(t)}{1 + |\sin(t) + \sqrt{\dot{y}(t)}|} + \int_{-\infty}^{t} \frac{y^2(t) \sin(t)}{\sqrt{1 + \log(\frac{1}{1 + \sqrt{t}})}} dt\right) = 0
$$
\n
$$
a \cos(t) + \sin(t) + \left(\frac{\dot{y}(t)}{1 + |\sin(t) + \sqrt{\dot{y}(t)}|} + \int_{-\infty}^{t} \frac{y^2(t) \sin(t)}{\sqrt{1 + \log(\frac{1}{1 + \sqrt{t}})}} dt\right) = 0
$$
\n
$$
a \cos(t) + \sin(t) + \cos(t) = 0
$$
\n
$$
a \cos(t) + \sin(t) = 0
$$
\n
$$
a \cos(t) = 0
$$
\n
$$
a \cos(t) = 0
$$
\n
$$
a \cos(t) = 0
$$
\n
$$
a \cos(t) = 0
$$
\n
$$
a \cos(t) = 0
$$
\n
$$
a \cos(t) = 0
$$
\n
$$
a \cos(t) = 0
$$
\n
$$
a \cos(t) = 0
$$
\n
$$
a \cos(t) = 0
$$
\n
$$
a \cos(t) = 0
$$
\n
$$
a \cos(t) = 0
$$
\n
$$
a \cos(t) = 0
$$
\n
$$
a \cos(t) = 0
$$
\n
$$
a \cos(t) = 0
$$
\n
$$
a \cos(t) = 0
$$
\n
$$
a \cos(t) = 0
$$
\n
$$
a \cos(t) = 0
$$
\n
$$
a \cos(t) = 0
$$
\n
$$
a \cos(t) = 0
$$
\n
$$
a \cos(t) = 0
$$
\n
$$
a \cos(t) = 0
$$
\n
$$
a \cos(t) = 0
$$
\n
$$
a
$$

$$
\left(\psi(y(t), \dot{y}(t), \ddot{y}(t)) + \int_{-\infty}^{t} \frac{y^2(t) \sin(t)}{\sqrt{1 + \log\left(\frac{1}{\zeta(t)}\right)}} dt\right).
$$
 (4.14)

\begin{align}

 $\dot{y}(t) + \ddot{y}(t) + \& \left( \frac{\ddot{y}(t) }{1 + \ddot{x}(t) } \right)$  $|\sin(t) + \sqrt{y(t)}| + \int_{-\infty}^{t}$ 

```
\frac{y^{2}(t)\sin(t)}{\sqrt{1+\log\left(\frac{1}{1+
    \sqrt{t}}\right)}} \, dt \right)=0\label{AlignExB1}\\
& \left( \psi\left(y(t),\dot{y}(t), \ddot{y}(t)\right) +
\int_{-\infty}^{t} \frac{y^{2}(t)\sin(t)} {\sqrt{1+\log \left(
\frac{1}{\zeta(t)} \right) }} \, dt \right).\label{AlignExB2}
\end{align}
```
hoặc cũng có thể dùng lệnh \phantom<sup>1</sup> theo cách sau:

```
\begin{align}
& \dot{y}(t) + \ddot{y}(t) +\left( \frac{\ddot{y}(t) }{1 + |\sin(t) + \sqrt{y(t)}|} + \right)\int_{-\infty}^{t}\frac{y^{2}(t)\sin(t)}
       {\sqrt{1+\log\left(\frac{1}{1+\sqrt{t}}\right)} \}, \ dt\right) = 0 \ \ \& \phantom{\dot{y}(t) + \ddot{y}(t) +{}}
       \left( \psi\left(y(t),\dot{y}(t), \ddot{y}(t)\right) +\int_{-\infty}^{t}\frac{y^{2}(t)\sin(t)}
       {\sqrt{1+\log \left(\frac{1}{\zeta(t)} \right)} \}, \, dt\right).
\end{align}
                                     Example 1: \left[\frac{y}{t}\right] + \left[\frac{y(t) + \frac{1}{\sqrt{t}} + \sqrt{t}}{t}\right]<br>
(ighth \phantom<sup>1</sup> theo cách sau:<br>
\left[\frac{y}{t}\right] + \frac{1}{\sqrt{t}}\left[\frac{y(t) + \sqrt{t}}{t}\right] + \sqrt{t}}\left[\frac{y(t) + \sqrt{t}}{t}\right]<br>
\left[\frac{y(t), \frac{1}{\sqrt{t}}}{t}, \frac{1}{\sqrt{t}}\right]<br>
\left[\frac{y(t), \frac{1}{\sqrt{t}}}{t
```
Ví dụ này thực hiện việc canh ngay hai công thức trên theo dấu tích phân bên trong cặp dấu ngoặc đơn:

$$
\dot{y}(t) + \ddot{y}(t) + \left(\frac{\ddot{y}(t)}{1 + |\sin(t) + \sqrt{y(t)}|} + \int_{-\infty}^{t} \frac{y^2(t)\sin(t)}{\sqrt{1 + \log\left(\frac{1}{1 + \sqrt{t}}\right)}} dt\right) = 0
$$
\n(4.15)

$$
\left(\psi(y(t),\dot{y}(t),\dot{y}(t)) + \int_{-\infty}^{\infty} \frac{y^2(t)\sin(t)}{\sqrt{1+\log\left(\frac{1}{\zeta(t)}\right)}}\,dt\right). \quad (4.16)
$$

<span id="page-58-0"></span> $1$ Lệnh \phantom xuất ra một khoảng trắng trong công thức bằng với độ dài của tham số của lệnh này, ví dụ lệnh \$\phantom{aaaaa} cho ta khoảng trắng dài bằng độ dài của năm chữ "a" giống như sau . Lệnh này được dùng phổ biến để canh ngay nhiều công thức theo cột tại một vị trí nào đó.

#### **4.5.2 Môi trường** flalign

Môi trường flalign là một dạng của môi trường align trong đó cột thứ nhất được đẩy về bên trái và cột cuối cùng đẩy về bên phải nếu có thể. Đây là ví dụ trên nhưng sử dụng môi trường này:

$$
f(x,y) = x + y, \t g(y,z) = y + \sin(z), \t h(x,z) = \log x + \sqrt{z}, \t (4.17)
$$
  

$$
\phi(x,y) = (x + y)^3, \quad \psi(y,z) = \sqrt{y + \sin(z)}, \quad \zeta(x,z) = \frac{\log x + \sqrt{z}}{1 + |z|}, \t (4.18)
$$

#### **4.5.3 Môi trường** alignat

Một biến thể khác rất linh động của môi trường align là môi trường alignat. Cấu trúc và cách sử dụng của nó gần giống với môi trường align nhưng phải có chú ý là môi trường alignat yêu cầu người dùng xác định số cột của môi trường này. So sánh công thức này v<br>
y)<sup>3</sup>,  $\psi(y, z) = y + \sin(z)$ ,  $h(x, z) = \ln(y)$ <br>
y)<sup>3</sup>,  $\psi(y, z) = \sqrt{y + \sin(z)}$ ,  $\zeta(x, z) = \frac{\ln(y)}{\csc(x, z)}$ <br> **rường alignat**<br>
tác rất linh động của môi trường align là m<br>
ch sử dụng của nó gần giống với môi tru<br>
môi trường alignat yêu cấ

<span id="page-59-0"></span>
$$
f(x, y) = x + y, g(x, y) = \log x + \sqrt{y},
$$
\n(4.19)

$$
\phi(x,y) = (x+y)^3 + \log x, \psi(x,y) = \sqrt{y + \sin(x)} + \log y + \sqrt{x}, \quad (4.20)
$$

với công thức sau

$$
f(x,y) = x + y, \quad g(x,y) = \log x + \sqrt{y}, \tag{4.21}
$$

$$
\phi(x,y) = (x+y)^3 + \log x, \quad \psi(x,y) = \sqrt{y + \sin(x)} + \log y + \sqrt{x}, \tag{4.22}
$$

Một ứng dụng rất hữu ích của môi trường alignat là thêm vào chú ý sau công thức

$$
f(x, y) = x + y, \quad \text{(Đây là một công thức)} \tag{4.23}
$$

$$
\phi(x, y) = (x + y)^3 + \log x \quad \text{(và đây là một công thức khác)} \tag{4.24}
$$

Lệnh \intertext cho phép ta thêm một đoạn văn bản vào môi trường Toán mà nó không bị sắp xếp như một cột, bạn có thể xem ví dụ sau:

$$
f(x, y) = \sin x \cos y + \cos x + \sin y,\tag{4.25}
$$

hoặc, bằng với,

$$
= \sin\left(x + y\right),\tag{4.26}
$$

và nó được nhập vào:

```
\begin{align}
f(x,y) &= \sin x \cos y + \cos x + \sin y, \\
\intertext{hoặc, bằng với,} &= \sin\left( x + y \right),
\end{align}
```
# **4.6 Môi trường Toán con**

*Môi trường toán con* là một môi trường Toán mà nó chỉ có thể được dùng *bên trong* một môi trường Toán khác. Các công thức được tạo ra bởi môi trường Toán con được xem như một vật mà ta có thể tưởng tượng như là một "kí hiệu Toán lớn" hay đơn giản là một "cái hộp".

Các môi trường align, alignat, và gather có các môi trường Toán con tương ứng là aligned, alignedat, và gathered. Xem xét các công thức sau:

<span id="page-60-0"></span>
$$
f(x,y) = x + y, \t g(y,z) = y + \sin(z), \t h(x,z) = \log x + \sqrt{z},
$$
  

$$
\phi(x,y) = (x + y)^3, \quad \psi(y,z) = \sqrt{y + \sin(z)}, \quad \zeta(x,z) = \frac{\log x + \sqrt{z}}{1 + |z|},
$$
(4.27)

Công thức [\(4.27\)](#page-60-0) được tạo ra nhờ đặt môi trường aligned bên trong môi trường equation.

Điểm khác nhau cơ bản giữa sự biển diễn ở trên và những công thức này soạn bằng môi trường align (ở trang 51) là công thức trên được xem như một *phương trình duy nhất*, có đặc trưng là chỉ *đánh số một lần*.

<span id="page-60-1"></span>Bây giờ bạn hãy xem xét ví dụ sau:

**6 Môi trường Toán con**  
\n6*1* trường toán, cón  
\n6*i* trường toán, cón, các, công thức được tạo ra bởi  
\n7*trong* một mới trường Toán khác. Các công thức được tạo ra bởi nói  
\n6*i* "kó hiệu Toán lớn" hay đơn giải là một "cái hợp".  
\nCác mới trường align, alignat, và gather có các môi trường Toán con  
\norg ứng là aligned, alignedat, và gather có các môi trường Toán con  
\norg ứng là aligned, alignedat, và gather có các môi trường Toán con  
\norg ứng là aligned, alignedat, và gathered. Xem kết các công thức sau:  
\n
$$
f(x,y) = x + y
$$
,  $g(y,z) = y + sin(z)$ ,  $h(x,z) = log x + \sqrt{z}$ ,  
\n $\phi(x,y) = (x + y)^3$ ,  $\psi(y,z) = \sqrt{y + sin(z)}$ ,  $\zeta(x,z) = \frac{log x + \sqrt{z}}{1 + |z|}$ ,  
\n(Sy) (4.27) được tạo ra nhỏ đặt môi trường aligned bên trong môi  
\ntờng equation.  
\nĐiêm khác nhau cơ bản giữa sự biến diễn ở trên và những công thức  
\nyr soạn bằng môi trường align (ở trang **51**) là công thức trên được xem  
\nur một phương trình duy nhất, có đặc trưng là chỉ *đánh số một lần*.  
\nBây giới bạn hấp xem xét ví dụ sau:  
\n $f(x,y) = x + y$   
\n $\sin(\alpha + \beta) = sin(\alpha) cos(\beta) + sin(\beta) cos(\alpha)$   
\n $\cos(\alpha + \beta) = cos(\alpha) cos(\beta) - sin(\alpha) sin(\beta)$   
\n $(4.28)$   
\n $\sin(\alpha + \beta) = cos(\alpha) cos(\beta) - sin(\alpha) sin(\beta)$   
\n $(4.28)$ 

Công thức [\(4.28\)](#page-60-1) được nhập vào như sau:

```
\begin{equation}\label{Sub02}
\begin{aligned}
f(x,y) & = x+y \\
\phi(x,y) \& = (x+y)^{3}\end{aligned} \qquad \begin{gathered}
\sin^{-2}\left(x\right)+\cos^{-2}\left(x\right)=1\
```

```
\sin\left(\alpha+\beta\right)=\sin\left(\alpha\right)\,\cos
\left(\beta\right)+\sin\left(\beta\right)\,\cos
\left(\alpha\right)\\
\cos\left(\alpha+\beta\right)=\cos\left(\alpha\right)\,\cos
\left(\beta\right)-\sin\left(\alpha\right)\,\sin
\left(\beta\right)
\end{gathered}
\end{equation}
```
Bạn hãy chú ý cách đặt môi trường gathered và aligned bên trong môi trường equation, và cả hai môi trường này được canh giữa theo chiều dọc như thế nào. Vị trí của các môi trường con bên trong theo chiều dọc được điều khiển bởi tham số *vertical alignment* mà nó có thể nhận các giá trị sau: c–canh giữa, t–canh đều về phía trên, b–canh đều về phía dưới. Ví dụ, chúng ta có thể định dạng lại công thức [\(4.28\)](#page-60-1) đều về phía trên như sau: Ight) – (sin/tert( (arpha (i 1ght) ), (sin<br>
ight)<br> *i* cách đặt môi trường gathered và aligned<br> *j*<br> *y*<br> *i* cách đặt môi trường gathered và aligned<br>
inh số vertical alignment mà nó có thể nhậ<br>
canh đều về phía trên, b-

$$
f(x,y) = x + y
$$
  
\n
$$
\phi(x,y) = (x + y)^3
$$
  
\n
$$
\sin(\alpha + \beta) = \sin(\alpha) \cos(\beta) + \sin(\beta) \cos(\alpha)
$$
  
\n
$$
\cos(\alpha + \beta) = \cos(\alpha) \cos(\beta) - \sin(\alpha) \sin(\beta)
$$
  
\n(4.29)

hay đều về phía dưới:

$$
f(x,y) = x + y
$$
  
\n
$$
\sin(\alpha + \beta) = \sin(\alpha) \cos(\beta) + \sin(\beta) \cos(\alpha)
$$
  
\n
$$
\phi(x,y) = (x + y)^3
$$
  
\n
$$
\cos(\alpha + \beta) = \cos(\alpha) \cos(\beta) - \sin(\alpha) \sin(\beta)
$$
  
\n(4.30)

hay theo một cách đặc biệt:

$$
f(x,y) = x + y
$$
  
\n
$$
\phi(x,y) = (x + y)^3
$$
\n
$$
\sin(\alpha + \beta) = \sin(\alpha) \cos(\beta) + \sin(\beta) \cos(\alpha)
$$
  
\n
$$
\cos(\alpha + \beta) = \cos(\alpha) \cos(\beta) - \sin(\alpha) \sin(\beta)
$$
\n(4.31)

Một hiệu ứng thường dùng trong trình diễn của môi trường aligned là biểu thị kết quả của các phép tính đơn giản, ví dụ:

$$
\sin (2\alpha) = \sin (\alpha + \alpha)
$$
  
=  $\sin \alpha \cos \alpha + \cos \alpha \sin \alpha$   
=  $2 \sin \alpha \cos \alpha$  (4.32)

## **4.6.1 Môi trường con** split

Môi trường split được dùng để ngắt một công thức được canh ngay theo một phần nào đó. Môi trường này cung cấp hai thuộc tính quan trọng làm cho nó trở nên hữu ích, đặc biệt khi dùng bên trong môi trường align.

- Môi trường Toán chứa nó chỉ xem cả công thức tạo ra bởi môi trường split như là một *công thức duy nhất* và chỉ *đánh số một lần*.
- Môi trường split thực sự là môi trường aligned với một cột, nó cho phép ta định nghĩa chỉ một *vị trí canh ngay các cột.* Khi môi trường split dùng bên trong môi trường align thì *điểm để canh ngay các cột* trong môi trường split được *chấp nhận* bởi môi trường align và được dùng để canh ngay *tất cả* các công thức bên trong môi trường align.

Và đây là một ví dụ ứng dụng trực tiếp môi trường split:

\n- \n Môi trường Toán chúa nó chỉ xem cả công thức tạo ra bởi môi trường split như là một công thức duy nhất và chỉ đánh số một lần.\n
\n- \n Môi trường split thực sự là môi trường aligned với một lần.\n
\n- \n Môi trường split thực sự là môi trường aligned với một cột, nó cho phép ta định nghĩa chỉ một *trí canh ngay các cột*. Khi môi trường split được *cháp nhận bởi* môi trường align và được dùng môi trường split được *cháp nhận* bởi môi trường align.\n
\n- \n Xa đây là một ví du ứng dụng trực tiếp môi trường split:\n
\n- \n Xa đây là một ví du ứng dụng trực tiếp môi trường split:\n
\n- \n Y(t) + 
$$
\left( \frac{\ddot{y}(t)}{1+|\sin(t) + \sqrt{y(t)}|} + \int_{-\infty}^t \frac{y^2(t)\sin(t)}{\sqrt{1+\log(\frac{1}{1+t})}} \right) \quad (4.33)
$$
\n
$$
+ \left( \psi(y(t),\dot{y}(t),\ddot{y}(t)) + \int_{-\infty}^t \frac{y^2(t)\sin(t)}{\sqrt{1+\zeta(t)}} \right) \quad (4.34)
$$
\n
\n- \n 16 được nhập vào như sau:\n 
$$
\begin{aligned}\n \text{begin}(\text{sqrt}(t),\dot{y}(t),\ddot{y}(t)) + \int_{-\infty}^t \frac{y^2(t)\sin(t)}{\sqrt{1+\zeta(t)}} \, dt \\
 \text{begin}(\text{sqrt}(t),\dot{y}(t),\ddot{y}(t)) + \int_{-\infty}^t \frac{y^2(t)\sin(t)}{\sqrt{1+\zeta(t)}} \, dt \\
 \text{begin}(\text{sqrt}(t),\dot{y}(t),\dot{y}(t)) + \int_{-\infty}^t \frac{y^2(t)\sin(t)}{\sqrt{1+\zeta(t)}} \, dt \\
 \text{begin}(\text{sqrt}(t),\dot{y}(t),\dot{y}(t)) + \int_{-\infty}^t \frac{y^2(t)\sin(t)}{\sqrt{1+\zeta(t)}} \, dt \\
 \text{begin}(\text{sqrt}(t),\dot{y}(t),\dot{y}(t)) + \int_{-\infty}^t \frac{y^2(t)\sin(t)}{\sqrt{1+\zeta(t)}} \, dt \\
 \text{begin}(\text{sqrt}(t),\dot{y}(t),\dot{y}(t)) + \int_{-\infty}^
$$

<span id="page-62-0"></span>nó được nhập vào như sau:

```
\begin{equation} \label{SplitEx1}
\begin{split}
\dot{y}(t)+\ddot{y}(t) & \dot{\theta} (frac{\ddot{y}(t)}
{1+|\sin(t)+\sqrt{t}(t)}\} + \int_{-\infty}^{t}
\frac{y^{2}(t)\sin(t)}{\sqrt{1+\log\left(\frac{1}{1+t}\right)}}\,dt\right)\\
& \{\}+\left(\psi\left(y(t),\dot{y}(t),\dot{y}(t)\right)\ +\int_{-\infty}^{t} \frac{y^{2}(t)\sin(t)}{\sqrt{1+\zeta(t)}\},\,dt\right)=0.\end{split}
\end{equation}
```
Nhưng ta cũng có thể dùng môi trường multline để định dạng lại công thức trên:

$$
\dot{y}(t) + \dot{y}(t) + \left(\frac{\ddot{y}(t)}{1 + |\sin(t) + \sqrt{y(t)}|} + \int_{-\infty}^{t} \frac{y^2(t)\sin(t)}{\sqrt{1 + \log(\frac{1}{1+t})}} dt\right) + \left(\psi(y(t), \dot{y}(t), \ddot{y}(t)) + \int_{-\infty}^{t} \frac{y^2(t)\sin(t)}{\sqrt{1 + \zeta(t)}} dt\right) = 0.
$$
 (4.34)

Trong trường hợp này, theo tôi, công thức [\(4.34\)](#page-63-0) trông đẹp hơn công thức [\(4.33\)](#page-62-0). Còn đây là ví dụ sử dụng môi trường split bên trong môi trường align:

<span id="page-63-0"></span>
$$
p_1(x) = (x + \sin x)^3
$$
  
\n
$$
+ 3 \log \left(\frac{1}{\sqrt{x}}\right),
$$
  
\n
$$
p(x)_3 = (x + \sin x)^3
$$
  
\n
$$
+ 4 \log \left(\frac{1}{\sqrt{x}}\right),
$$
  
\n
$$
p_4(x) = (x + \sin x)^3
$$
  
\n
$$
+ 44 \log \left(\frac{1}{\sqrt{x}}\right).
$$
  
\n(4.36)

và đây là đoạn lệnh nhập vào

```
\begin{align}
\begin{split}
p_{1}(x) & = (x + \sin x )^{(3)} \ \iota& \} + 3 \log\left(\frac{1}{\sqrt{x}}\right),
\end{split}
        &
        \begin{split}
        p_{2}(x) & = (x + \sin x )^{3} \ \& \{\} + 33 \log\left(\frac{1}{\sqrt{x}}\right),\\end{split}
\setminus\begin{split}
p(x)_{3} \& = (x + \sin x )^{3} \ \iota& \} + 4 \log\left(\frac{1}{\sqrt{x}}\right),
\end{split}
                            \begin{aligned}\n&\left( \frac{1}{1+|\sin(t)+\sqrt{y(t)}|} + \int_{-\infty}^{\infty} \frac{\sqrt{y^2(t)\sin(t)}}{\sqrt{1+\log(t)}} \right.\\& + \left( \psi(y(t),\dot{y}(t),\ddot{y}(t)) + \int_{-\infty}^{t} \frac{y^2(t)\sin(t)}{\sqrt{1+\zeta(t)}} \right.\\&\text{op } \text{na} \text{y, theo t\o i, } \text{c\o iq} \text{ th\o iq} \cdot \frac{434 \text{}}{\sqrt{1+\zeta(t)}} \text{h\o iq} \text{ dep} \\& \text{yi } \text{d}y \text
```

```
&
```

```
\begin{split}
    p_{4}(x) & = (x + \sin x )^{3} \\
        & \{\} + 44 \log\left(\frac{1}{\sqrt{x}}\right).\end{split}
\end{align}
```
# **4.7 Định dạng cột**

Khi bạn làm việc với những *đối tượng được sắp xếp nhiều theo cột* giống như *ma trận*, thông thường chúng ta mong muốn các phần tử của ma trận được canh giữa bên trong cột chứa nó. Để thực hiện việc này, chúng ta không thể dựa vào các *môi trường canh ngay theo lề* mà phải dùng đến các môi trường mới, được gọi là *môi trường Toán canh ngay theo nhiều cột.* Các môi trường array, matrix và case đều có thể làm được yêu cầu này.

Sau đây là vài ví dụ:

$$
A = \begin{bmatrix} A_{11} & A_{12} \\ A_{21} & A_{22} \end{bmatrix}
$$

Môi trường matrix có thể cho phép soạn các ma trận có thể có tới 10 cột, nếu bạn muốn nhiều hơn thì bạn phải điều chỉnh tham số MaxMatrixCols để xác định số cột nhiều nhất, bạn hãy nhìn ví dụ này:

```
\begin{equation*}
       \setcounter{MaxMatrixCols}{12}
       \begin{matrix}
       1 & 2 & 3 & 4 & 5 & 6 & 7 & 8 & 9 & 10 & 11 & 12 \\
        1 & 2 & \hdotsfor{8} & 11 & 12
       \end{matrix}
\end{equation*}
                                        Cột<br>
vững đối tượng được sắp xếp nhiều theo cột gi<br>
húng ta mong muốn các phần tử của ma tr<br>
t chứa nó. Để thực hiện việc này, chúng t<br>
vàng canh ngay theo lễ mà phải dùng dên<br>
noi trường Toán canh ngay theo nhiều cột.<br>
```
và nó xuất ra kết quả là

1 2 3 4 5 6 7 8 9 10 11 12 1 2 . . . . . . . . . . . . . . . . . . . . . . . . . 11 12

#### **4.7.1 Các dạng của môi trường** matrix

Các dạng của môi trường matrix cho phép tạo ra các ma trận với các dấu ngoặc vuông, chuẩn, dấu định thức. Xem xét các ma trận sau:

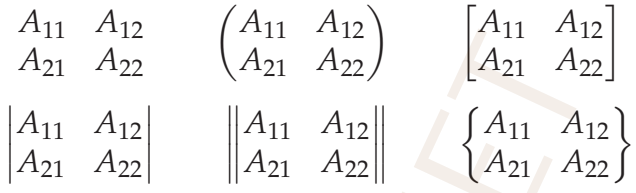

Chúng lần lượt được tạo ra bởi các môi trường matrix, pmatrix, bmatrix, vmatrix, Vmatrix và Bmatrix.

#### **4.7.2 Môi trường** array

Môi trường array cung cấp bởi  $\mathcal{A}_{\mathcal{M}}$ S-L<sup>AT</sup>EX có trong gói amsmath. Thực chất nó gần giống với môi trường matrix nhưng cho phép ta điều chỉnh việc định dạng các cột trong môi trường này. Các tham số là c, l, r lần lượt canh giữa, canh trái, canh phải các cột trong môi trường này. Sau đây là một ví dụ có bốn cột, trong đó cột thứ nhất được canh trái, hai cột giữa canh giữa và cột cuối cùng canh phải A<sub>11</sub> A<sub>12</sub>  $\begin{pmatrix} A_{11} & A_{12} \\ A_{21} & A_{22} \end{pmatrix}$   $\begin{pmatrix} A_{11} & A_{12} \\ A_{21} & A_{22} \end{pmatrix}$   $\begin{pmatrix} A_{11} & A_{12} \\ A_{21} & A_{22} \end{pmatrix}$   $\begin{pmatrix} A_{11} & A_{12} \\ A_{21} & A_{22} \end{pmatrix}$   $\begin{pmatrix} A_{11} & A_{12} \\ A_{21} & A_{22} \end{pmatrix}$   $\begin{pmatrix} A_{11} & A_{12} \\$ 

$$
A = \begin{pmatrix} 1 & A_{12} & A_{13} & 1 \\ 11 & A_{22} & A_{23} & 11 \\ 111 & A_{32} & A_{33} & 111 \\ 1111 & A_{42} & A_{43} & 1111 \end{pmatrix}
$$

nó được nhập vào như sau:

```
\setminus [
    A=\left(\begin{array}{lccr}
    1 & A_{12} & A_{13} & 1 \\
    11 & A_{22} & A_{23} & 11 \\
    111 & A_{32} & A_{33} & 111 \\
    1111 & A_{42} & A_{43} & 1111
    \end{array}\right)
\setminus]
```
### **4.7.3 Môi trường** cases

Môi trường cases là một *môi trường Toán con*, đặc biệt có ích trong trường hợp bạn định nghĩa các hàm có nhiều công thức khác nhau ứng với những tập xác định khác nhau. Ví dụ

```
f(x) =\sqrt{ }\int\overline{\mathcal{L}}log(−x), nếu x < 0;
                                                           0, nếu x = 0;
                                                           x^{\sin x} nếu x > 0.
\begin{equation*}
f(x) =
         \begin{cases}
         \log(-x), & \text{nếu } x<0; \\
         0, & \text{nếu } x=0; \\
        x^{\{\},\sin x\} & \text{nếu } x>0.
         \end{cases}
\end{equation*}
                                             f(x) = \begin{cases} \log(-x), & n \text{éu } x < 0; \\ 0, & n \text{éu } x = 0; \\ x^{\sin x} & n \text{éu } x > 0. \end{cases}<br>t-fnéu } x<0; \\<br>x=0; \\<br>text{nếu } x>0.<br>text{nếu } x>0.<br>text{nếu } x>0.<br>text{nếu } x>0.<br>text{nếu } x>0.<br>dây không hoàn chỉnh. Để bất buộc ngắt trong
```
# **4.8 Ngắt trang**

Theo mặc định, các môi trường Toán nhiều hàng *không* cho phép ngắt trang giữa nó. Vì vậy, khi dùng các môi trường này, không hiếm khi ta có thể thấy một vài trang được lấp đầy không hoàn chỉnh. Để bắt buộc ngắt trang xảy ra bên trong môi trường Toán nhiều hàng, chúng ta có thể dùng declaration \allowdisplaybreaks như ví dụ sau:

```
{
\allowdisplaybreaks
\begin{multline}
\dot{y}(t) + \ddot{y}(t) {}+ \left( \frac{\ddot{y}(t) }
\{1 + |\sin(t) + \sqrt{y(t)}|\} + \int_{-\infty}^{t}\frac{y^{2}(t)\sin(t)}{\sqrt{1+\log\left(\frac{1}{1+t}
\right) \,dt\right) \\
\{\} \left( \psi\left(y(t),\dot{y}(t), \ddot{y}(t)\right)+
\int_{-\infty}^{t} \frac{y^{2}(t)\sin(t)}{\sqrt{1+\zeta(t)}}
\backslash, dt \right) = 0,
\end{multline}
```
}

# **Chương 5**

# **HÌNH ẢNH VÀ CÁC ĐỐ TƯỢNG ĐẶC BIỆT**

# **5.1 Gói** graphicx

Gói graphicx là một trong nhiều gói hỗ trợ cho việc chèn vào văn bản các *hình ảnh bên ngoài*, đó là các hình ảnh được tạo bởi các chương trình xử lý ảnh khác mà không phải là bản thân LATEX. Gói này có thể tạo ra một số kết quả thông dụng, cho phép ta thêm vào tài liệu hình ảnh và hơn thế nữa, nó có thể tùy biến độ lớn, hướng, nơi đưa ảnh vào. Các lệnh để điều khiển việc đưa ảnh vào và điều chỉnh dáng vẻ của nó có tác dụng phụ thuộc vào sự tương thích giữa định dạng ảnh và driver dùng để hiển thị hay in kết quả xuất ra của LATEX. Bản chất của vấn đề này là bạn phải chọn driver phù hợp của gói graphicx với yêu cầu của bạn. Ví dụ, khi nạp vào gói graphicx ở đầu tài liệu, hai lựa chọn driver pdftex và dvips phải được xác định, phụ thuộc vào bạn dùng TEX hay pdfTEX. **EVÀ CÁC ĐỔI**<br>**ĂC BIỆT**<br>vg nhiều gói hỗ trợ cho việc chèn vào văn các hình ảnh được tạo bởi các chương trì<br>i là bản thân l $\mathbb{E} \mathbb{E} \mathbb{E} \mathbb{E} \mathbb{E} \mathbb{E} \mathbb{E} \mathbb{E} \mathbb{E} \mathbb{E} \mathbb{E} \mathbb{E} \mathbb{E} \mathbb{E} \mathbb{E} \mathbb{E} \mathbb$ 

Lệnh cơ bản cung cấp bởi gói này là \includegraphics, nó cho phép ta đưa hình ảnh vào tài liệu. Những gì sau đây, chúng ta xem như là một thảo luận tóm tắt về lệnh này và các tham số của nó. Các ví dụ sẽ giúp bạn thấy được khả năng cũng như minh họa tác dụng của từng tùy chọn mà tôi nói đến. Để có những thông tin chi tiết hơn bạn có thể tham khảo ở Mục 6.2 của Sách [\[4\]](#page-102-0).

# **5.1.1 Cơ bản về lệnh** \includegraphics

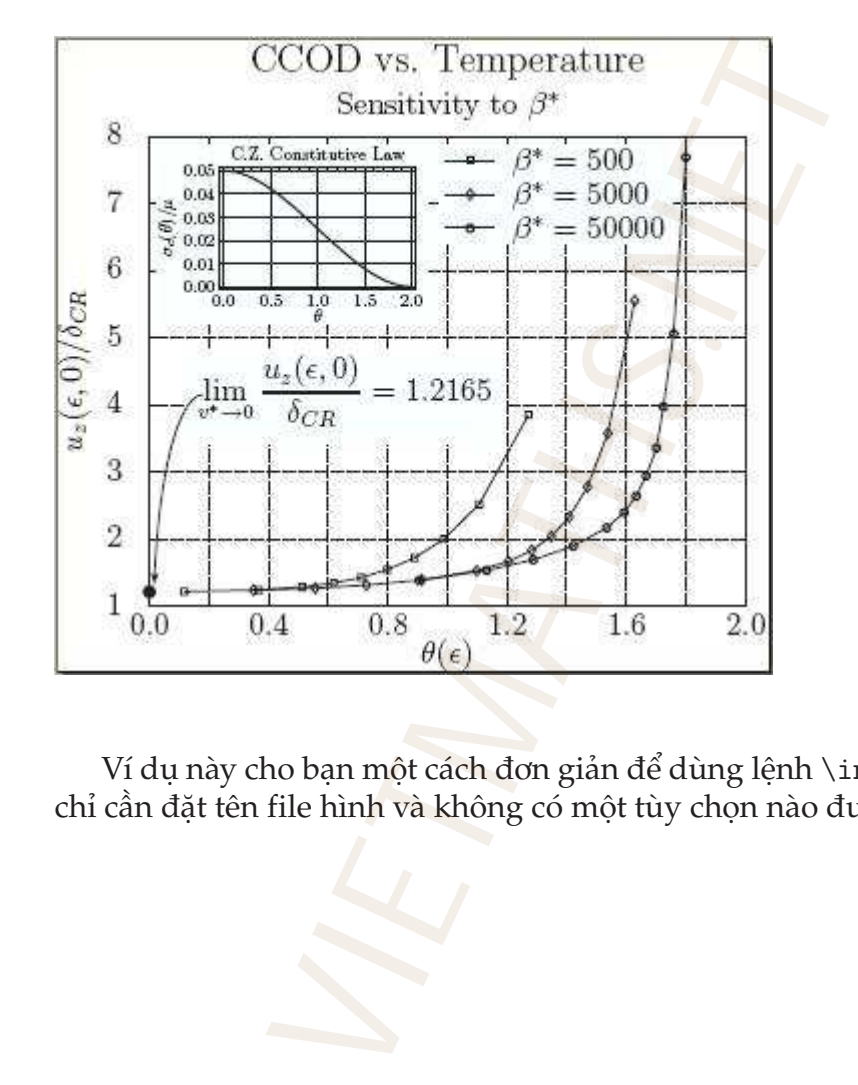

Ví dụ này cho bạn một cách đơn giản để dùng lệnh \includegraphics, chỉ cần đặt tên file hình và không có một tùy chọn nào được dùng.

\includegraphics{CCODMasterCurve}

# **5.1.2 Lệnh** \includegraphics**: tùy chọn** scale

**Thu nhỏ**

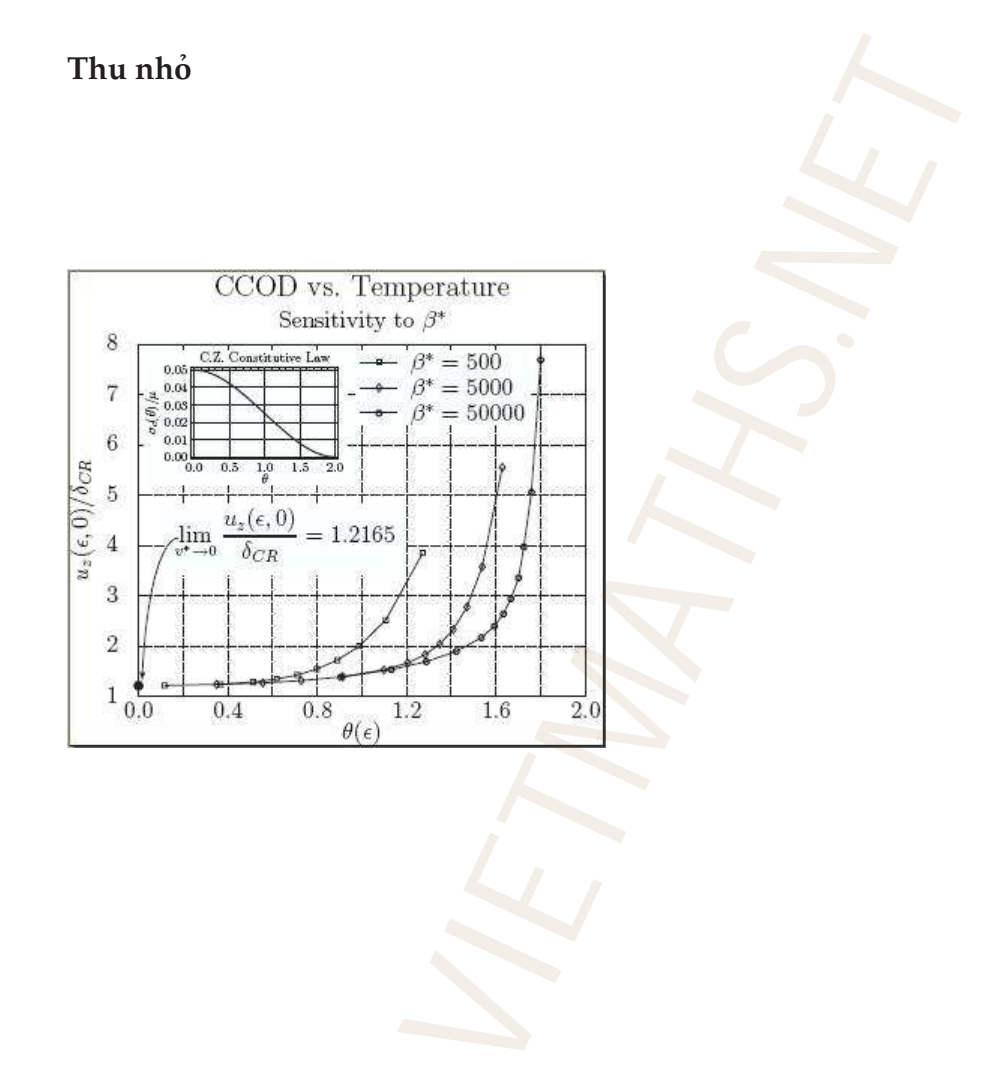

\includegraphics[scale=0.75]{CCODMasterCurve.eps}

#### **Phóng lớn**

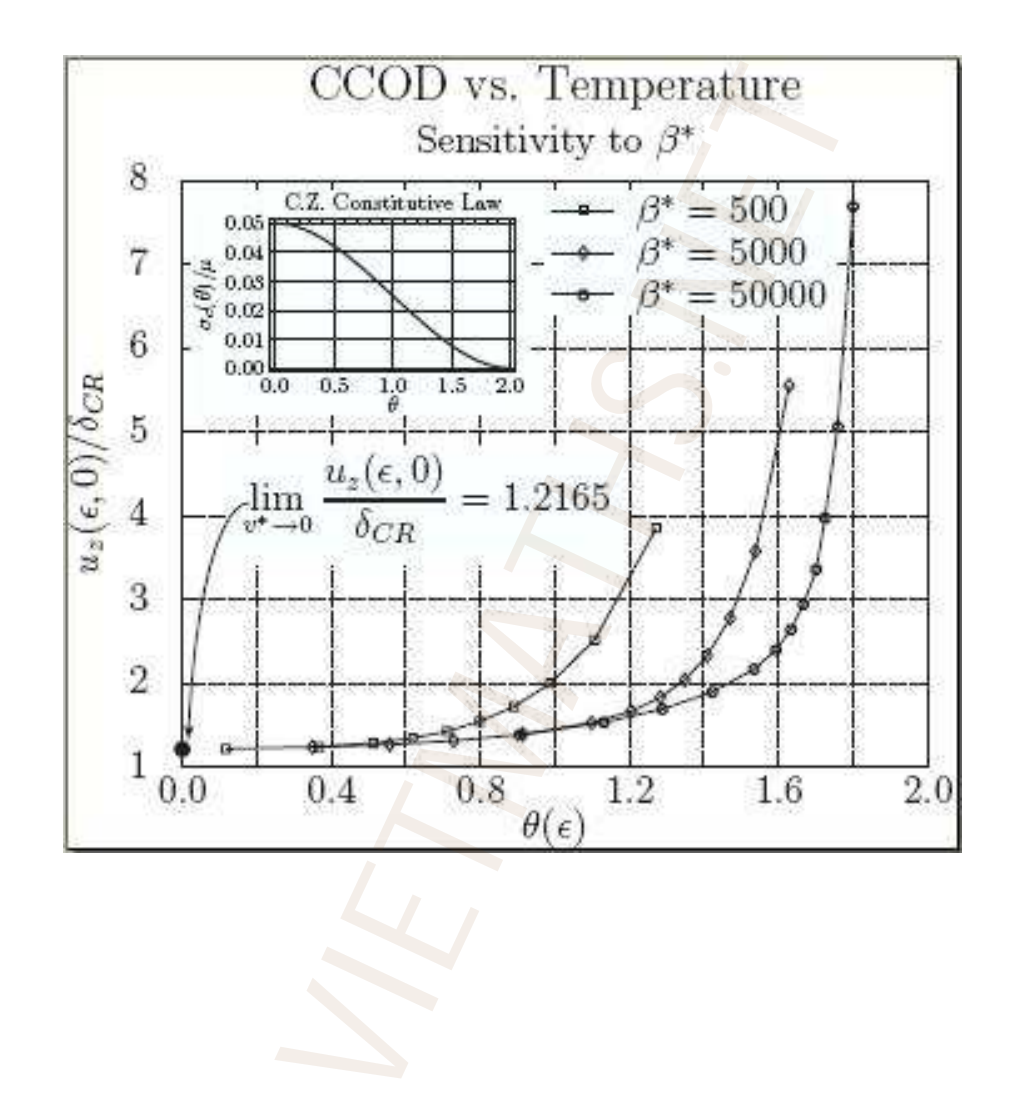

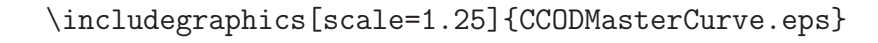
**5.1.3 Lệnh** \includegraphics**: tùy chọn** width**,** height**, và** keepaspectratio

**Điều chỉnh chiều rộng và chiều cao**

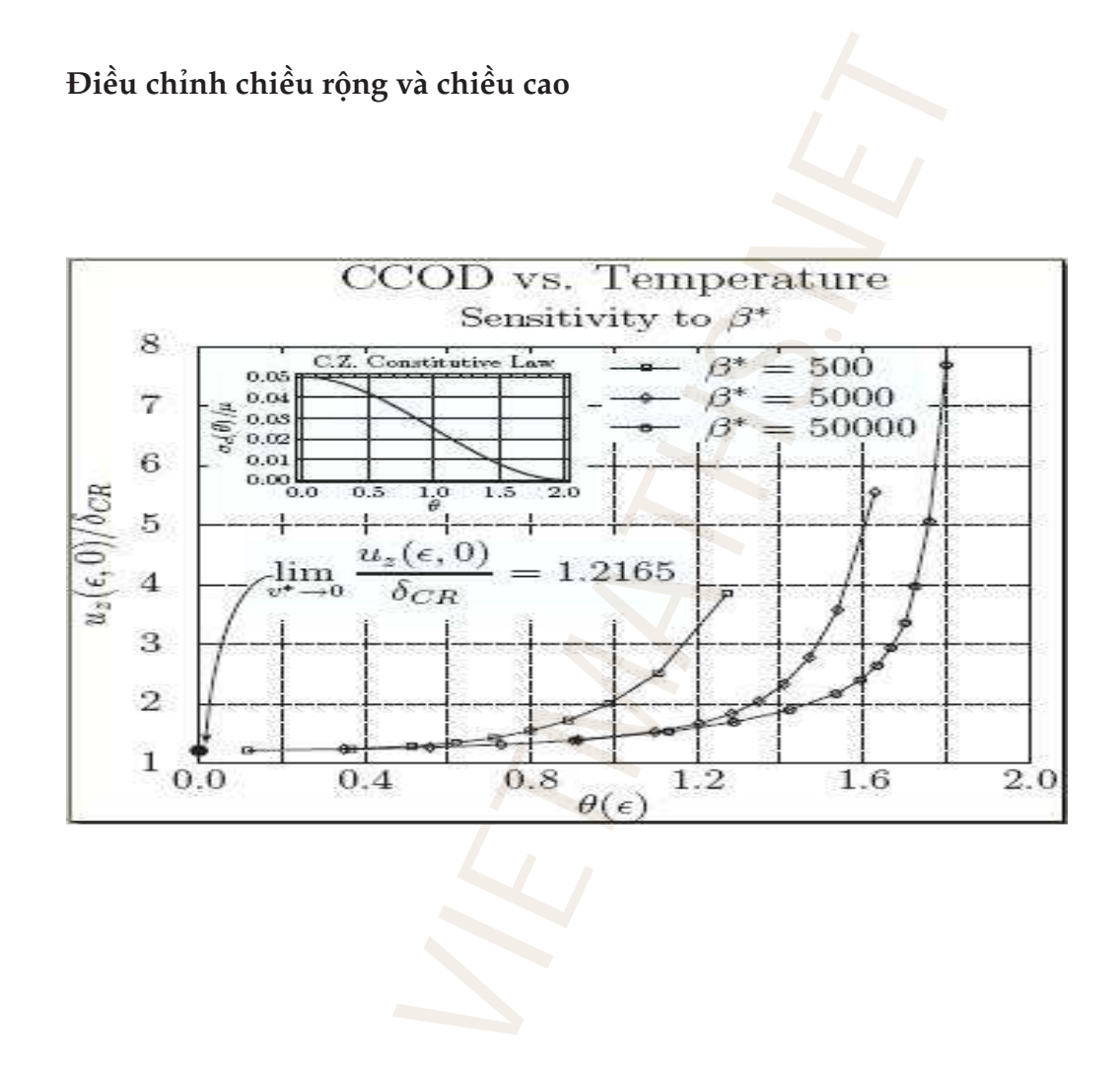

#### **Giữ hình cân đối**

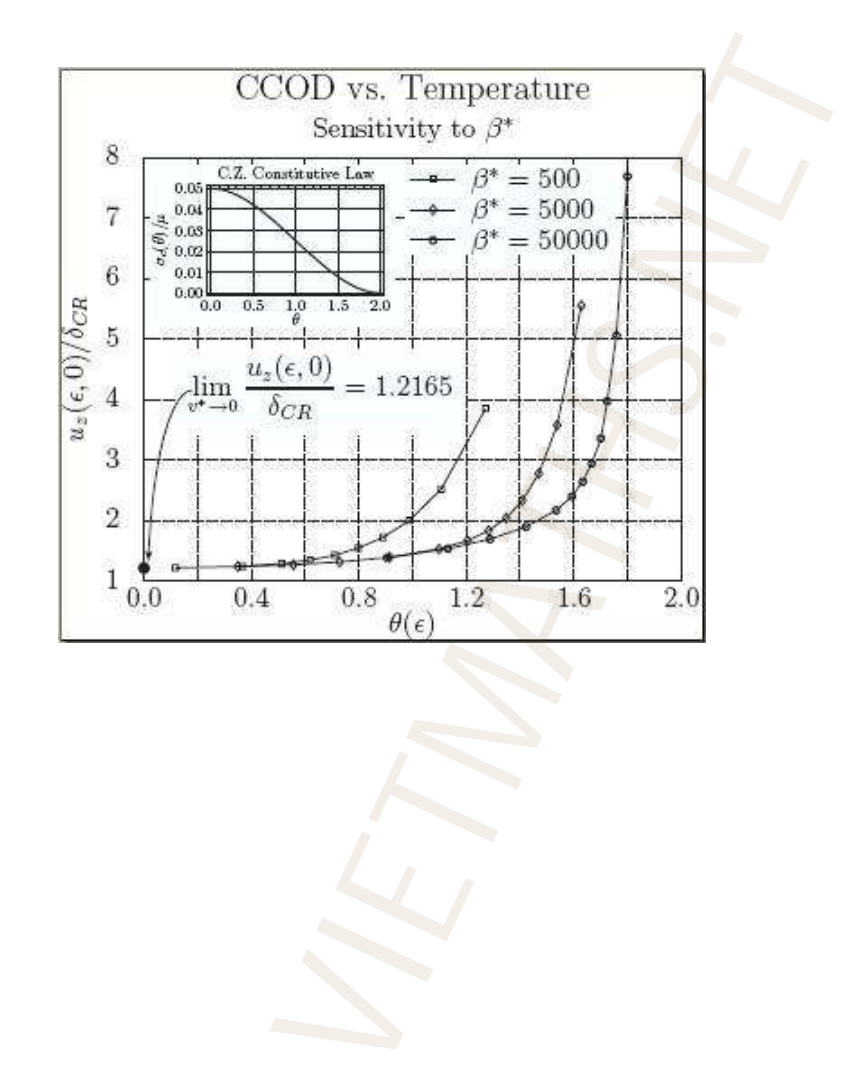

\includegraphics[width=6in,height=3in,keepaspectratio=true] {CCODMasterCurve.eps}

# **5.1.4 Lệnh** \includegraphics**: tùy chọn** angle

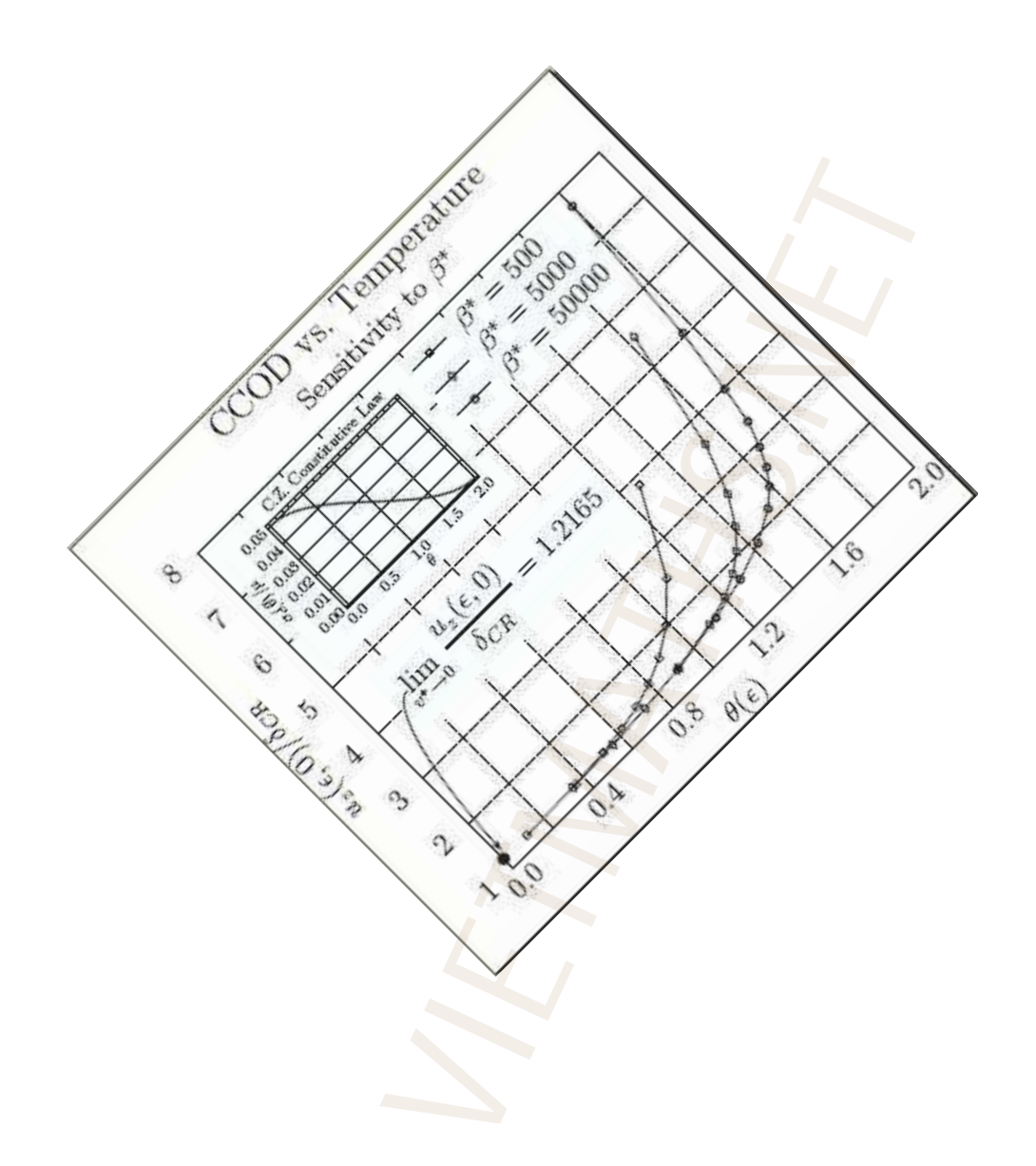

\includegraphics[angle=45,origin=tl]{CCODMasterCurve.eps}

### **5.1.5 Lệnh** \includegraphics**: tùy chọn** bb

ở đây, bb đại diện cho "bounding box". Bounding box của một hình định nghĩa độ lớn của nó cho LATEX phân phối lượng khoảng trắng để đặt hình ảnh vào.

#### **Giới hạn một phần và cắt hình**

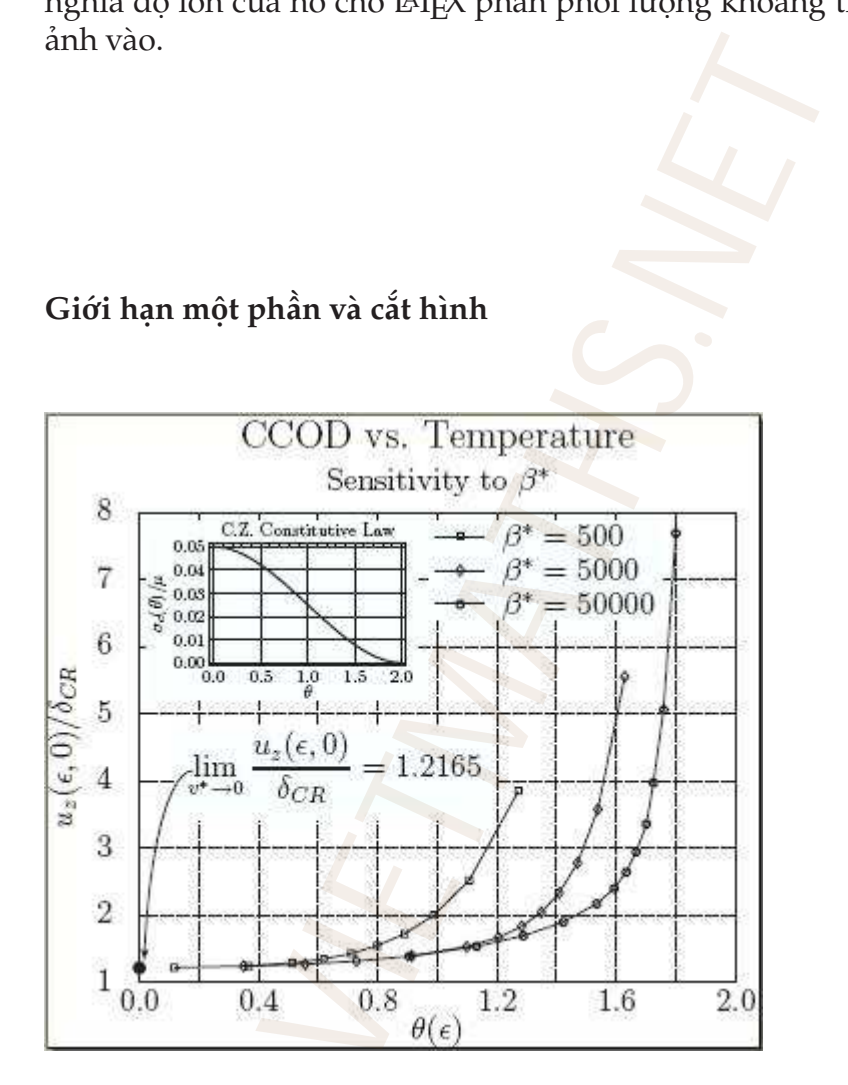

\includegraphics{CCODMasterCurve.eps}

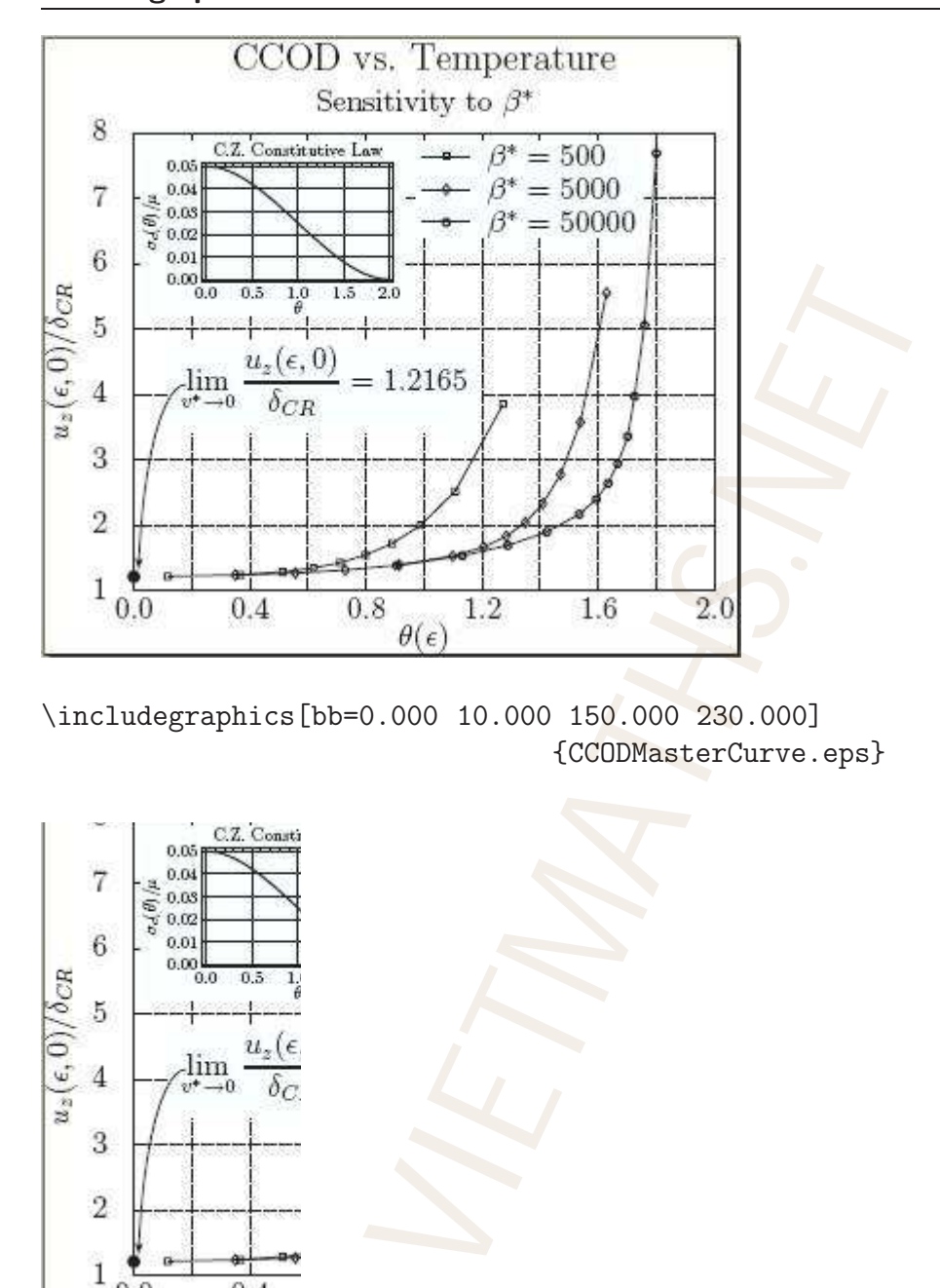

\includegraphics[bb=0.000 10.000 150.000 230.000] {CCODMasterCurve.eps}

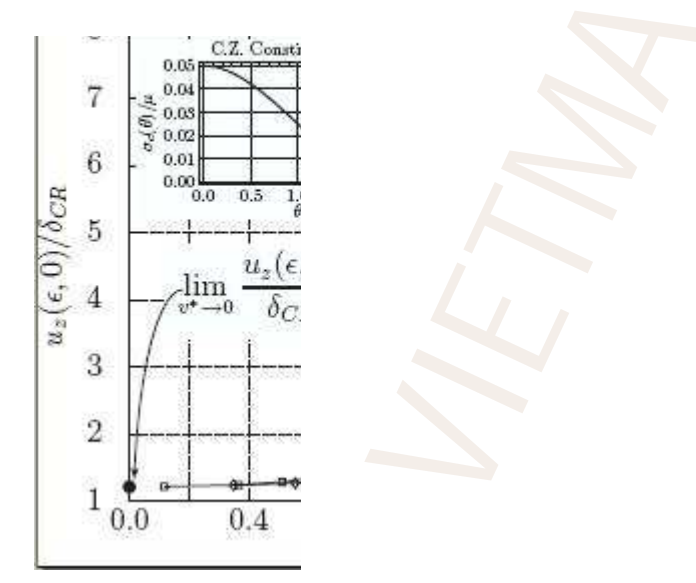

\includegraphics[bb=0.000 0.000 150.000 200.000, clip=true]{CCODMasterCurve.eps}

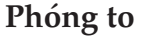

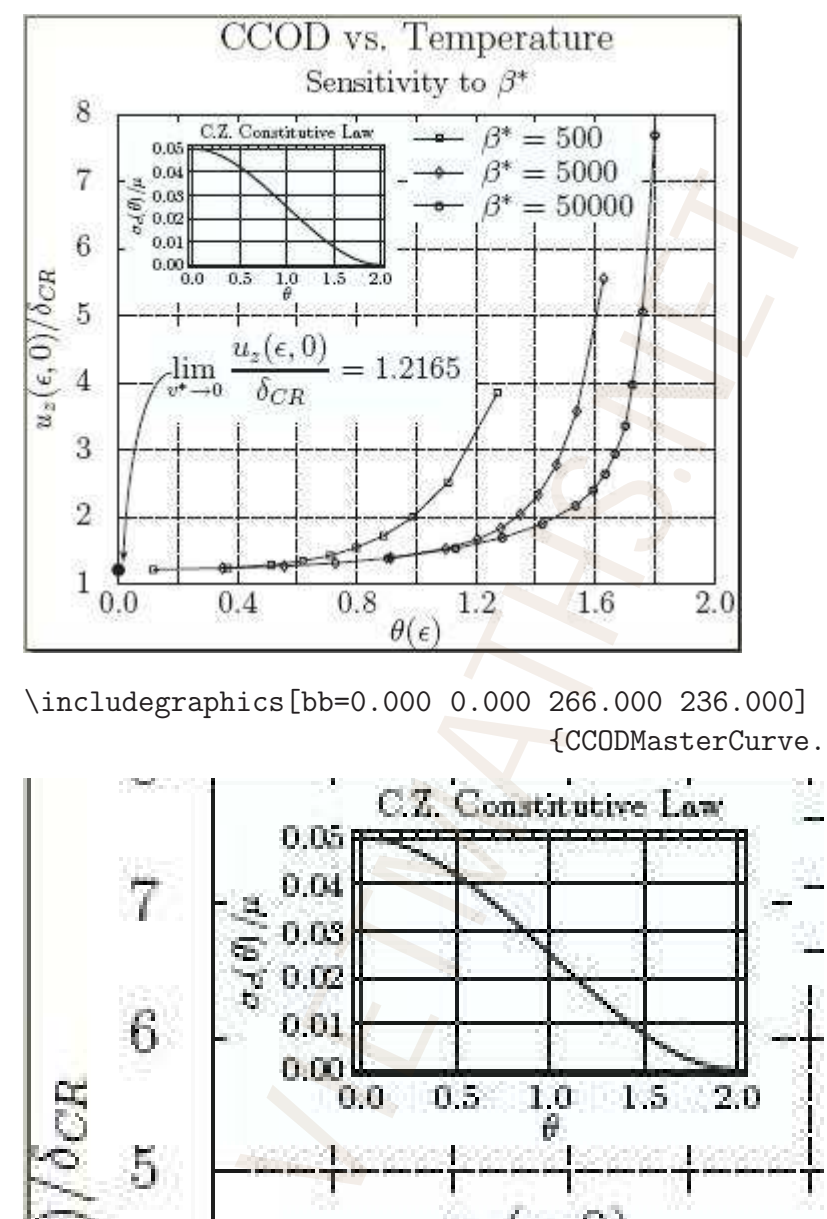

\includegraphics[bb=0.000 0.000 266.000 236.000] {CCODMasterCurve.eps}

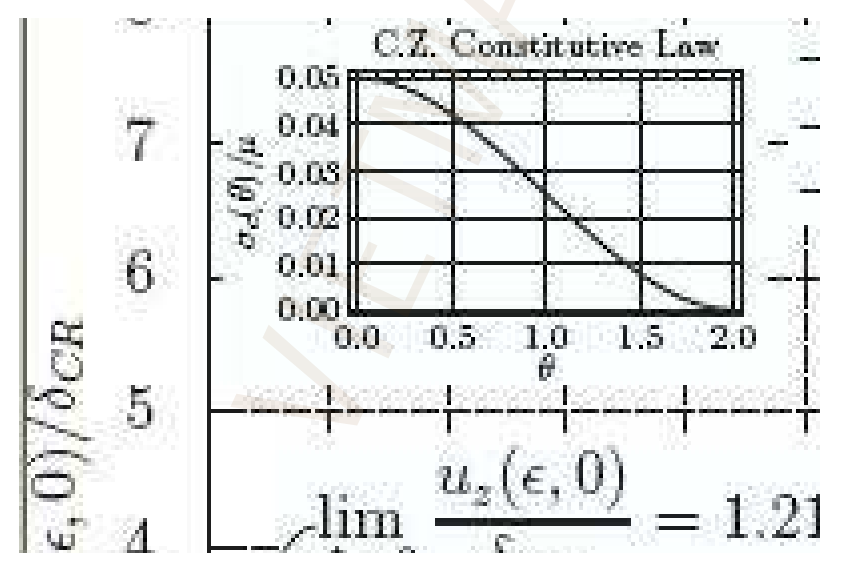

\includegraphics[clip=true,scale=2.0,viewport=0.0 100.0 150.0 200.0]{CCODMasterCurve.eps}

# **5.2 Gói** lscape

Một phần của gói lệnh xử lý hình ảnh, gói lscape cung cấp một cách giải quyết đối với những hình ảnh lớn mà nó phải hiển thị trong cả một trang in ngang (landscape). Khi phải đưa vào tài liệu một hình đủ lớn, ta thường không muốn làm vỡ cấu trúc xuyên suốt của cả tài liệu. Vì thế, để bảo đảm cấu trúc cả tài liệu trong khi có một vài đối tượng được thêm vào tại những trang riêng ở chế độ landscape, môi trường landscape được cung cấp bởi gói lscape. Một ví dụ về việc sử dụng nó là Hình 5.1.

\afterpage{\clearpage \begin{landscape} \begin{figure} \begin{center} \includegraphics[scale=0.75]{Specter} \end{center} \caption{\label{fig:girls}Đây là một ảnh trắng đen nhưng rất đẹp.} \end{figure} \end{landscape} Một phần của gói lệnh xử lý hình ảnh, gói lscape cung cấp một dụyết đối với những hình ảnh lớn mà nó phải hiển thị trong cả m<br>n ngang (landscape). Khi phải đưa vào tài liệu một hình đủ lớn, tai bình đủ lớn, tai liệu viên k

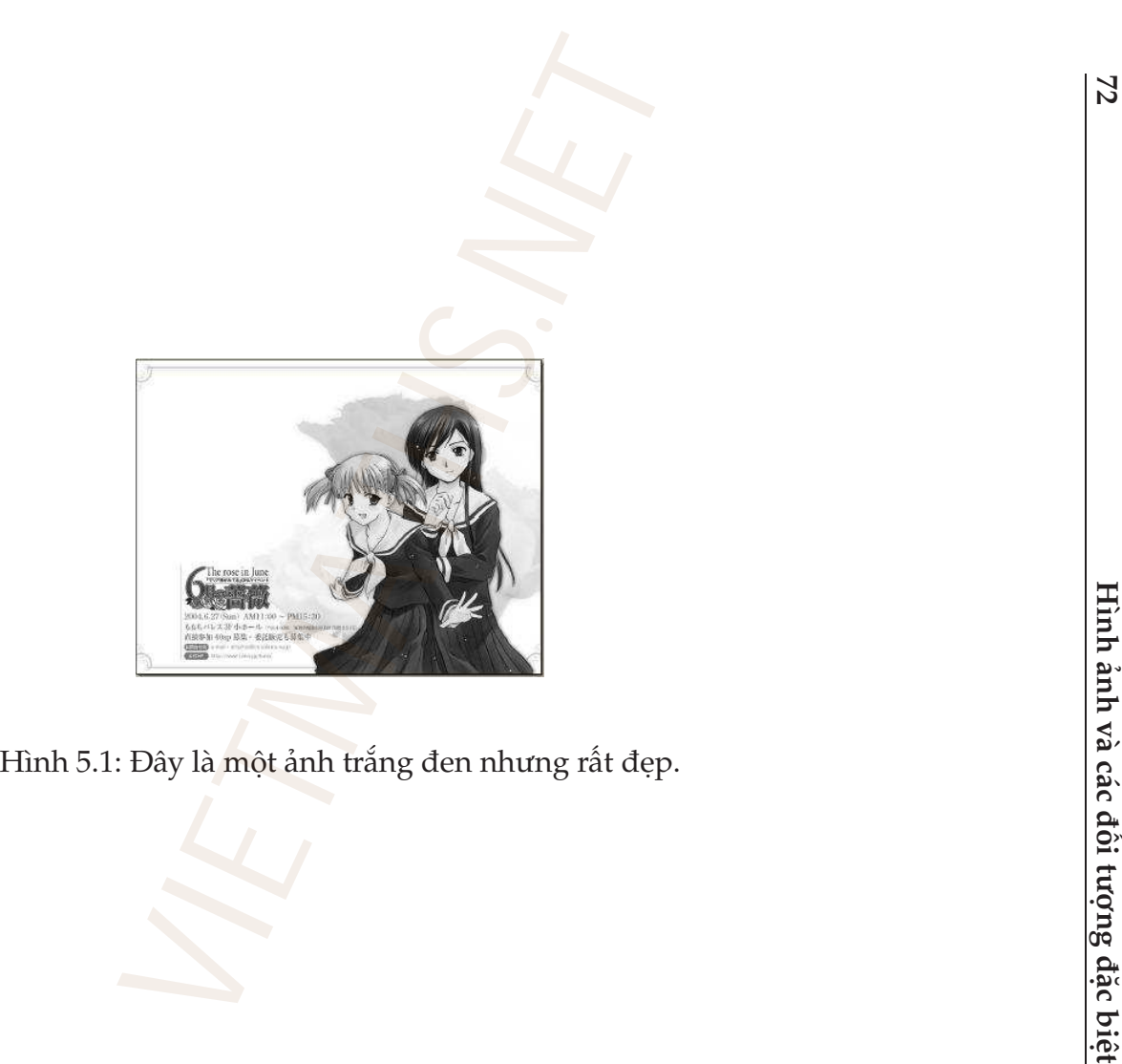

<span id="page-79-0"></span>

# **5.3 Các vấn đề xảy ra khi chèn hình ảnh**

Thỉnh thoảng, phụ thuộc vào cách tạo ra đối tượng hình ảnh bạn có thể sẽ gặp vài vấn đề trong việc đưa hình ảnh vào hay đặt nó vào tài liệu không đúng ý định. ở đây, chúng tôi mô tả vài vấn đề thường xảy ra mà nguyên nhân của nó là kích thước của hình quá lớn so với khổ giấy. Bạn hãy xem xét những ví dụ sau.

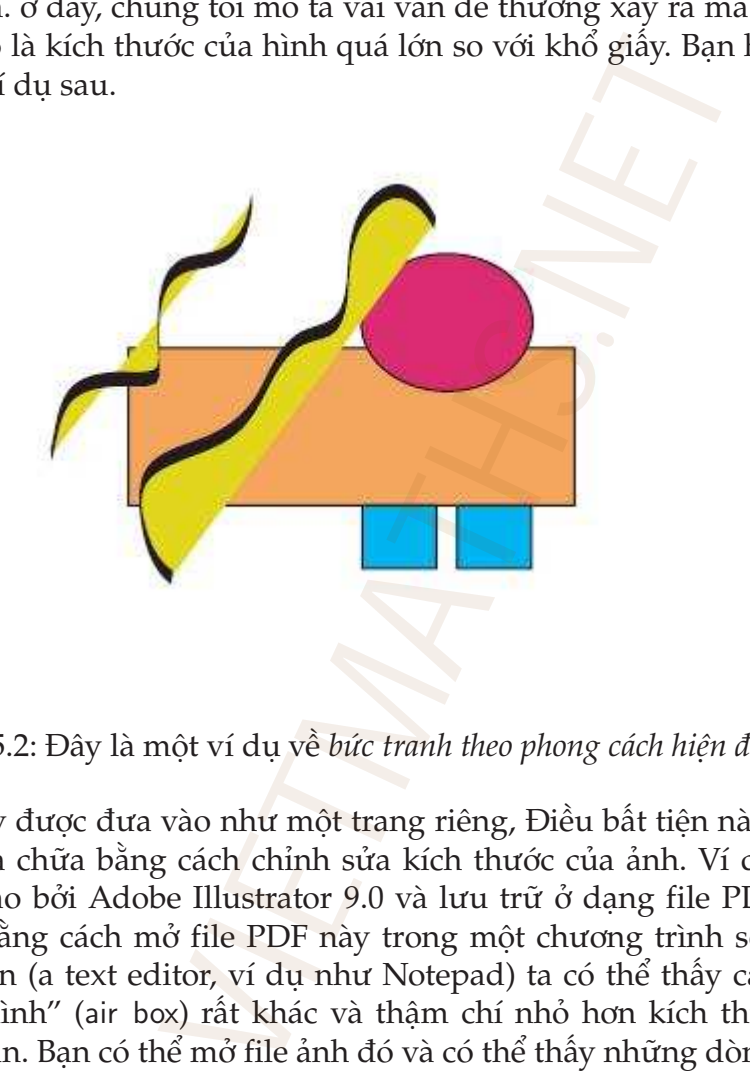

Hình 5.2: Đây là một ví dụ về *bức tranh theo phong cách hiện đại*.

Hình này được đưa vào như một trang riêng, Điều bất tiện này có thể dễ dàng sửa chữa bằng cách chỉnh sửa kích thước của ảnh. Ví dụ, hình trên được tạo bởi Adobe Illustrator 9.0 và lưu trữ ở dạng file PDF. May mắn thay, bằng cách mở file PDF này trong một chương trình soạn văn bản đơn giản (a text editor, ví dụ như Notepad) ta có thể thấy các "kích thước của hình" (air box) rất khác và thậm chí nhỏ hơn kích thước của trang văn bản. Bạn có thể mở file ảnh đó và có thể thấy những dòng gần ở trên như sau:

/MediaBox [ 0 0 612 792 ] /ArtBox [ 181.80859 473.23535 398.08789 637.84473 ] %%BoundingBox: 181 473 399 638 %%HiResBoundingBox: 181.8086 473.2354 398.0879 637.8447

Chú ý rằng /MediaBox chính là kích thước của trang giấy  $8\frac{1}{2} \times 11$  inch (kích thước thực của ảnh trong file PDF rất lớn). Các kích thước /ArtBox, BoundingBox, và HiResBoundingBox xác định "bounding box" của hình. Do đó, ta có thể dễ dàng chỉnh sửa các thông số này, bằng cách sửa lại các kích thước xấp xỉ trong file PDF và sử dụng nó cho các giá trị của bb. Ví dụ về điều này có kết quả là Hình 5.3.

<span id="page-81-0"></span>Hình 5.3: Đây là một ví dụ về *bức tranh theo phong cách hiện đại*.

# **5.4 Sử dụng màu với gói** color

Gói color là một phần của gói graphicx và có vài phần được sử dụng bởi gói graphicx, đặc biệt, xa hơn nữa một số driver của hai gói có liên quan đến nhau. Để thêm vào một số tính năng cho gói graphicx, gói color có thể được nạp với các lựa chọn sau: Xĩ trong me FDF và sử dụng nó cho các<br>có kết quả là Hình 5.3.<br>Đây là một ví dụ về *bic tranh theo phong các*<br>phần của gói graphicx và có vài phần được<br>ệt, xa hơn nữa một số driver của hai gói vào một số tính năng cho gói g

- monochrome: chuyển mọi lệnh xác định màu thành trắng đen;
- dvipsnames: làm các *tên màu* của tùy chọn dvips có thể sử dụng cho các driver khác;
- nodvipsnames: vô hiệu hóa *tên màu* của dvips để tiế kiệm bộ nhớ;
- usenames: nạp tất cả các *tên màu* mà ta định nghĩa (Tôi thường không dùng nó với TEX).

### **5.4.1 Định nghĩa màu**

Màu sắc có thể được ta định nghĩa bằng cách pha trộn các màu cơ bản (model-component). Ví dụ:

[rgb]{1,0,0}

định nghĩa màu mới theo hệ màu rgb với {1,0,0} là các tham số để pha trộn màu. Trong ví dụ đặc biệt trên màu mới đó là màu đỏ. Nếu một hệ màu được dùng, màu mới được định nghĩa như sau: eo hệ màu rgb với {1,0,0} là các tham số<br>đặc biệt trên màu mới đó là màu đỏ. Nếu<br>nới được định nghĩa như sau:<br><br>pộ gồm tên màu và các tham số để trôn m<br>rgb hoặc cmyk.<br>nghĩa bởi lệnh:<br><br> $\text{odd}$ [Fspecs]<br>fBlue}{rgb}{0.3,0.5,0.7

[named]{ColorName}

trong đó ColorName là bộ gồm tên màu và các tham số để trôn màu. Hai hệ màu thường dùng là rgb hoặc cmyk.

Màu mới được định nghĩa bởi lệnh:

```
\definecolor{name}{model}{specs}
```
Ví dụ:

```
\definecolor{MyKindOfBlue}{rgb}{0.3,0.5,0.7}
```
định nghĩa tên màu MyKindOfBlue cho bởi hệ màu rgb với các thông số {0.3,0.5,0.7}. Sau đó ta có thể dùng màu này trong tài liệu.

Các lệnh sử dụng màu được thảo luận thông qua các ví dụ.

#### **Màu nền của trang văn bản**

Lệnh \pagecolor xác định màu nền của trang văn bản hiện thời và cả những trang sau đó.

#### **Màu của chữ**

Màu của chữ có thể xác định bởi lệnh \color theo dạng

```
\color{<tên màu> text}
```
hay

\textcolor{tên màu}{text}

Vì khi in ra tất cả đều có màu đen nên tôi không đưa ra các ví dụ ở phần này.

Để trở lại màu chữ "thông thường" ta có thể sử dụng lệnh \normalcolor. Bây giờ tôi có vài chú ý ở đây.

- Màu BurntOrange được định nghĩa trong file dvipsnam.def, mà nó được nạp tự động khi gói color được nạp với tùy chọn dvipsnames.
- Để thay đổi màu cho một vài chữ mà không là tất cả ta có thể dùng lệnh \textcolor dưới dạng sau:

```
\textcolor{tên màu}{text}
```
Bạn hãy soạn các lệnh này và biên dịch để xem thử kết quả thế nào.

```
\textcolor{red}{red},
\textcolor{green}{green},
\textcolor{blue}{blue},
\textcolor{yellow}{yellow},
\textcolor{cyan}{cyan},
\textcolor{magenta}{magenta},
\textcolor{black}{black}, and
\textcolor{white}{white}.
               nt Orange được định nghĩa trong file dvip:<br>tự động khi gói color được nạp với tùy cho<br>tổi màu cho một vài chữ mà không là tắt<br>tcolor dưới dạng sau:<br>tcolor (tên màu) {text}<br>oan các lệnh này và biên dịch để xem thử<br>or (red)
```
- Nếu muốn tạo ra một "hộp" có màu nền vừa đủ chứa một đoạn ngắn thì bạn có thể dùng lệnh \colorbox.
- Nếu muốn thay đối cả màu nền và biên của hộp chức văn bản ta có thể dùng lệnh \fcolorbox với hai tham số về màu, cái thứ nhất cho biên và thứ hai là màu nền.

# **5.4.2 Tên màu có trong tùy chọn** dvips

Tên màu trong file dvipsnam.def

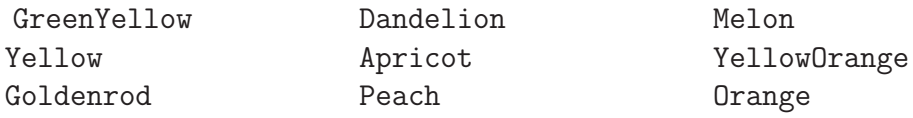

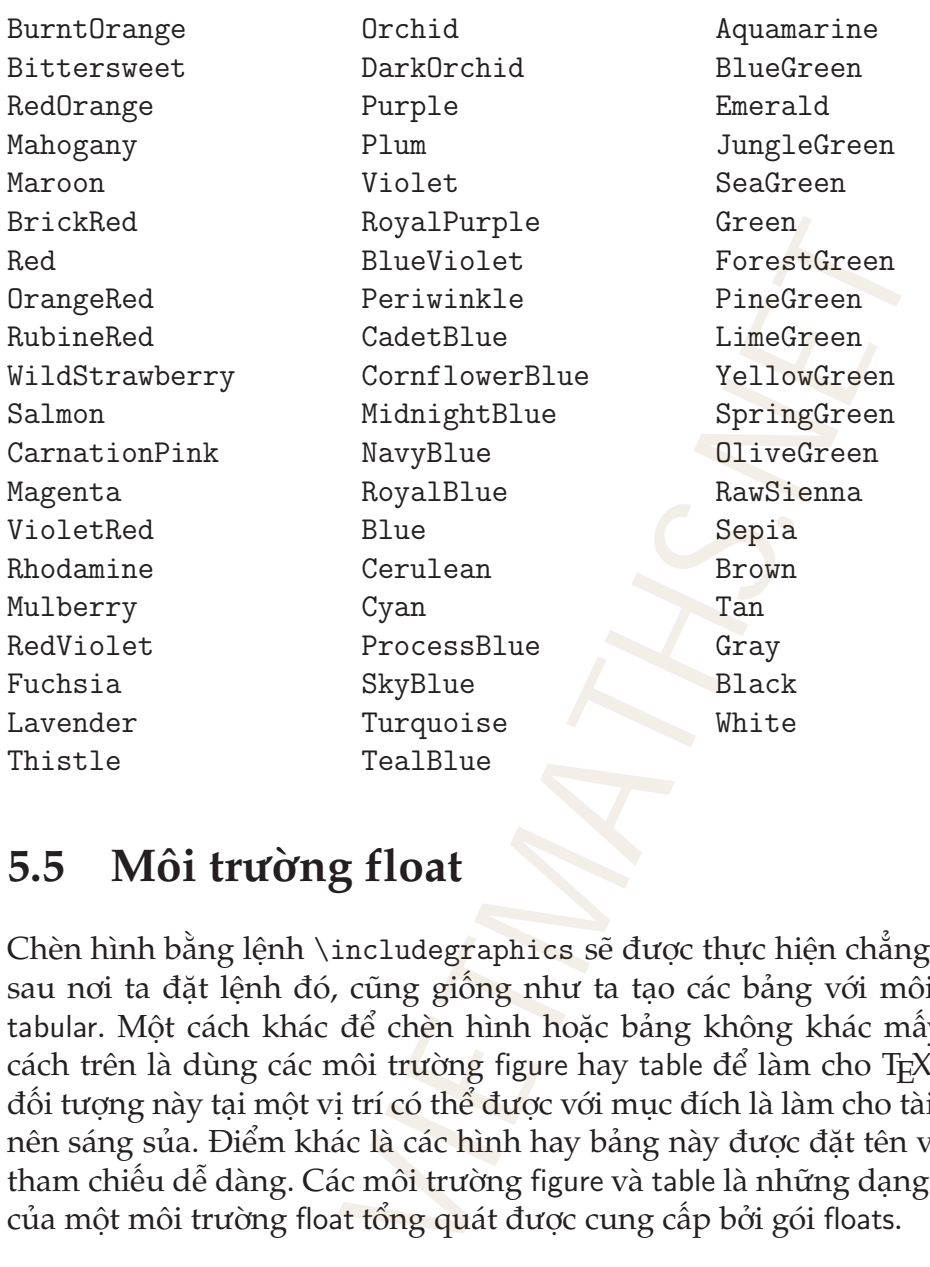

# **5.5 Môi trường float**

Chèn hình bằng lệnh \includegraphics sẽ được thực hiện chẳng bao lâu sau nơi ta đặt lệnh đó, cũng giống như ta tạo các bảng với môi trường tabular. Một cách khác để chèn hình hoặc bảng không khác mấy so với cách trên là dùng các môi trường figure hay table để làm cho T<sub>E</sub>X đặt các đối tượng này tại một vị trí có thể được với mục đích là làm cho tài liệu trở nên sáng sủa. Điểm khác là các hình hay bảng này được đặt tên và có thể tham chiếu dễ dàng. Các môi trường figure và table là những dạng đặt biệt của một môi trường float tổng quát được cung cấp bởi gói floats.

## **5.5.1 Nơi đặt đối tượng**

Hình ảnh và bảng có thể được xem là một *đối tượng linh động* bằng cách đặt chúng vào các môi trường figure, figure\*, table, và table\*. Dạng \* của hai môi trường trên chỉ dùng khi bạn đang dùng cấu trúc văn bản hai cột và

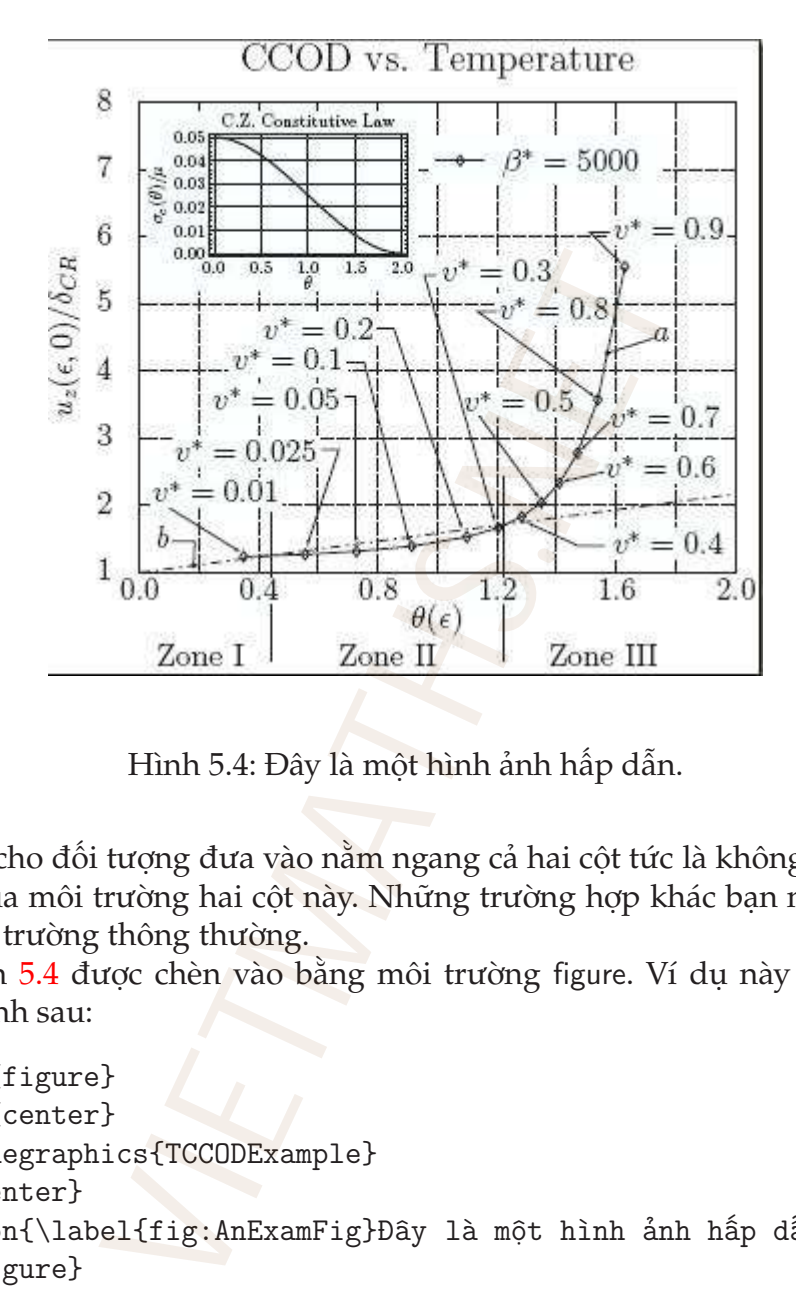

<span id="page-85-0"></span>Hình 5.4: Đây là một hình ảnh hấp dẫn.

nó làm cho đối tượng đưa vào nằm ngang cả hai cột tức là không chịu tác động của môi trường hai cột này. Những trường hợp khác bạn nên dùng các môi trường thông thường.

Hình [5.4](#page-85-0) được chèn vào bằng môi trường figure. Ví dụ này sử dụng đoạn lệnh sau:

```
\begin{figure}
\begin{center}
\includegraphics{TCCODExample}
\end{center}
\caption{\label{fig:AnExamFig}Đây là một hình ảnh hấp dẫn.}
\end{figure}
```
Thành phần cơ bản của ví dụ này là hình ảnh có sẵn, thêm vào đó là tên hình để giải thích nội dung cơ bản hay một nhận định của bạn về nó. Bằng các lệnh \label và \ref ta có thể gán nhãn và tham chiếu đến nó dễ dàng.

Vấn đề chính của mục này là thảo luận về *nơi đặt đối tượng* mà cụ thể ở đây là hình ảnh. Các tham số điều khiển việc vị trí đặt hình gồm có:

- h (here): đặt hình ảnh hay bảng giống như trường hợp ta chỉ dùng lệnh \includegraphics hay môi trường tabular;
- t (top): quyết định đặt đối tượng ở *đầu trang* hiện tại hay đầu những trang khác sau đó;
- b (bottom): đặt đối tượng ở cuối trang hiện tại hay cuối những trang kế tiếp;
- p (page): đặt các đối tượng này lên một trang đặt biệt chỉ chứa các đối tượng linh động, ở đây là hình hay bảng;
- !: không quan tâm đến các tham số bên trong ảnh hưởng đến sự sắp xếp nó.

Lần nữa, ta phải hiểu rằng tất cả những tùy chọn trên đây không có tính tuyệt đối. Nếu phải sử dụng nhiều thì gói float có thể giúp nhiều cho bạn nhờ có thêm tùy chọn H. $^{\rm 1}$ 

Khi sử dụng các môi trường float để chèn hình hay bảng, ta có thể dùng các lệnh \clearpage hay \cleardoublepage để chừa ra một hay hai trang trắng để xuất các hình và bảng còn trong hàng đợi. Điểm bất lợi khi dùng hai lệnh này là trang hiện thời sẽ có thể bị bỏ trống một phần làm cho trang đó không đẹp. Để cải thiện vấn đề này ta có thể dùng lệnh \afterpage cung cấp bởi gói afterpage. Điểm lợi của lệnh này là trang hiện thời được lấp đầy bởi phần văn bản tiếp theo, sau khi kết thúc trang đó thì trang sau sẽ bỏ trống để chèn hình vào. Ta có thể làm việc này bởi lệnh sau: \afterpage{\clearpage}. i tượng ở cuối trang hiện tại hay cuối nhữ<br>đối tượng này lên một trang đặt biệt chỉ c<br>g, ở đây là hình hay bảng;<br>dến các tham số bên trong ảnh hưởng đế:<br>sử rằng tất cả những tùy chọn trên đây k<br>i sử dụng nhiều thì gói floa

Các lệnh sau được định nghĩa lại để thu được một dáng vẻ tốt hơn cho môi trường float.

```
\renewcommand{\floatpagefraction}{0.85}
\renewcommand{\topfraction}{0.85}
\renewcommand{\bottomfraction}{0.85}
\renewcommand{\textfraction}{0.15}
```
# **5.5.2 Ví dụ về môi trường** table

Đây là một ví dụ minh họa việc sử dụng môi trường table. Bảng [5.1](#page-87-0) được

<span id="page-86-0"></span><sup>&</sup>lt;sup>1</sup>tùy chọn H có hiệu lực tuyệt đối bắt buộc đối tượng phải được đặt ngay tại nơi đưa vào, để sử dụng nó bạn cần có gói here.

tạo bởi các lệnh sau:

```
\begin{table}[b]
\begin{center}
\begin{tabular}{@{}p{1.7in}p{3.3in}@{}}
Course and Date & Brief Description \\
\hline
Introduction to LSEDIT\newline March 14 -- 16 &
Logging on ---explanation of the VMS file system ---
explanation and intensive application of the VMS editor
LSEDIT --- user modifications \setminus\setminus\hline
Introduction to \LaTeX{} \newline March 21 -- 25 &
Word processors and formatting programs ---
text and commands --- environments ---
document and page styles ---
displayed text --- math equations ---
simple user-defined structures
\end{tabular}
\end{center}
\caption{\label{TableExample1}Đây là một bảng rất đẹp.}
\end{table}
                 EDIT\newline March 14 -- 16 &<br>
-<br>
f the VMS file system ---<br>
md intensive application of the VMS<br>
er modifications \\<br>
to \LaTeX{}\newline March 21 -- 25<br>
rs and formatting programs ---<br>
pag
```
Chú ý rằng trong Bảng 5.1 tên bảng được đặt ở phía dưới. Ta có thể đặt nó ở phía trên của bảng bằng cách đặt lệnh \caption trước môi trường tabular giống như ở Bảng 5.2.

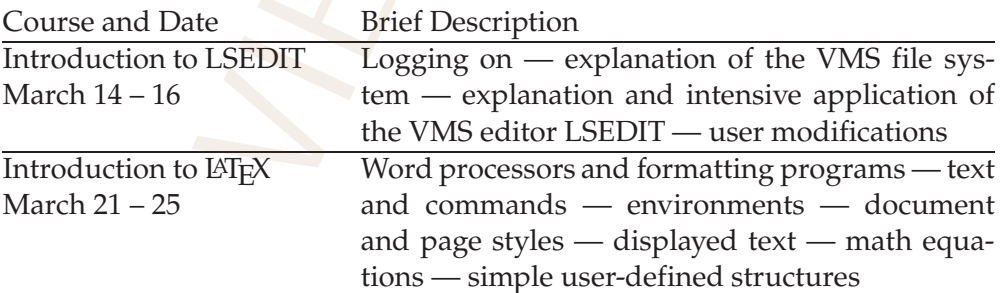

<span id="page-87-0"></span>Bảng 5.1: Đây là một bảng rất đẹp.

<span id="page-88-0"></span>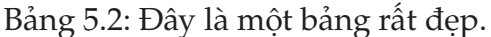

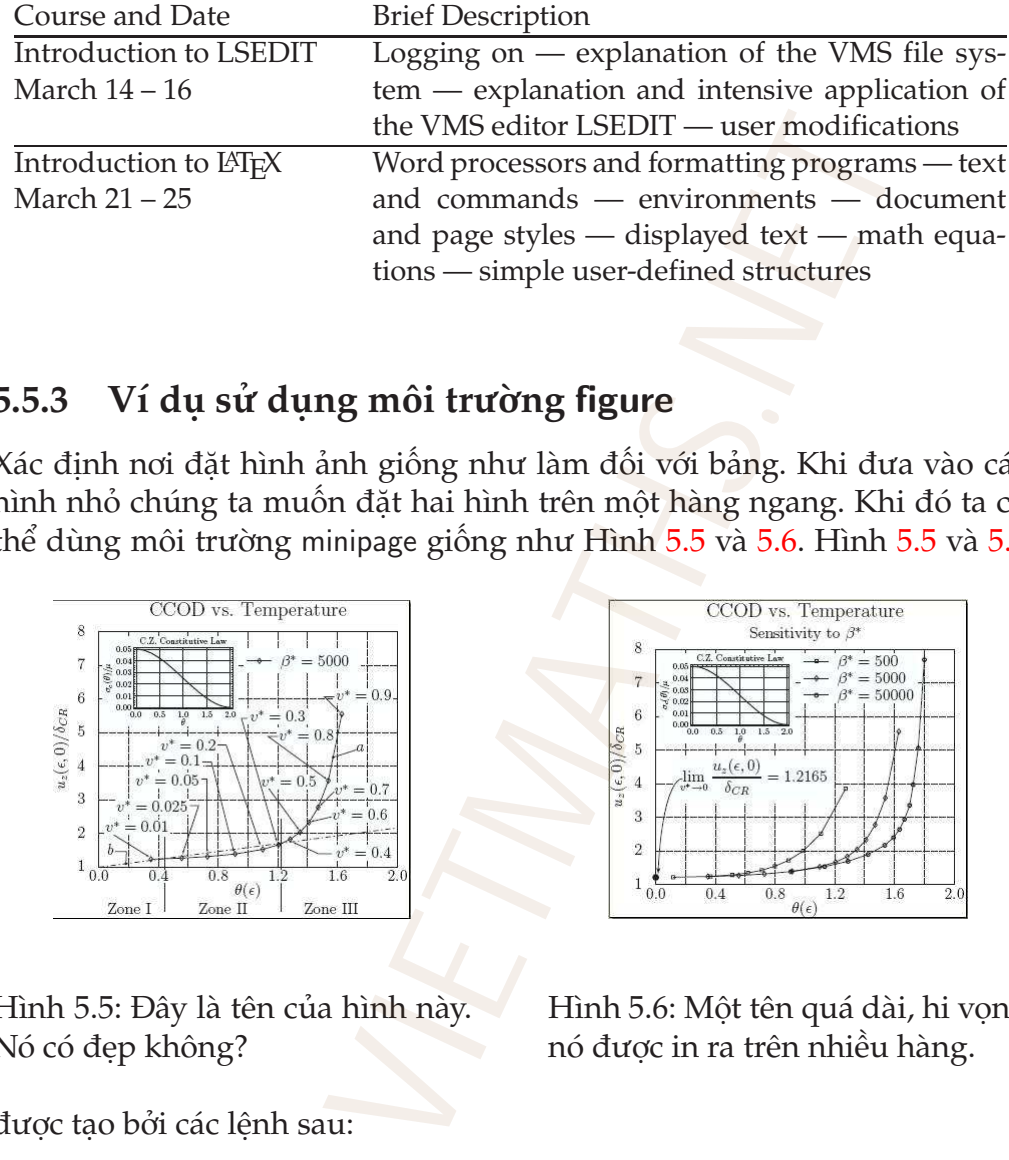

## **5.5.3 Ví dụ sử dụng môi trường** figure

Xác định nơi đặt hình ảnh giống như làm đối với bảng. Khi đưa vào các hình nhỏ chúng ta muốn đặt hai hình trên một hàng ngang. Khi đó ta có thể dùng môi trường minipage giống như Hình 5.5 và 5.6. Hình [5.5](#page-88-1) và [5.6](#page-88-2)

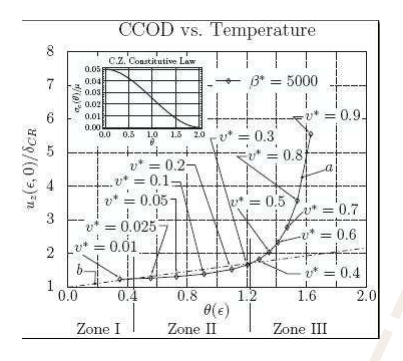

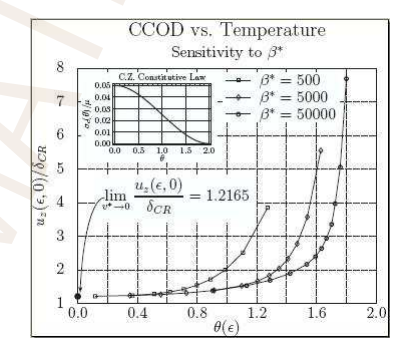

<span id="page-88-1"></span>Hình 5.5: Đây là tên của hình này. Nó có đẹp không?

<span id="page-88-2"></span>Hình 5.6: Một tên quá dài, hi vọng nó được in ra trên nhiều hàng.

được tạo bởi các lệnh sau:

```
\begin{figure}[ht]
\begin{minipage}[t]{2.7in}
    \begin{center}
        \includegraphics[scale=0.5]{TCCODExample.eps}
    \end{center}
```

```
\caption{\label{fig:CZFragmentation}Đây là tên của
     hình này. Nó có đẹp không?}
      \end{minipage}
\hfill
\begin{minipage}[t]{2.7in}
     \begin{center}
           \includegraphics[scale=0.5]{CCODMasterCurve.eps}
      \end{center}
     \caption{\label{fig:StriationMarks} Một tên quá dài,
     hi vọng nó được in ra trên nhiều hàng.}
\end{minipage}
\begin(center)<br>\continuingsyrus \tend{center}<br>\caption{\label{fig:StriationMarks} Một tên q<br>\caption{\label{fig:StriationMarks} Một tên q<br>hi vong rá được in ra trên nhiều hàng.}<br>\end{figure}<br>\caption{figure}
```
# **Chương 6**

# **TỐI ƯU CHO NGƯỜI SỬ DỤNG**

# **6.1 Tối ưu việc sử dụng LATEX**

Trong mục này tôi hướng dẫn các bạn điều chỉnh, định nghĩa các lệnh và môi trường mới để sử dụng với mục đích riêng của mình.

# **6.1.1 Bộ đếm (**Counters**)**

Mỗi bộ đếm của LATEX là một biến dùng để đếm số lần xuất hiện của một đối tượng nào đó trong tài liệu, và do đó nó nhận giá trị là số nguyên; ngoài ra mỗi gói lệnh có thể có thêm các biến đếm khác; khi bắt đầu tài liệu các biến đếm này được gán một giá trị nhất định, mỗi khi gặp một đối tượng cùng loại thì biến đếm này được cộng thêm 1. Bản thân LAT<sub>E</sub>X đã có sẵn một số bộ đếm và chẳng bao lâu ta sẽ phải sử dụng đến nó. Một số trong rất nhiều bộ đếm của LATEX cho trong Bảng 6.1. **THONGUỐI**<br>
Sử dụng L<sup>y</sup>IEX<br>
ng dẫn các bạn diều chính, định nghĩa các<br>
tụng với mục đích riêng của mình.<br>
Inters)<br>
à một biến dùng để đếm số lần xuất hiện<br>
g tài liệu, và do đó nó nhận giá trị là số<br>
vợc gán một giá trị n

Trong Bảng [6.1](#page-91-0) enumi, enumii, enumiii và enumiv là các bộ đếm của bốn môi trường đánh số. Khi bắt đầu tài liệu dạng article tất cả các bộ đếm kể cả bộ đếm số trang đều được gán là 0, tất nhiên mỗi bộ đếm được tăng lên hay khởi động lại khi bạn bắt đầu mục mới hay môi trường mới.

Ta có thể gán giá trị của một bộ đếm bởi một giá trị bất kì bằng lệnh \setcounter theo cách sau:

```
\setcounter{counter}{number}
```
Ví dụ, tài liệu của bạn có nhiều chương được soạn riêng lẽ, khi biên dịch chương thứ tám ta phải gán lại bộ đếm số chương bằng lệnh sau:

```
\setcounter{chapter}{8}
```
Bằng cách này ta có thể thay đổi cách đánh số phương trình (theo dạng (1.1.3)) trong tài liệu như sau:

```
\renewcommand{\theequation}{\arabic{section}.%
    \arabic{subsection}.\arabic{equation}}
```
#### **Định nghĩa bộ đếm mới**

Bạn có thể tạo một bộ đếm mới bằng lệnh \newcounter theo cách sau:

```
\newcounter{name}[supercounter]
```
trong đó *name* là tên của bộ đếm mới và tham số *supercounter* là tên của một bộ đếm đã có (do bạn định nghĩa hay có sẵn). Nếu tham số trên được dùng thì bộ đếm *name* trả về giá trị 0 mỗi khi bộ đếm *supercounter* được tăng lên khi sử dụng một trong hai lệnh \stepcounter hay \refstepcounter. Giá trị mặc định của một bộ đếm mới tạo ra là 0. ta có thể thay đổi cách đánh số phương<br>i liệu như sau:<br>mand{\theequation}{\arabic{section}.<br>ic{subsection}.\arabic{equation}}<br>dếm mới<br>một bộ đếm mới bằng lệnh \newcounter th<br>ounter{name}[supercounter]<br>à tên của bộ đếm mới

#### **Thay đổi giá trị của một bộ đếm**

Bạn có thể thay đổi giá trị của một bộ đếm với các lệnh có trong Bảng [6.2.](#page-92-0)

Nếu muốn biết giá trị của một bộ đếm đã dùng, ta có thể dùng lệnh \value{*counter*}. Ví dụ, bạn có thể đánh số mục này bằng với số trang chứa nó bằng cách dùng lệnh

```
\setcounter{section}{\value{page}}
```
<span id="page-91-0"></span>Bảng 6.1: Một số bộ đếm cơ bản của LATEX.

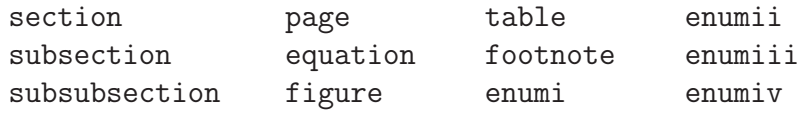

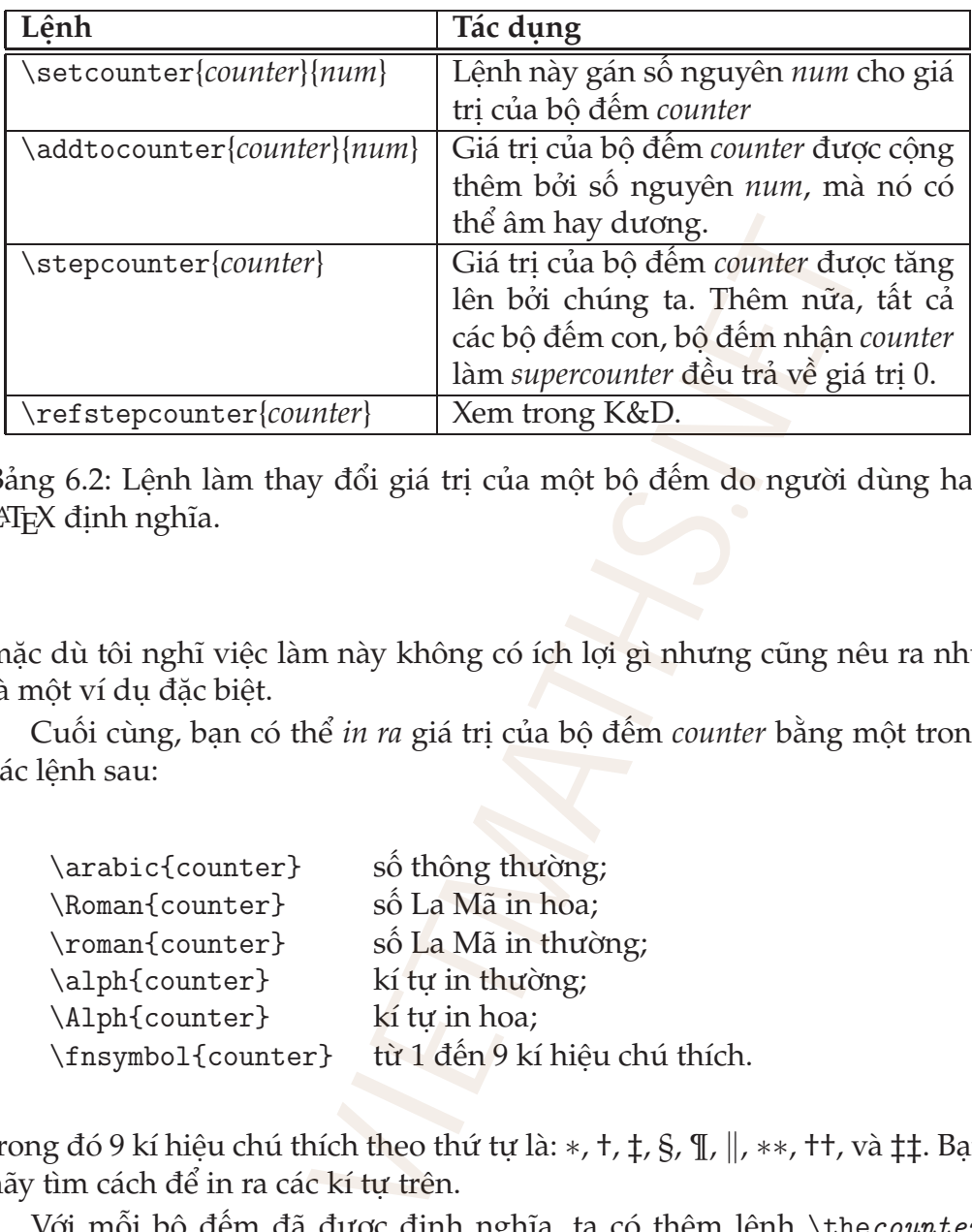

<span id="page-92-0"></span>Bảng 6.2: Lệnh làm thay đổi giá trị của một bộ đếm do người dùng hay LATEX định nghĩa.

mặc dù tôi nghĩ việc làm này không có ích lợi gì nhưng cũng nêu ra như là một ví dụ đặc biệt.

Cuối cùng, bạn có thể *in ra* giá trị của bộ đếm *counter* bằng một trong các lệnh sau:

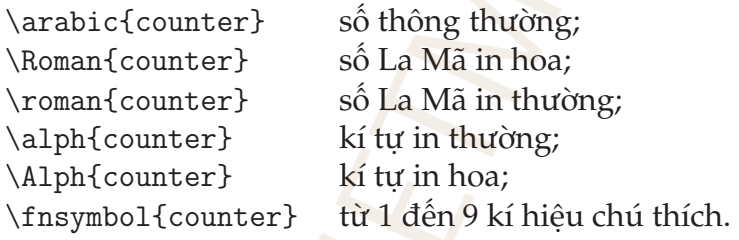

trong đó 9 kí hiệu chú thích theo thứ tự là: ∗, †, ‡, §, ¶,  $\parallel$ , ∗\*, ††, và ‡‡. Bạn hãy tìm cách để in ra các kí tự trên.

Với mỗi bộ đếm đã được định nghĩa, ta có thêm lệnh \thecounter giống như lệnh \thesection đã biết. Với hầu hết các bộ đếm, lệnh này đơn giản chỉ là lệnh \arabic{*counter*}, nhưng nó có thể được định nghĩa lại tùy vào kiểu tài liệu hay theo ý thích của bạn. Vì thế, ví dụ, \thesubsection cho ta mục con hiện thời là 6.1.1, \thepage cho ta số trang hiện tại là 85, và \thefootnote cho ta 0.

#### **6.1.2 Độ dài**

Chúng ta đã biết rất nhiều đại lượng đo chiều dài trong LATEX, một ví dụ là các thiết lập của trang giấy in, gồm có

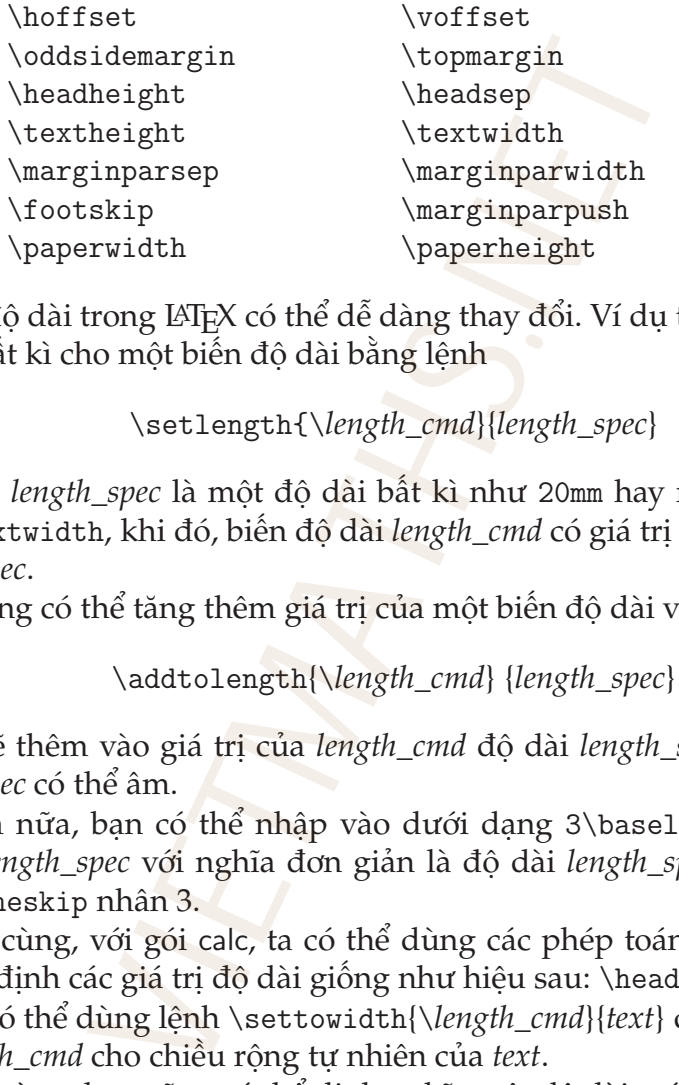

Các độ dài trong LATEX có thể dễ dàng thay đổi. Ví dụ ta có thể *gán* một độ dài bất kì cho một biến độ dài bằng lệnh

```
\setlength{\length_cmd}{length_spec}
```
trong đó *length\_spec* là một độ dài bất kì như 20mm hay một độ dài khác như \textwidth, khi đó, biến độ dài *length\_cmd* có giá trị là độ dài cho bởi *length\_spec*.

Ta cũng có thể tăng thêm giá trị của một biến độ dài với lệnh:

\addtolength{\*length\_cmd*} {*length\_spec*}

mà nó sẽ thêm vào giá trị của *length\_cmd* độ dài *length\_spec*. Chú ý rằng *length\_spec* có thể âm.

Thêm nữa, bạn có thể nhập vào dưới dạng 3\baselineskip cho giá trị của *length\_spec* với nghĩa đơn giản là độ dài *length\_spec* là giá trị của \baselineskip nhân 3.

Cuối cùng, với gói calc, ta có thể dùng các phép toán đơn giản trong việc xác định các giá trị độ dài giống như hiệu sau: \headsep-\topskip.

Bạn có thể dùng lệnh \settowidth{\*length\_cmd*}{*text*} để xác lập độ dài của *length\_cmd* cho chiều rộng tự nhiên của *text*.

Cuối cùng, bạn cũng có thể định nghĩa một độ dài mới bằng lệnh

```
\newlength{\new_length_cmd}
```
Độ dài mới này được gán giá trị là 0 nhưng ta có thể dùng các lệnh nói trên để thay đổi nó khi cần dùng.

## **6.1.3 Định nghĩa lệnh mới**

Chúng ta có thể định nghĩa lệnh mới bằng lệnh \newcommand và định nghĩa lại lệnh đã có bằng lệnh \renewcommand. Bạn hãy xem các ví dụ trong các mục sau.

#### **Lệnh không có tham số**

Loại này có lợi khi trong tài liệu bạn phải thường nhập một đoạn ngắn, thuật ngữ, hay một từ có định dạng phức tạp. Ví dụ, bạn phải thường xuyên nhập vào công thức tích phân sau:

$$
\int_a^b f(x,t)\,dx.
$$

Thật là dài dòng và mệt mỏi khi phải nhập vào tích phân trên rất nhiều lần. Do đó, ta có thể tạo ra lệnh mới đặt ở đầu tài liệu có tên là "intf" bằng cách sau:

```
\newcommand{\intif}{\ensurematif}{\ensurematif} int_a^b f(x,t)\,dx}}
```
và sau đó ta chỉ cần nhập vào \intf sẽ thu được tích phân  $\int_{a}^{b} f(x, t) dx$ .

Bạn đã biết rằng LATEX kết thúc một lệnh khi gặp kí tư đầu tiên không phải là chữ cái và bỏ qua mọi khoảng trắng ngay phía sau tên lệnh, do đó, nếu ta nhập vào ''tích phân \intf bằng'', và ta sẽ được "tích phân R *b a f*(*x*, *t*) *dx*bằng". Lệnh \intf kết thúc bởi khoảng trắng trước chữ "bằng" và khoảng trắng đó bị bỏ qua. Để khắc phục nó, ta phải nhập vào "tích phân \intf{} bằng" hoặc ''tích phân \intf\ bằng'' sẽ được "tích phân  $\int_a^b f(x,t) dx$  bằng". Vậy lệnh \ensuremath có tác dụng gì? Nó cho phép LATEX đặt tham số của lệnh \ensuremath trong chế độ toán khi cần và không nếu không cần. Do đó cả hai lệnh \$\intf\$ và \intf đều làm việc tốt. s<br>
s<br>
ing tài liệu bạn phải thường nhập một đo<br/>có định dạng phức tạp. Ví dụ, bạn phải vức tích phân sau:<br>  $\int_a^b f(x,t) dx$ .<br>
et mỏi khi phải nhập vào tích phân trên r<br/>, ra lệnh mới đặt ở đầu tài liệu có tên là "in tr<

#### **Lệnh có tham số**

Các lệnh có tham số rất có ích khi bạn phải thường xuyên lặp lại một cấu trúc nào đó nhiều lần. Ví dụ, bạn cần soạn dấu tích phân ở trên nhưng có thể thay đổi hai cận, khi đó ta có thể định nghĩa lệnh sau:

```
\newcommand{\intfl}[2]{\ensuremath{\int_{#1}^{#2} f(x,t)\,dx}}
```
và ta có thể đặt −3*ξ* và 3*ξ* vào hai cận của tích phân

```
\intfl{-3\xi}{3\xi}
```
ta được:

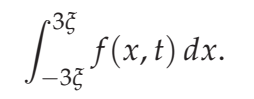

Chú ý rằng tôi có một ít thay đổi ở tên lệnh khi định nghĩa lệnh \intfl. Tại sao? Nguyên nhân là ở trên tôi đã định nghĩa lệnh \intf trong tài liệu và LATEX không chấp nhận bạn định nghĩa lại nó lần nữa. Tất nhiên, trong trường hợp này ta có thể dùng lệnh \renewcommand để bảo LATEX bỏ đi định nghĩa cũ và thay bằng định nghĩa mới  $\int_{-3\zeta}^{-5} f(x, t) dx.$ có một ít thay đổi ở tên lệnh khi định ng<br>in nhân là ở trên tôi đã định nghĩa lệnh \in<br>chấp nhận bạn định nghĩa lại nó lần nữa.<br>ta có thể dùng lệnh \renewcommand để bảc<br>y bằng định nghĩa mới<br>4{\intf}[

```
\renewcommand{\intf}[2]{\ensuremath{\int_{#1}^{#2}f(x,t)\,dx}}
```
Một số lệnh sau có thể có ích cho các ban:

```
\newcommand{\pfrac}[2]{\genfrac{(}{)}{}{}{#1}{#2}}
\newcommand{\bfrac}[2]{\genfrac{[}{]}{}{}{#1}{#2}}
\newcommand{\vfrac}[2]{\genfrac{|}{|}{}{}{#1}{#2}}
```

```
\newcommand{\fig}[1]{Hình~\ref{#1}}
\newcommand{\figtwo}[2]{Hình~\ref{#1} và~\ref{#2}}
\newcommand{\tab}[1]{Bảng~\ref{#1}}
```
Chú ý: một lệnh có thể có nhiều nhất 9 tham số và ngoài hai lệnh trên ta có thể dùng lệnh \def để định nghĩa lệnh mới.

### **6.1.4 Vài chú ý cơ bản**

**Sử dụng lệnh** \input

Khi tạo ra các tài liệu lớn, bạn nên chia nó ra thành nhiều phần và lưu trữ trên những file riêng, ví dụ như layout.tex, chapter1.tex, chapter2.tex . . . và ở file chính ta có thể dùng lệnh \input để đưa nội dung các chương vào tài liệu:

```
\documentclass{12pt}{book}
\input{layout}
\begin{document}
```

```
\input{chapter1}
\input{chapter2}
...............
\end{document}
```
#### **Mục đích của việc định nghĩa lệnh mới**

Đây là vài nguyên tắc giúp tạo ra các lệnh hay môi trường mới.

- Các lệnh hay môi trường gọi chung là *cấu trúc* được định nghĩa ở đầu tài liệu thì có tác dụng trong suốt tài liệu đó.
- Các cấu trúc được định nghĩa ở trong một môi trường thì chỉ có tác dụng trong môi trường đó. Điều này cho phép chúng ta tạo ra các lệnh chỉ có hiệu lực ở một nơi nào đó.
- Các cấu trúc được định nghĩa ở đầu tài liệu có thể được thay đổi sau đó với lệnh \renewcommand hay \renewenvironment. Nếu chúng được định nghĩa trong một môi trường thì chỉ có tác dụng ở trong môi trường đó. Khi thoát khỏi môi trường, cấu trúc đó sử dụng lại đích của việc định nghĩa lệnh mới<br>vài nguyên tắc giúp tạo ra các lệnh hay môi trường mới.<br>Các lệnh hay môi trường gọi chung là *cầu trúc* được định nghài liệu thì có tác dụng trong suốt tài liệu đó.<br>Các cấu trúc được định

# **Chương 7**

# **Danh sách tài liệu tham khảo**

# **7.1 Tài liệu tham khảo & BIBTEX**

#### **7.1.1 Tạo danh sách tài liệu tham khảo đơn giản**

LATEX cung cấp một môi trường đơn giản để tạo ra danh sách tài liệu tham khảo, đó là môi trường thebibliography. Trong môi trường này, danh sách tài liệu tham khảo được sắp thành nhiều mục, mỗi mục xác định một tài liệu. Mỗi lệnh \bibitem (bibliography item) cho phép tạo một tài liệu tham khảo và được LATEX tự động đánh số. Để hiểu cách sử dụng môi trường này bạn hãy xem ví dụ sau:

```
\begin{thebibliography}{xxx}
\bibitem{AndiaEtAl:mrs:2000:1}
P.~C. Andia, F. Costanzo, G.~L. Gray, and T.~J. Yurick (2000)
''Calculation of Intrinsic Stresses and Elastic Moduli in
Nonhomogeneous Thin Films," In: L. Kubin, J.~L. Bassani,
K. Cho, H. Gao, and R.~L.~B. Selinger (eds.): \emph{Multiscale
Modeling of Materials--2000}, Vol.~653 of \emph{Materials
Research Society Symposium Proceedings}, Pittsburgh, PA:
Materials Research Society. In print and currently available
on the web via the Materials Research Society web site at
http://www.mrs.org.
             VIETMATHS.NET
```

```
\bibitem{GrayCostanzo:ijee:1999:1}
G.~L. Gray and F.~Costanzo (1999), ''The Interactive Classroom
and its Integration into the Mechanics Curriculum'', \emph{
```

```
International Journal of Engineering Education}, \textbf{15}
(1), pp. 41--50.
```
\bibitem{GrayCostanzo:ijee:2000:1} F.~Costanzo and G.~L.~Gray (2000), ''On the Implementation of Interactive Dynamics'', \emph{International Journal of Engineering Education}, \textbf{16} (5), pp.~385--393. \end{thebibliography}

Và đây là vài chú ý cho bạn:

- 1. xxx được thay bằng số tài liệu tham khảo mà bạn khai báo, đây là thành phần bắt buộc của môi trường thebibliography.
- 2. Phần chữ theo sau lệnh \bibitem bắt buộc phải có, những chữ đó là nhãn cho tài liệu đó và nó được dùng để tham chiếu đến tài liệu đó bằng lệnh \cite như sau \cite{GrayCostanzo:ijee:1999:1}. Lệnh \cite gần giống với lệnh \ref hay \pageref, . . .
- 3. Khi dùng môi trường thebibliography, *phong cách* thể hiện các tài liệu tham khảo là do ta tự định dạng, do đó, khi muốn thay đổi ta phải sửa lại thủ công hoàn toàn.
- 4. Trong lớp tài liệu article, tên của danh sách tài liệu tham khảo là "References" đối với tiếng Anh, còn khi kích hoạt gói vietnam thì đổi thành "Tài liệu", và nó được định dạng như là tên một mục lớn (section). Trong lớp tài liệu book và report, tên của danh sách tài liệu tham khảo là "Bibliography" hay "Tài liệu tham khảo" và được định dạng như tên một chương. Ta cũng có thể thay đổi tên danh sách tài liệu tham khảo bằng lệ<mark>nh</mark> Venph{International Journal of<br>
the venph{International Journal of<br>
the venth{International Journal of<br>
the venth{International Journal of<br>
ing số tài liệu tham khảo mà bạn khai bác<br>
iệc của môi trường the bibliography.<br>

\renewcommand{\refname{*YourBibName*}

đối với lớp tài liệu article, và lệnh

\renewcommand{\bibname}{*YourBibName*}

cho lớp tài liệu report hay book.

5. Lệnh \bibitem cho phép ta đặt vào một tham số, đó là,

khi đó tài liệu này không được đánh số thứ tự tự động mà số đó sẽ được thay thế bằng *label* mà bạn cung cấp.

# **7.1.2 Tạo danh sách tài liệu tham khảo với BIBTEX**

BIBTEX cung cấp một cách khác để tạo và tham chiếu đến một danh sách tài liệu tham khảo lớn bằng cách sử dụng *cơ sở dữ liệu các tài liệu tham khảo*. Với các file cơ sở dữ liệu đã tạo ra trước đó và các *định nghĩa cách thể hiện danh sách tài liệu tham khảo* (bibliography style definition) có sẵn, LATEX có thể tự động tạo ra danh sách tài liệu tham khảo phù hợp với tài liệu của bạn. Điều này có ích trong vì những lí do sau:

- Bạn có thể tạo ra và lưu giữ một cơ sở dữ liệu gồm tất cả các tài liệu tham khảo thường sử dụng, và với BIBT<sub>E</sub>X bạn có thể dùng một số trong chúng nếu cần; đặc biệt có ích khi bạn dùng chung một danh sách tài liệu tham khảo với nhiều tài liệu khác nhau;
- BIBTEX có thể làm việc với *một* hoặc *nhiều* cơ sở dữ liệu và ta có thể định nghĩa lại cách in ra danh sách tài liệu tham khảo theo ý mình bằng cách định nghĩa lại các file .bst.

Để bảo LAT<sub>E</sub>X và BIBT<sub>E</sub>X làm việc với các file cơ sở dữ liệu muốn sử dụng, ta chỉ cần thêm vào tài liệu lệnh:

```
\bibliography{database1,database2,. . . }
```
tại nơi mà ta muốn danh sách tài liệu tham khảo xuất hiện. Tất nhiên, ta vẫn có thể dùng lệnh \cite{*key*} để tham khảo đến một tài liệu nào đó trong cơ sở dữ liệu. Những file cơ sở dữ liệu: *database1*, *database2*, . . . là những file text thông thường nhưng lưu lại với phần mở rộng là .bib . Ví dụ bạn đã tạo ra một file cơ sở dữ liệu là Complex Analysis.bib để lưu danh sách tài liệu tham khảo về môn Giải tích phức thì khi muốn dùng nó ta sẽ dùng lệnh **anh sách tài liệu tham khảo với Bi**<br>p một cách khác để tao và tham chiếu đế<br>nào lớn bằng cách sử dụng *cơ sở đữ liệu các*<br>sở dữ liệu đã tạo ra trước đó và các *định n*<br>u *tham khảo* (bibliography style definition) có<br>dan

\bibliography{Complex Analysis}

Như giới thiệu ở trên, ta có thể chọn phong cách thể hiện danh sách tài liệu tham khảo nhờ lệnh:

#### \bibliographystyle{*style*}

trong đó *style* là cách thể hiện mà bạn chọn, và theo tôi tốt nhất là bạn nên đặt lệnh này ngay trước lệnh \bibliography. Tham số *style* là tên của file .bst có trong hệ thống TEX của bạn và không có phần mở rộng. Có rất nhiều các file style .bst trong hệ thống T<sub>E</sub>X của bạn và trên Internet. Ví dụ, kết hợp với lệnh trên ta có thể tạo danh sách tài liệu tham khảo bằng hai lệnh sau:

```
\bibliographystyle{plain} % phải chắc rằng hệ thống TeX
                          % của bạn có file ''plain.bst''
\bibliography{Complex Analysis}
```
Sau khi biên dịch với BIBTEX sẽ được file .bbl và với MikTeX 2.3 thì file này sẽ được tự động thêm vào tài liệu. Nếu mở file đó ra xem thì ta sẽ thấy trong đó là một môi trường thebibliography với các tài liệu tham khảo mà bạn có tham chiếu đến trong phần thân tài liệu chính của bạn.

Chú ý rằng trong cơ sở dữ liệu có rất nhiều tài liệu tham khảo nhưng chỉ có những tài liệu nào được tham chiếu đến ở phần thân tài liệu chính thì mới được in ra trong danh sách.

#### **File cơ sở dữ liệu của BIBTEX**

File cơ sở dữ liệu của BIBT<sub>E</sub>X là file text thông thường nhưng có phần mở rộng là .bib. Mỗi tài liệu tham khảo được lưu trong file theo mẫu sau

```
@article{label,
              author = \{\langle \text{tên các tác già} \rangle\},\title = \{\text{<}\fên sách>},
               journal = \{\nhiên bản>},
              year = {<năm in sách>},
              volumn = {<tập ? của bộ sách>},
              number = {<số phát hành>},
              page = {<các trang trích dẫn>}
              }
                                        rong hệ thống T<sub>E</sub>X của bạn và trên Interne<br>có thể tạo danh sách tài liệu tham khảo l<br>lain} % phải chắc rằng hệ thống TeX<br>% của bạn có file ''plain.bst'<br>% x Analysis}<br>BT<sub>E</sub>X sẽ được file .bbl và với MikTeX 2.3 thì<br>vào tài
```
trong đó *label* là nhãn của sách và có thể dùng với lệnh \cite{label}.

Chú ý rằng không nhất thiết phải có đủ các mục trong phần khai báo trên. Ngoài loại tài liệu là article, còn có thể có các loại khác như: book, incollection, techreport, misc,. . . tùy thuộc vào loại tài liệu tham khảo của bạn. Ví dụ:

```
@article{MillerGray:jgcd:2001:1,
author = {Andrew J. Miller and Gary L. Gray
            and Andre P. Mazzoleni},
title = {Nonlinear Spacecraft Dynamics with a
            Flexible Appendage, Damping, and
            Moving Internal Submasses},
journal = {Journal of Guidance, Control,
            and Dynamics},
year = {2001},
volume = {24},
number = {3},pages = \{605 - -615\}@article{ AbrahamGao:prl:2000:1,
Author = {Abraham, F. F. and Gao, H. J.},
Title = {How Fast can Cracks Propagate?},
Journal = {Physical Review Letters},
Volume = {84},
Number = {14},
Pages = {3113-3116},
Abstract = {We have performed atomic simulations of
            crack propagation along a weak interface
            joining two harmonic crystals. The simulations
            show that a mode II shear dominated crack
            can accelerate to the Rayleigh wave speed
            and then nucleate an intersonic daughter
            that travels at the longitudinal wave speed.
            This contradicts the general belief that a
            crack can travel no faster than the
            Rayleigh speed.},
Keywords = {fracture mechanics dynanics},Year = \{2000\}}
}
             Texture Appendage, Damping, and<br>
Journal of Guidance, Control,<br>
Iournal of Guidance, Control,<br>
nd Dynamics},<br>
11,<br>
4),<br>
5--615}<br>
brahamm, F. F. and Gao, H. J.},<br>
braham, F. F. and Gao, H. J.},<br>
w Fast can Cracks Propagate?
```

```
.......................................
```
Có nhiều cách để tạo file .bib cho BIBT<sub>E</sub>X sử dụng, bạn có thể xem trong phụ lục B.2 của Sách [\[4\]](#page-102-0).

# **Tài liệu tham khảo**

- [1] Nguyễn Hữu Điển, Nguyễn Minh Tuấn *LaTeX tra cứu và soạn thảo*, ĐHQG Hà Nội, 2001. **i liệu tham khảo**<br>
Nguyễn Hữu Điển, Nguyễn Minh Tuấn *LaTeX tra cứu và se*<br>
DHQG Hà Nội, 2001.<br>
Nguyễn Tân Khoa, *Một tài liệu ngắn giới thiệu về LaTeX*, Phiên b<br>
Việt, 2003.<br>
Tobias Oetiker, *The Not So Short Introductio*
- [2] Nguyễn Tân Khoa, *Một tài liệu ngắn giới thiệu về LaTeX*, Phiên bản tiếng Việt, 2003.
- <span id="page-102-0"></span>[3] Tobias Oetiker, *The Not So Short Introduction to LATEX2*, 2003.
- [4] Kopka and P. W. Daly, *A Guide to LATEX: Document Preparation for*